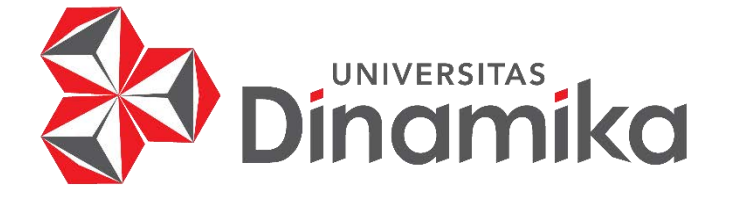

# **RANCANG BANGUN SISTEM INFORMASI PENJUALAN UMKM MEKAR JAYA ABADI BERBASIS** *WEBSITE*

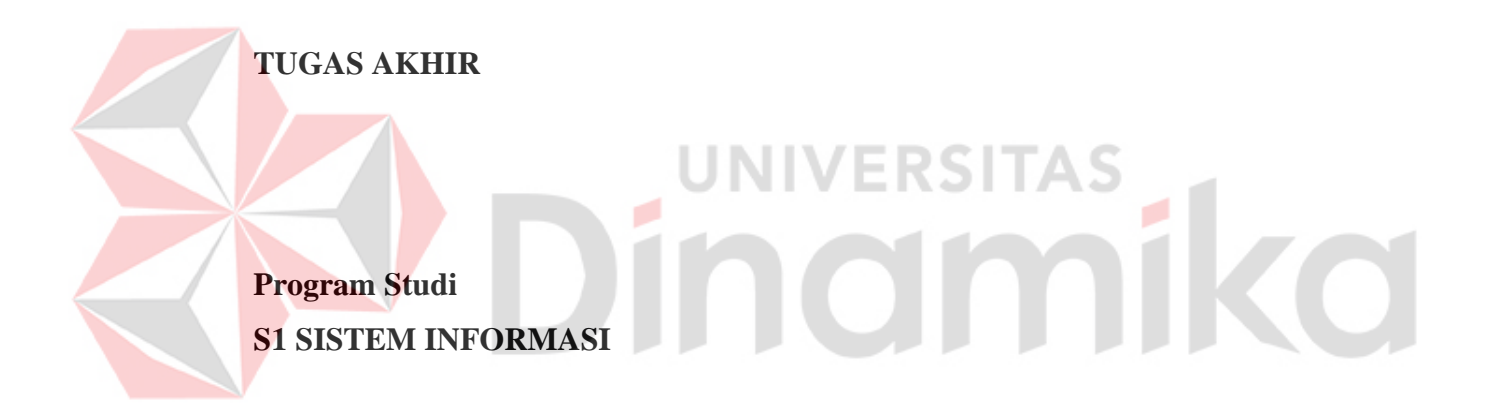

**Oleh: Putu Ayu Amalia Indriani 18410100128**

**FAKULTAS TEKNOLOGI DAN INFORMATIKA UNIVERSITAS DINAMIKA 2023**

# **RANCANG BANGUN SISTEM INFORMASI PENJUALAN UMKM MEKAR JAYA ABADI BERBASIS** *WEBSITE*

**TUGAS AKHIR**

# **Diajukan sebagai salah satu syarat untuk menyelesaikan Program Sarjana Sistem Informasi**

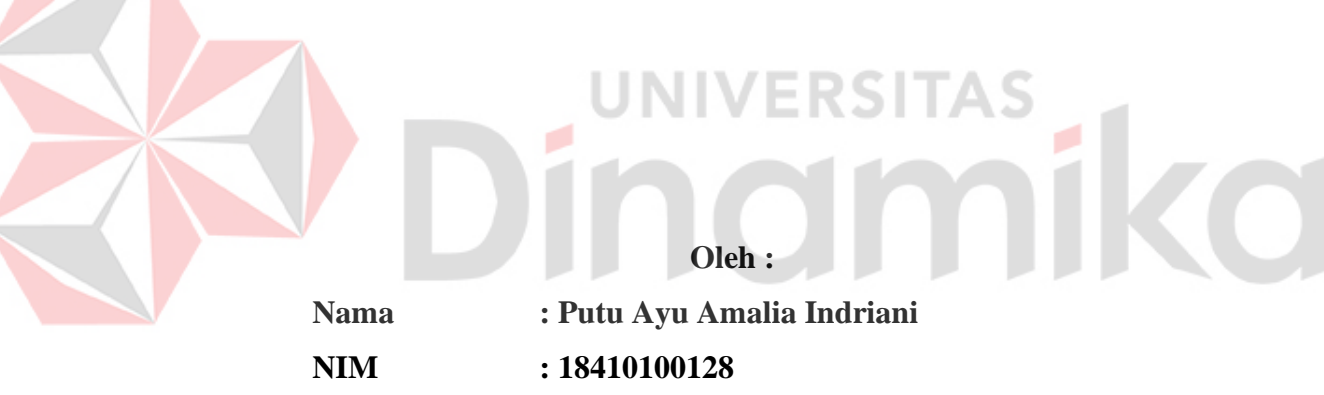

**Program Studi : S1 (Strata Satu) Sistem Informasi**

# **FAKULTAS TEKNOLOGI DAN INFORMATIKA UNIVERSITAS DINAMIKA**

**2023**

**Tugas Akhir** 

# RANCANG BANGUN SISTEM INFORMASI PENJUALAN UMKM MEKAR JAYA ABADI BERBASIS WEBSITE

Dipersiapkan dan disusun oleh Putu Ayu Amalia Indriani NIM: 18410100128

Telah diperiksa, dibahas, dan disetujui oleh Dewan Pembahas Pada: Selasa, 8 Agustus 2023

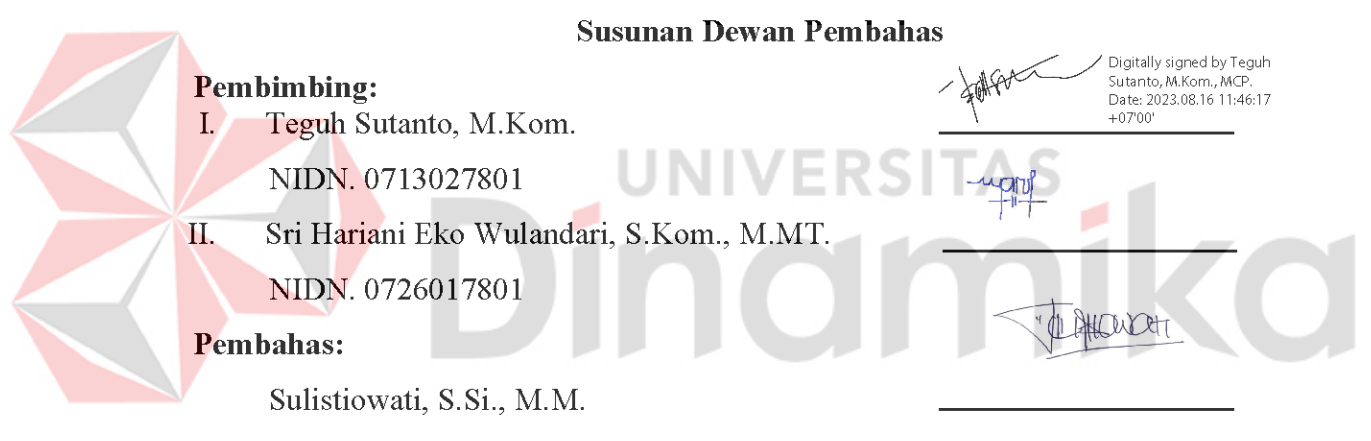

NIDN. 0719016801

Tugas Akhir ini telah diterima sebagai salah satu persyaratan

Untuk memperoleh gelar Sarjana

Digitally signed by Universitas Dinamika Date: 2023.08.18 09:00:10 +07'00'

Tri Sagirani, S.Kom., M.MT. NIDN: 0731017601 Dekan Fakultas Teknologi dan Informatika UNIVERSITAS DINAMIKA

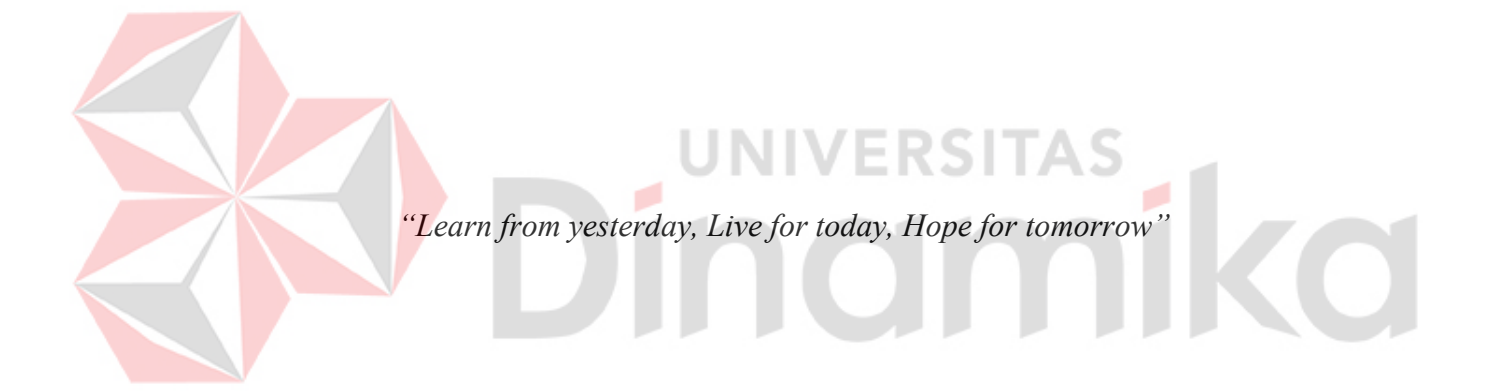

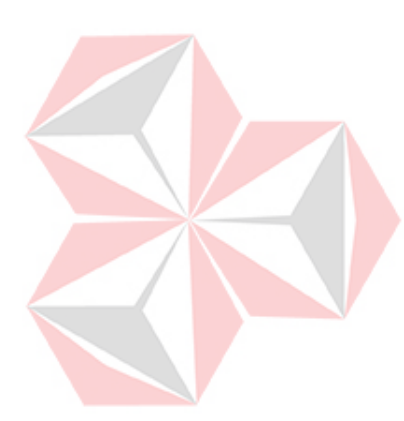

*Ku persembahkan kepada Kedua orangtua dan keluarga yang aku cintai, Bapak/Ibu dosen yang selalu memberikan ilmu-ilmunya, Serta seluruh teman dan sahabat yang Selalu memberikan dukungannya kepadaku*

ø

### **SURAT PERNYATAAN**

## PERSETUJUAN PUBLIKASI DAN KEASLIAN KARYA ILMIAH

Sebagai mahasiswa Universitas Dinamika, saya:

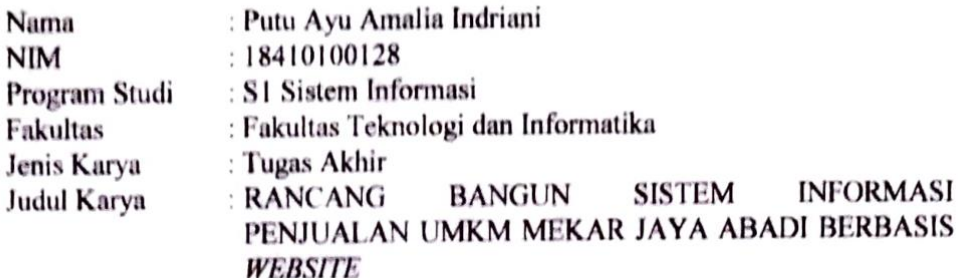

Menyatakan dengan sesungguhnya bahwa:

- Demi pengembangan Ilmu Pengetahuan, Teknologi dan Seni, saya menyetujui 1. memberikan kepada Universitas Dinamika Hak Bebas Royalti Non-Eksklusif (Non-Exclusive Royalti Free Right) atas seluruh isi/ sebagian karya ilmiah saya tersebut di atas untuk disimpan, dialihmediakan dan dikelola dalam bentuk selanjutnya didistribusikan atau pangkalan data (database) untuk dipublikasikan demi kepentingan akademis dengan tetap mencantumkan nama saya sebagai penulis atau pencipta dan sebagai pemilik Hak Cipta
- Karya tersebut di atas adalah karya asli saya, bukan plagiat baik sebagian  $2.$ maupun keseluruhan. Kutipan, karya atau pendapat orang lain yang ada dalam karya ilmiah ini adalah semata hanya rujukan yang dicantumkan dalam Daftar Pustaka saya
- Apabila dikemudian hari ditemukan dan terbukti terdapat tindakan plagiat pada 3. karya ilmiah ini, maka saya bersedia untuk menerima pencabutan terhadap gelar kesarjanaan yang telah diberikan kepada saya.

Demikian surat pernyataan ini saya buat dengan sebenarnya.

Surabaya, 23 Juni 2023

Yang menyatakan

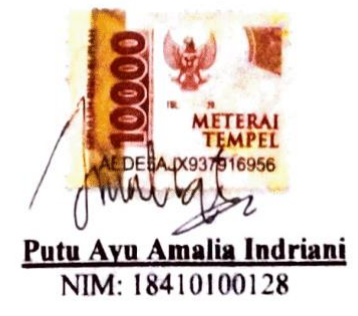

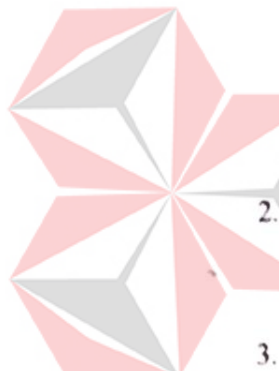

#### **ABSTRAK**

<span id="page-6-0"></span>UMKM Mekar Jaya Abadi merupakan UMKM yang bergerak pada bidang percetakan umum (*offset*). Dalam proses penjualan, UMKM Mekar Jaya Abadi sering mengalami kendala dalam menghitung harga produk. Sehingga pelanggan yang akan memesan produk tersebut harus menunggu terlebih dahulu sampai perhitungan selesai. Dalam pembuatan laporan perlu membutuhkan waktu yang lama karena pegawai administrasi perlu mencari data penjualan terdahulu. Selain itu, sering terjadi kelalaian yang dilakukan oleh pegawai administrasi, mulai dari kesalahan tulis data hingga rusaknya catatan dan nota yang disimpan. Oleh karena itu, diusulkannya solusi dengan membangun suatu sistem informasi yang berbasis *website* agar dapat menyelesaikan masalah yang ada. Dalam menentukan harga produk, digunakan rumus yang sebelumnya sudah digunakan oleh UMKM Mekar Jaya Abadi. Selain itu, metode *cost plus pricing* digunakan untuk menentukan harga jual produk yang akan ditambahkan laba yang diinginkan. Metode pengembangan sistem yang di gunakan adalah metode SDLC *Watefall*, bahasa pemrograman PHP dengan *framework* Laravel, serta MySQL sebagai *database server*. Sistem informasi menghasilkan fitur-fitur yang membantu memudahkan UMKM Mekar Jaya Abadi mulai dari mengelola data master, melakukan perhitungan harga pokok produksi, melakukan transaksi pemesanan, hingga melakukan cetak laporan pemesanan pada periode tertentu. Berdasarkan *Black Box Testing*, fungsi-fungsi dalam sistem informasi yang dihasilkan dapat berjalan dengan baik. Berdasarkan pengujian kecepatan waktu yang telah dilakukan, rata-rata lama waktu yang dihabiskan untuk menghitung harga produk dengan menggunakan sistem adalah selama 19 detik, sedangkan dengan perhitungan manual menghabiskan waktu selama ±5 menit. Hal tersebut menandakan bahwa dengan perhitungan sistem lebih cepat dibandingkan dengan perhitungan manual. Sehingga pelanggan tidak perlu menunggu waktu yang lama saat ingin mengetahui harga produk yang ingin dipesan pada UMKM Mekar Jaya Abadi. Berdasarkan *User Acceptance Testing* (UAT), fungsi-fungsi dalam sistem informasi sesuai dan dapat diterima oleh para pengguna yang terlibat.

**Kata kunci** : *Pemesanan, Website, Cost Plus Pricing, UML Diagram, Waterfall*

#### **KATA PENGANTAR**

<span id="page-7-0"></span>Puji syukur atas kehadirat Tuhan Yang Maha Esa yang telah memberikan rahmat dan anugerah-Nya sehingga penulis dapat menyelesaikan laporan Tugas Akhir dengan judul "Rancang Bangun Sistem Informasi Penjualan UMKM Mekar Jaya Abadi Berbasis *Website*". Tujuan laporan Tugas Akhir ini disusun, yakni sebagai salah satu syarat dalam memperoleh gelar Sarjana Strata 1 (S1) pada Program Studi Sistem Informasi di Universitas Dinamika.

Dalam proses pengerjaan tugas akhir ini, penulis sadari bahwa tidak terluput dari bantuan, dukungan, serta doa dari banyak pihak. Oleh karena itu, penulis menyampaikan rasa terima kasih sebesar-besarnya kepada:

- 1. Kedua orang tua, adik, dan keluarga dari penulis yang selalu mendoakan, mendukung, dan selalu memberikan semangat dan motivasi kepada penulis saat mengerjakan tugas akhir.
- 2. Bapak Prof. Dr. Budi Jatmiko, M.Pd. selaku Rektor Universitas Dinamika.
- 3. Ibu Tri Sagirani, S.Kom., M.MT. selaku Dekan Fakultas Teknologi dan Informatika Universitas Dinamika.
- 4. Bapak Dr. Anjik Sukmaaji, S.Kom., M.Eng. selaku Ketua Program Studi S1 Sistem Informasi Universitas Dinamika.
- 5. Bapak Teguh Sutanto, M.Kom., MCP selaku Dosen Pembimbing I yang bersedia meluangkan waktu untuk membimbing, mendukung, serta mendoakan penulis sehingga penulis dapat menyelesaikan Laporan Tugas Akhir ini dengan baik.
- 6. Ibu Sri Hariani Eko Wulandari, S.Kom., M.MT. selaku Dosen Pembimbing II yang bersedia meluangkan waktu untuk membimbing, mendukung, serta mendoakan penulis sehingga penulis dapat menyelesaikan Laporan Tugas Akhir ini dengan baik.
- 7. Ibu Sulistiowati, S.Si., M.M., selaku Dosen Pembahas yang bersedia membahas dan membimbing Tugas Akhir ini.
- 8. Bapak Alim Isnaini, selaku pemilik UMKM Mekar Jaya Abadi yang bersedia memberikan kesempatan kepada penulis untuk melakukan penelitian ini.
- 9. Orang-orang terdekat penulis yang selalu bersedia membantu, mendukung dan mendoakan penulis dari awal perkuliahan sampai lulus dan semoga selamanya.
- 10. Sahabat-sahabat penulis yang selalu menyemangati penulis dalam mengerjakan tugas akhir ini.
- 11. Dan saudara, sahabat, teman, serta pihak lainnya yang turut serta membantu menyelesaikan laporan ini yang tidak dapat penulis sebutkan satu persatu.

Harapan penulis, semoga segala bentuk bantuan serta dukungan dari seluruh pihak yang turut serta dalam pengerjaan laporan ini mendapatkan amalan dan balasan baik yang berlimpah dari Tuhan Yang Maha Esa. Tak luput juga penulis menyampaikan permintaan maaf apabila terdapat kesalahan dalam laporan ini. Oleh karena itu, dengan terbuka penulis mengharapkan adanya kritik dan saran untuk menyempurnakan laporan tugas akhir ini. Akhir kata, penulis juga berharap agar laporan tugas akhir ini dapat menjadi sebagai bahan referensi yang memberikan ilmu yang bermanfaat bagi penulis maupun pembaca.

Surabaya, 23 Juni 2023

Penulis

# **DAFTAR ISI**

<span id="page-9-0"></span>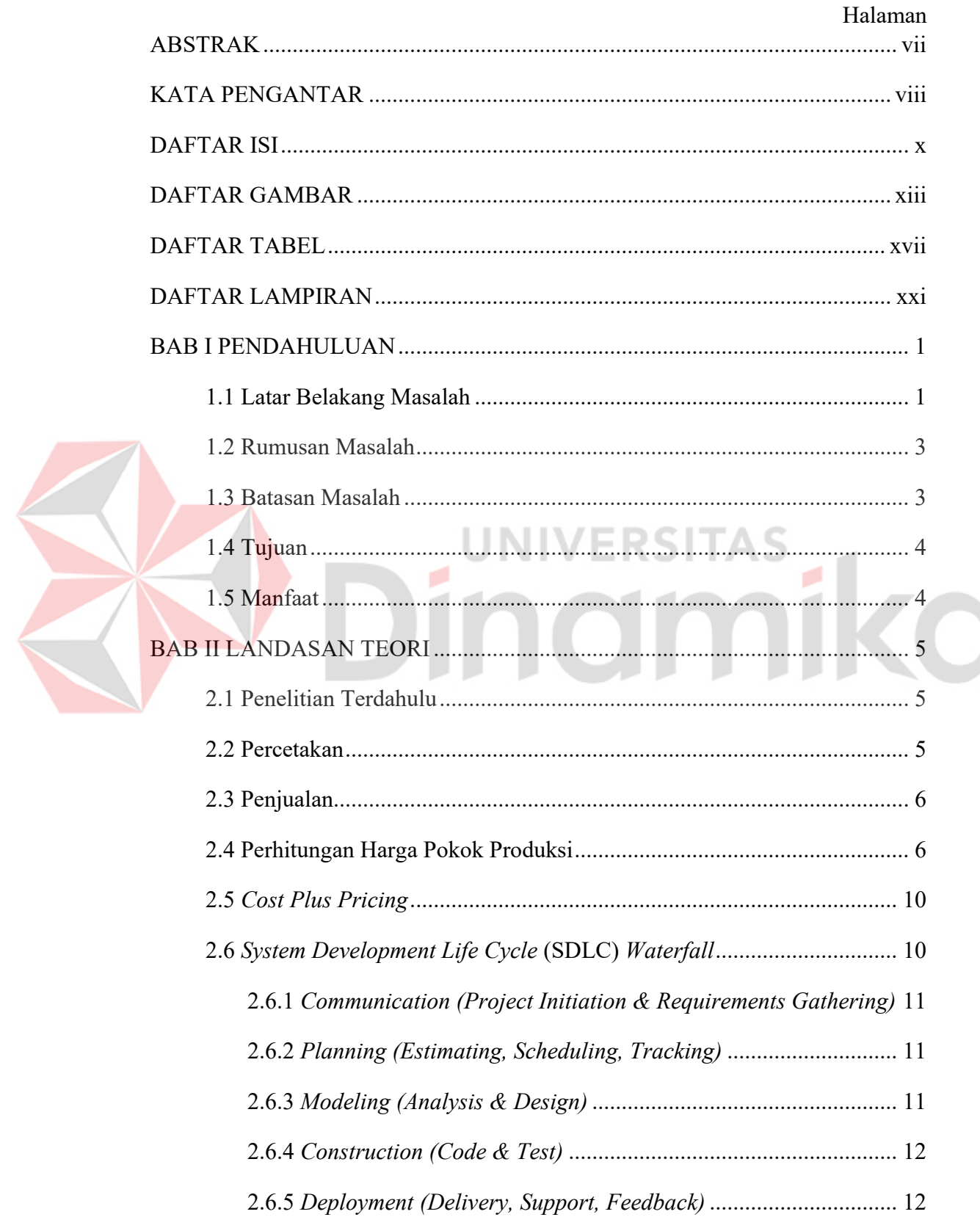

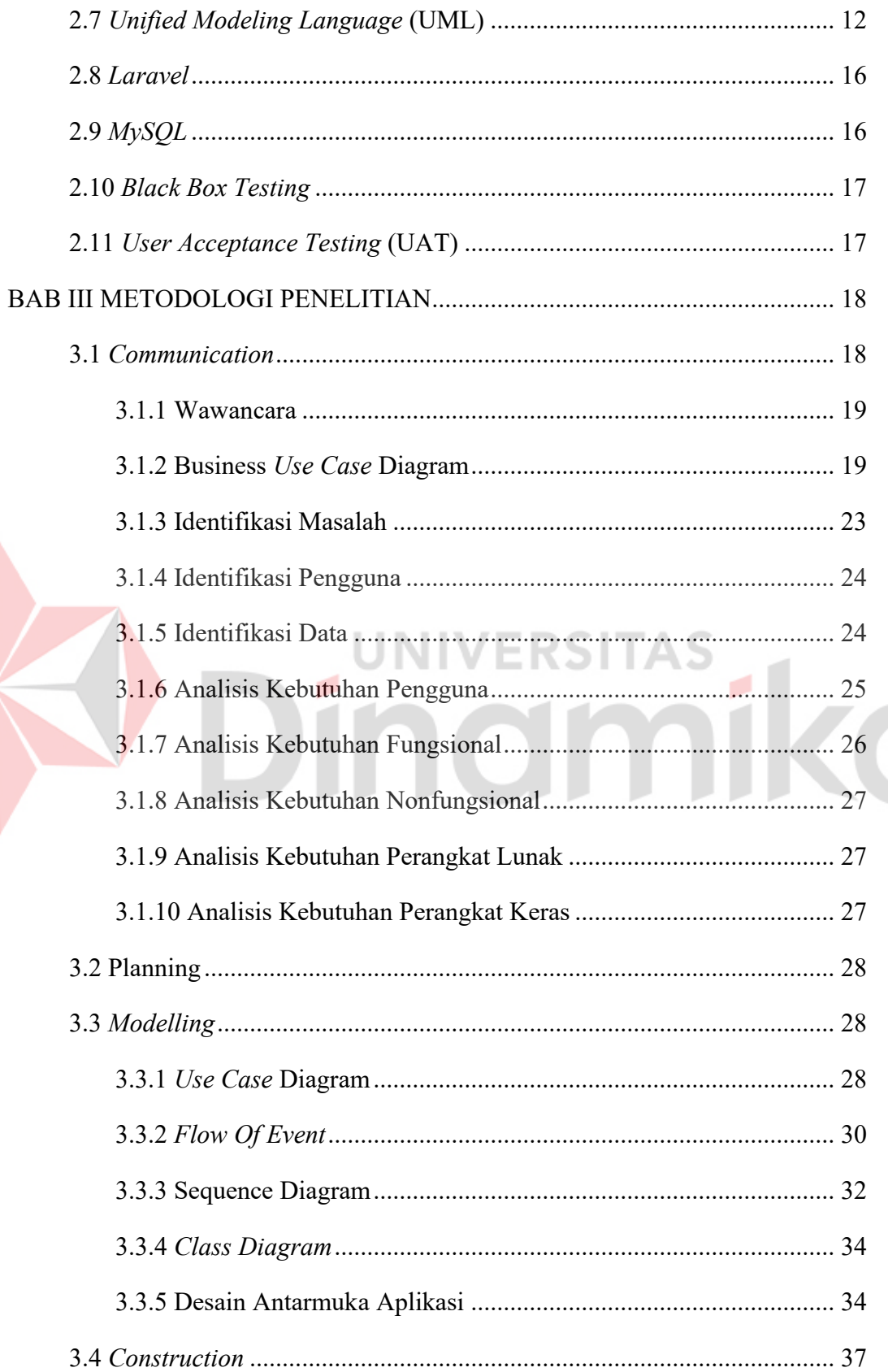

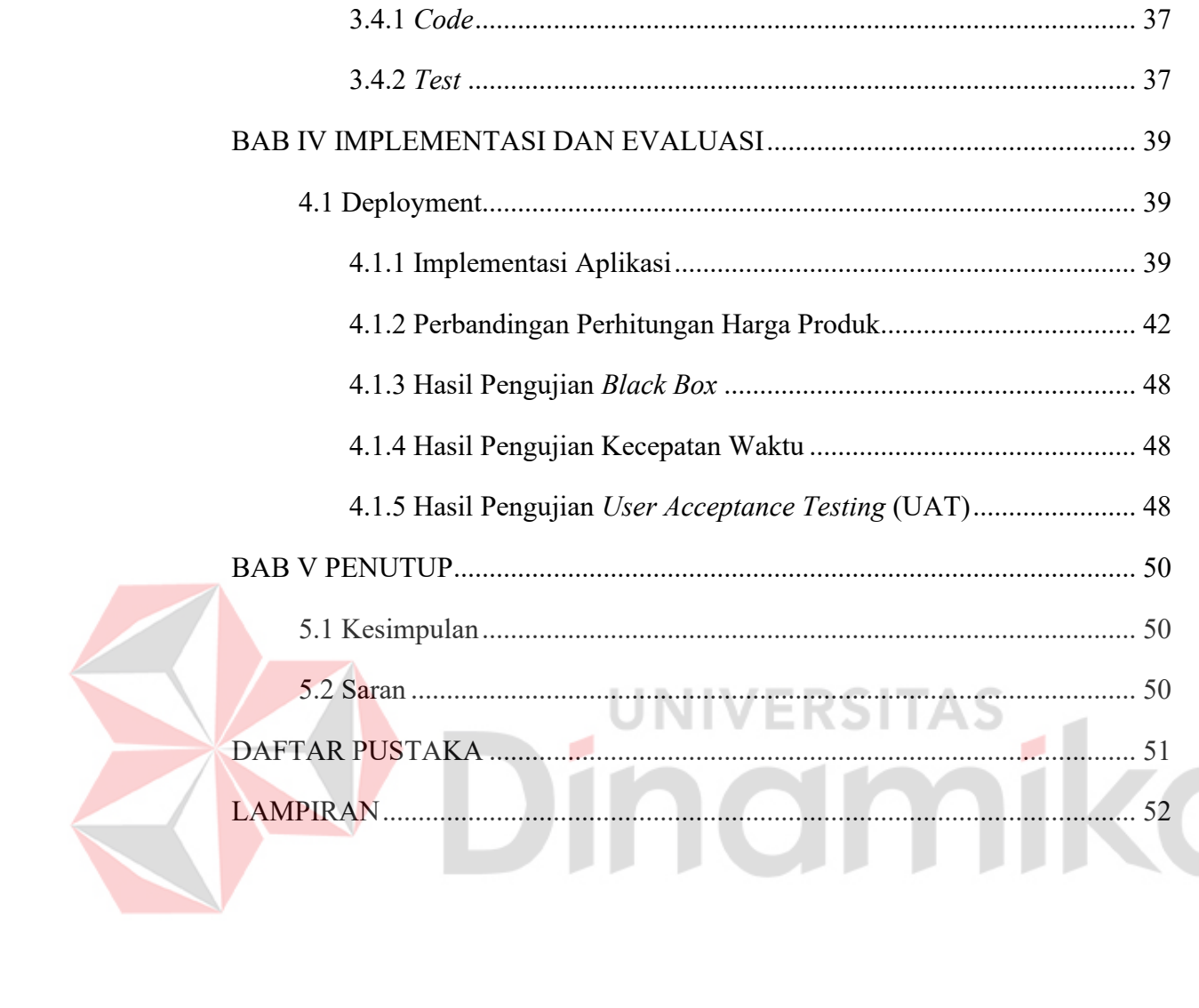

## **DAFTAR GAMBAR**

<span id="page-12-0"></span>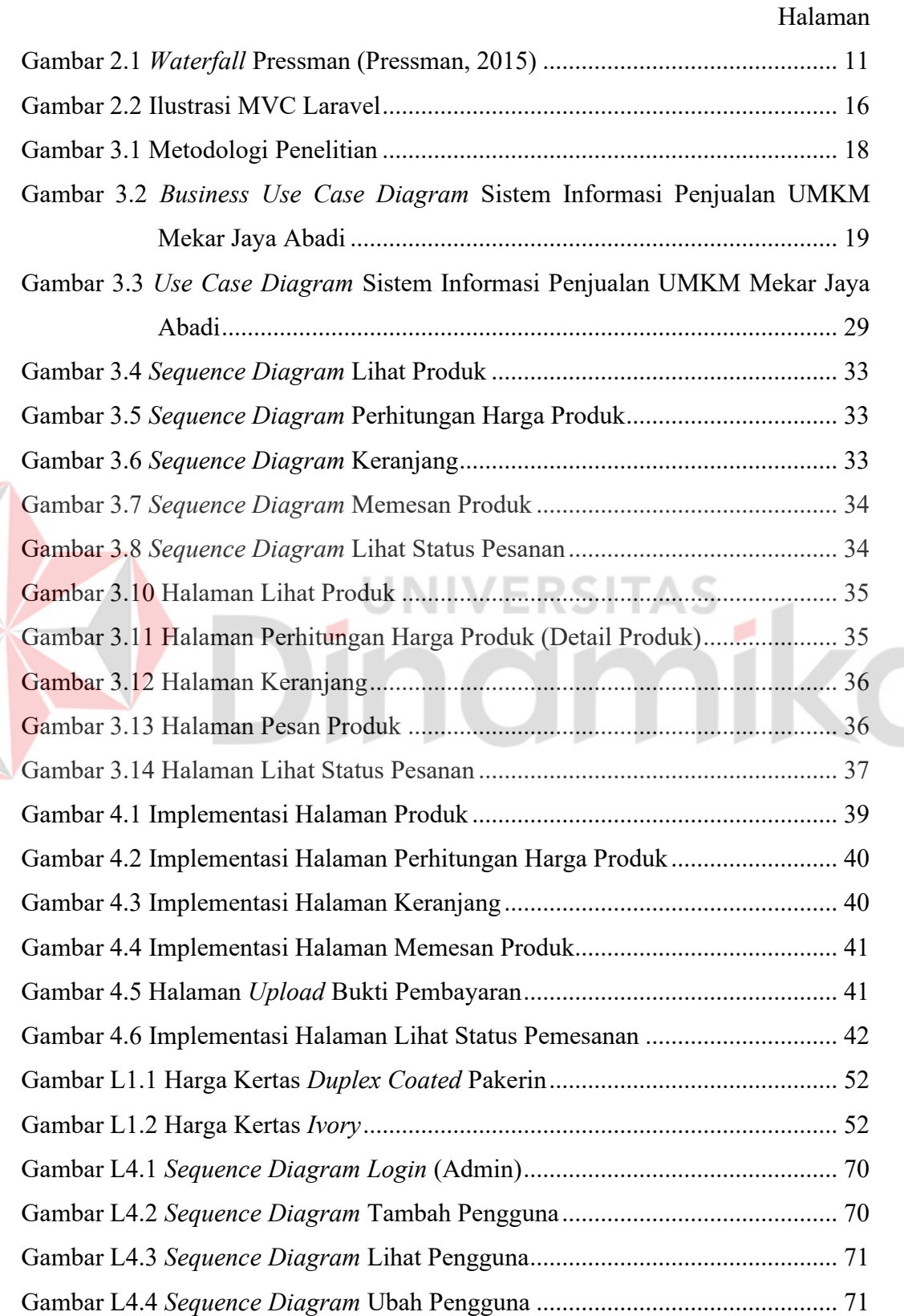

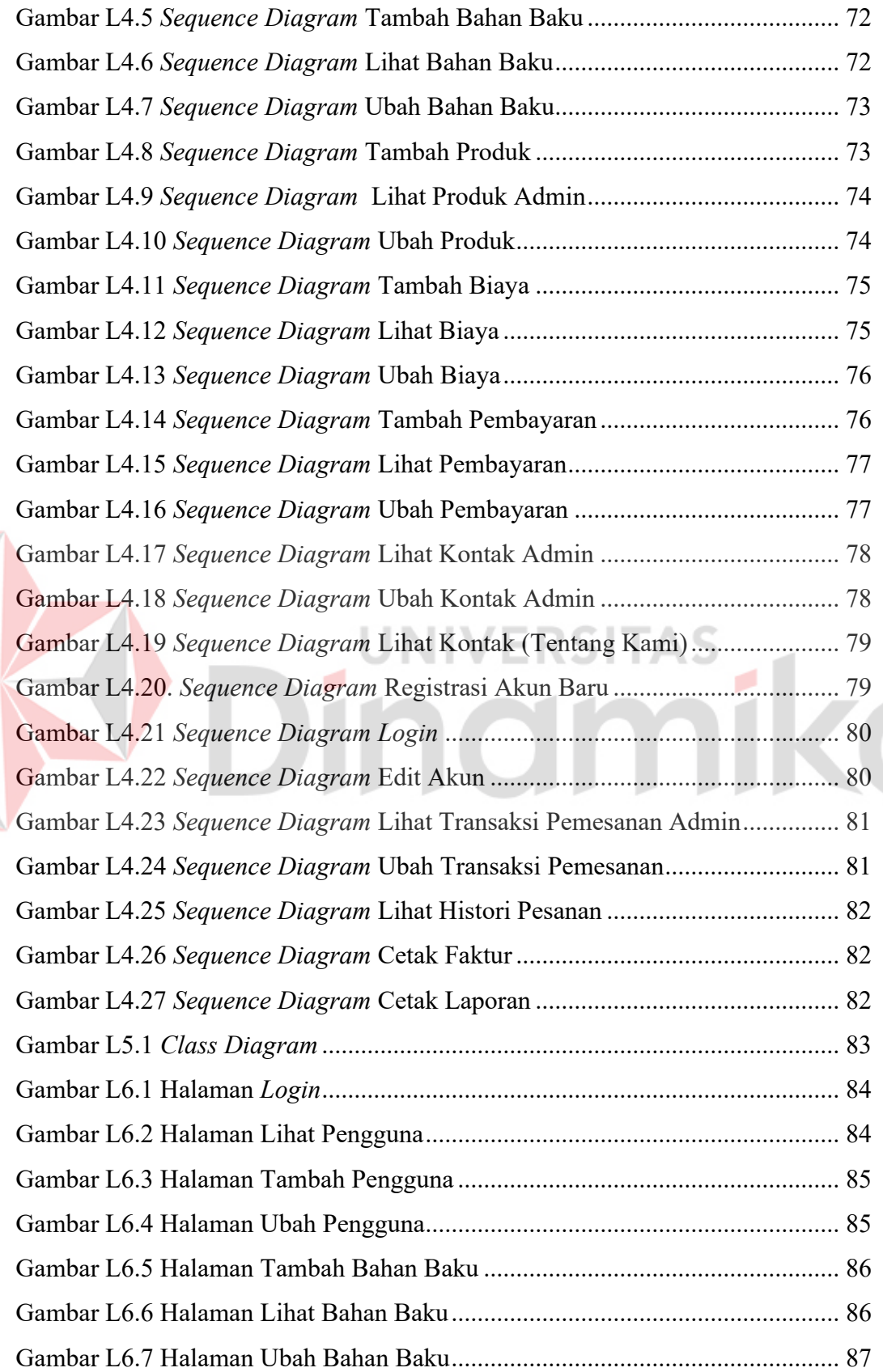

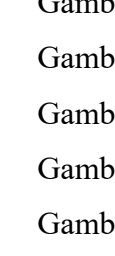

E

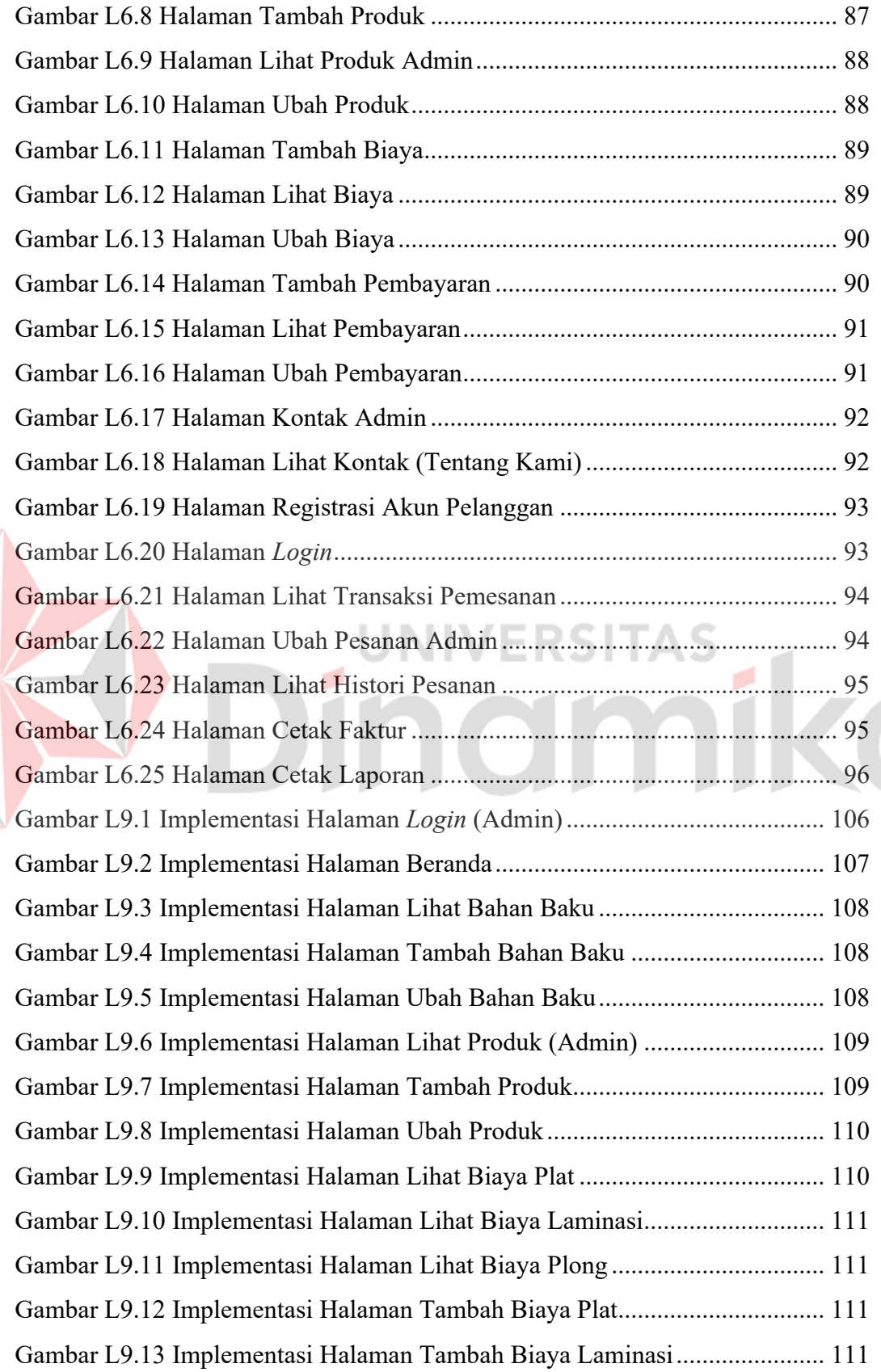

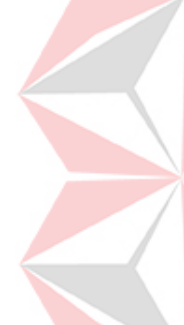

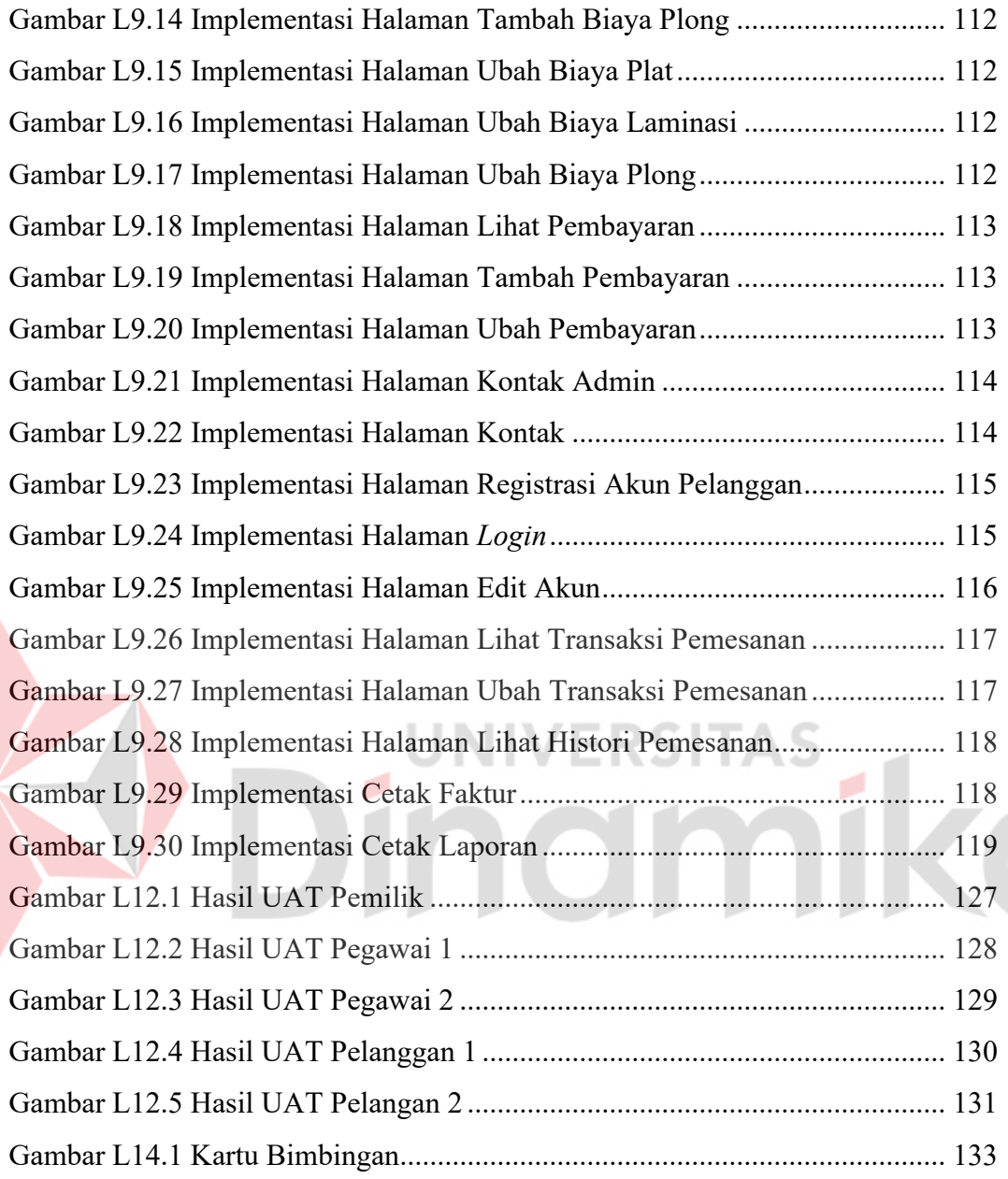

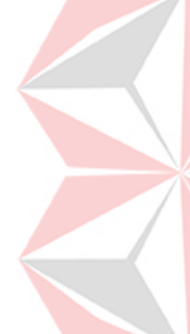

## **DAFTAR TABEL**

## Halaman

<span id="page-16-0"></span>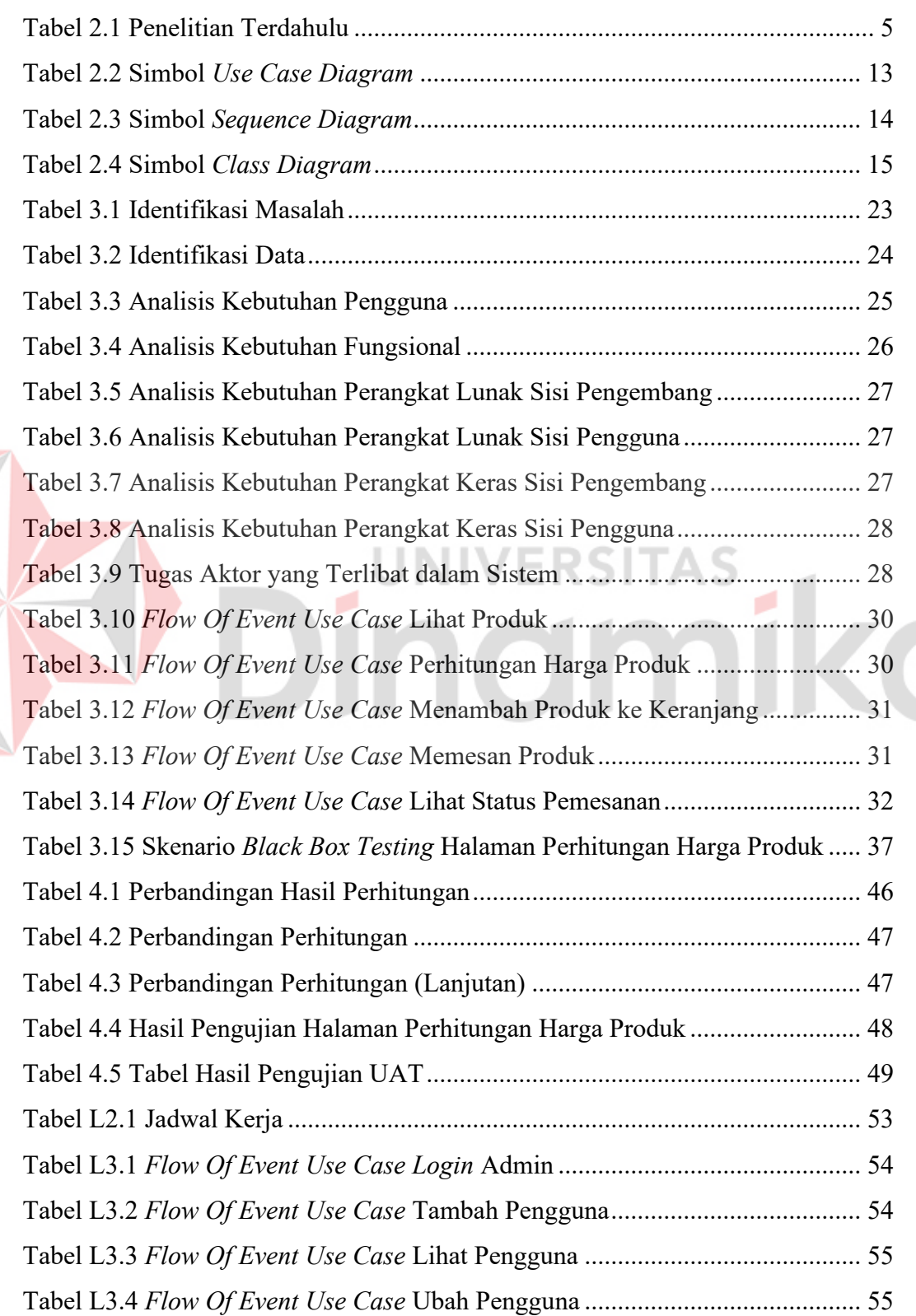

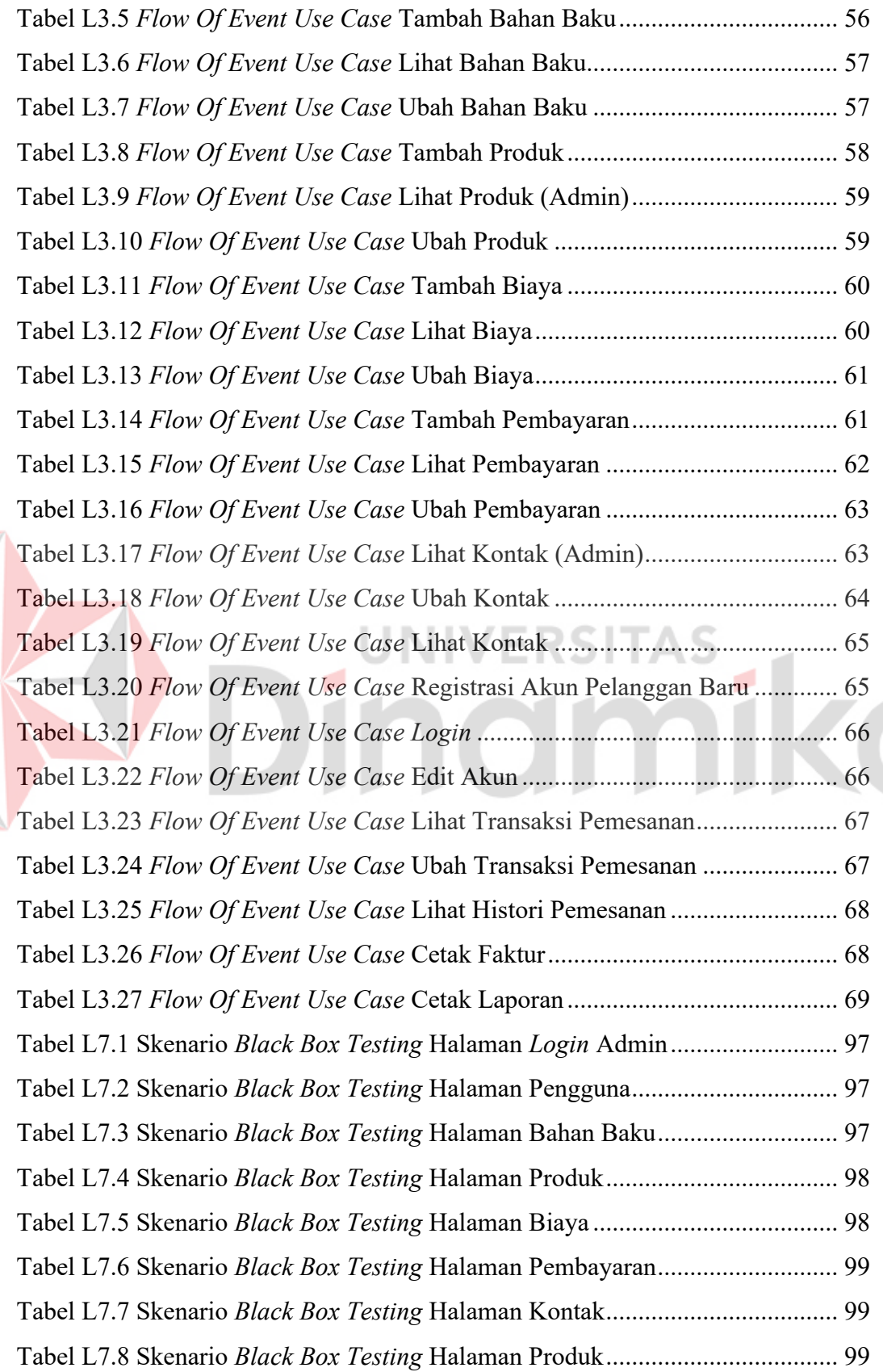

D

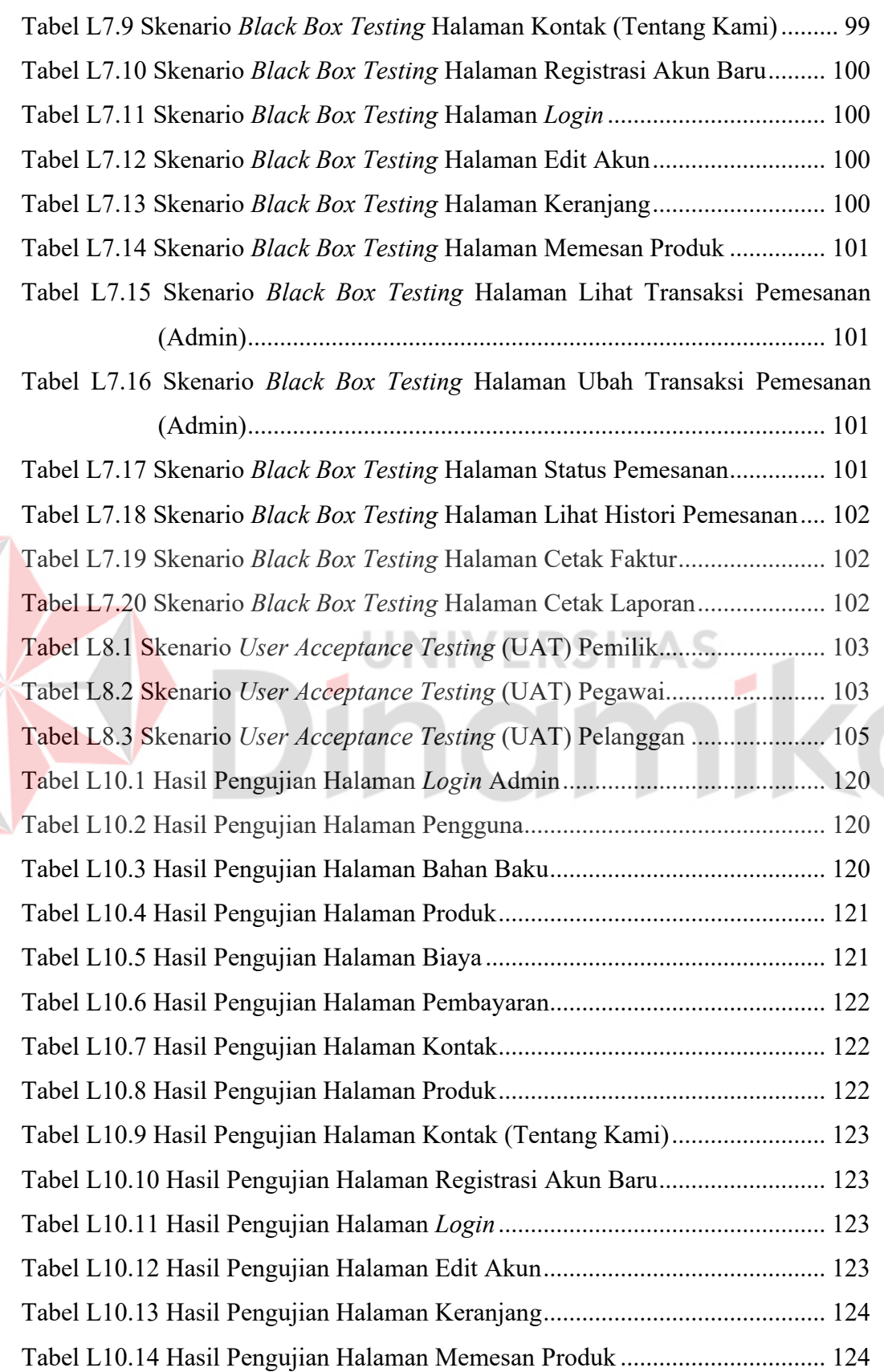

E

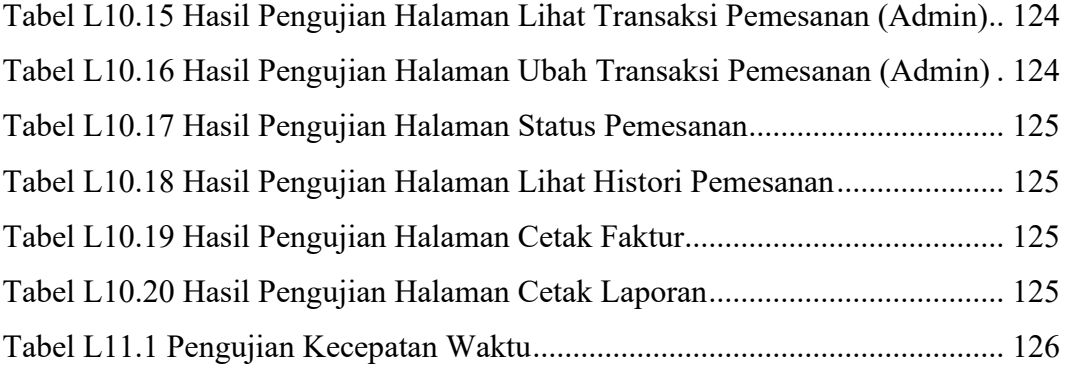

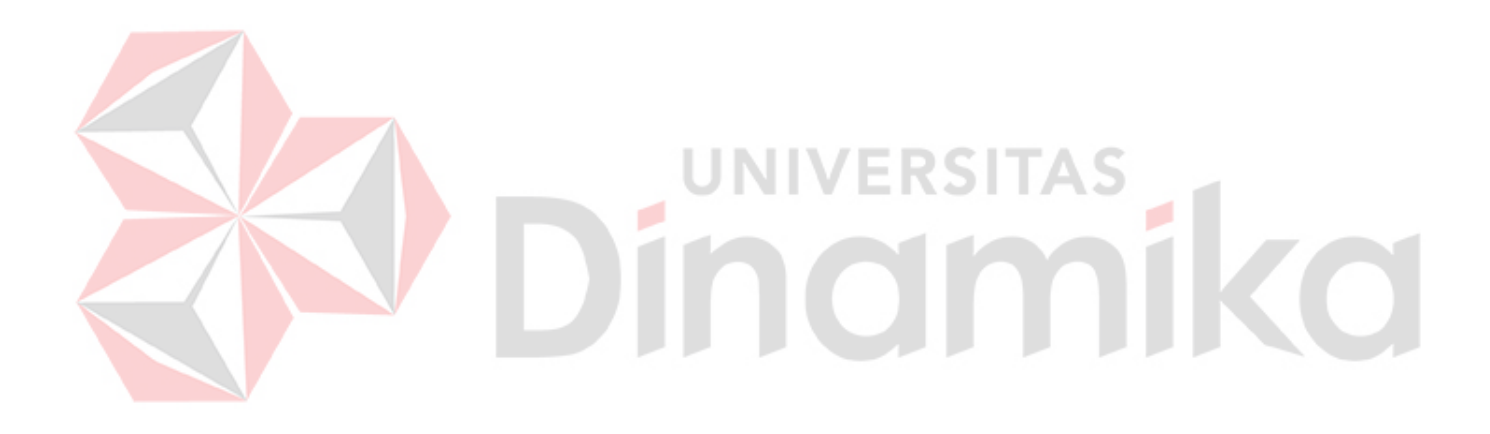

## **DAFTAR LAMPIRAN**

<span id="page-20-0"></span>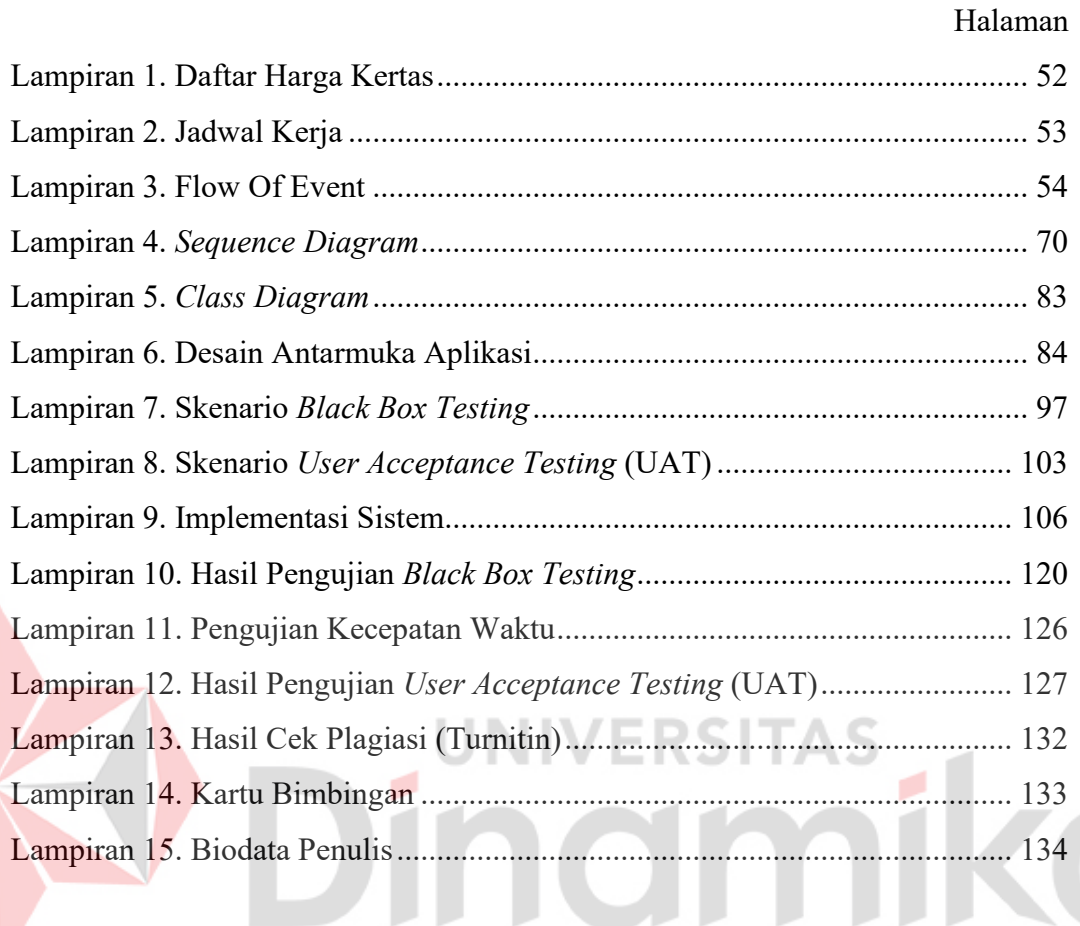

# **BAB I PENDAHULUAN**

#### <span id="page-21-1"></span><span id="page-21-0"></span>**1.1 Latar Belakang Masalah**

UMKM Mekar Jaya Abadi merupakan UMKM yang bergerak pada bidang percetakan umum (*offset*), lokasinya berada di Jl. Platuk Donomulyo 1C No. 21, Surabaya. UMKM yang berdiri sejak tahun 2016 ini, menerima jasa percetakan jumlah besar, yaitu dengan minimal pembelian 2000 *pieces* produk. Produk-produk yang dihasilkan oleh UMKM Mekar Jaya Abadi di antaranya *box* makanan, nota, brosur, dan kalender. Bahan bakunya sendiri dari berbagai jenis kertas, mulai dari kertas HVS, *Art Paper*, kertas dupleks, dan kertas *ivory*. Selama ini, pemilik juga ikut berkontribusi dalam melakukan proses penjualan untuk melayani pelanggan. Pelanggan dari UMKM Mekar Jaya Abadi biasanya dari kalangan individu, *home industry catering* dan perusahaan umum.

Terdapat 2 pembagian pegawai pada UMKM Mekar Jaya Abadi, yaitu bagian pencatatan (admin) dan bagian produksi. Bagian pencatatan (admin) bertugas melakukan pengelolaan data transaksi pemesanan hingga menyusun laporan pemesanan serta bagian produksi melakukan kegiatan produksi. UMKM Mekar Jaya Abadi seringkali mencapai target penjualan per bulan, yaitu minimal 4-5 pesanan dengan minimal omzet sebesar Rp. 15.000.000 per bulan.

Proses bisnis dari UMKM Mekar Jaya Abadi dimulai dari pelanggan melakukan pemesanan dengan menghubungi pihak UMKM via *Whatsapp* atau datang langsung ke lokasi percetakan. Pelanggan akan menyampaikan mengenai produk yang akan dipesan, mulai dari nama produk yang dipesan, ukuran produk, bahan yang digunakan, dan jumlah yang akan dipesan. Pertama-tama pihak percetakan dan pelanggan akan berdiskusi mengenai jumlah produk yang akan dipesan, karena pihak percetakan memiliki minimal pemesanan sejumlah 2000 *pieces*. Apabila jumlah produk sudah didiskusikan, selanjutnya adalah menghitung harga produk. Untuk menghitung harga produk, pihak percetakan memerlukan data detail produk yang ingin dipesan oleh pelanggan. Seperti ukuran produk, jenis kertas, dan jenis laminasi. Kemudian percetakan menunjukkan harga produk yang

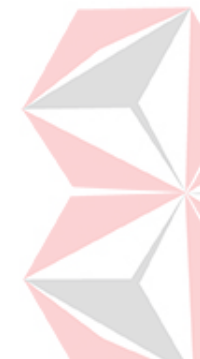

telah dihitung kepada pelanggan. Pihak percetakan selanjutnya akan mendiskusikan masalah desain produk dengan pelanggan. Apakah pelanggan tersebut memiliki desainnya sendiri atau ingin didesainkan oleh pihak percetakan. Jika pelanggan memiliki desain sendiri, pelanggan harus memberikan desain tersebut kepada pihak percetakan. Namun apabila pelanggan tidak memiliki desain produk, pihak percetakan menyediakan jasa desain yang nantinya akan dikenakan biaya tambahan. Pelanggan juga dapat memilih desain polos atau desain yang sudah terdapat dalam produk yang dipesan. Jika pelanggan sudah meneyelesaikan semua kebutuhan untuk pengerjaan produk, selanjutnya pihak percetakan akan menanyakan metode pembayaran yang akan dilakukan oleh pelanggan. Terdapat 2 metode pembayaran yang dapat dilakukan, yaitu secara tunai atau melalui transfer. Untuk nominal pembayaran, di awal pemesanan pelanggan harus membayarkan uang muka sebesar 50% - 70% dari total harga yang sebelumnya telah dihitung. Jika pelanggan melakukan transfer, bukti transfer tersebut akan diserahkan ke pihak percetakan untuk divalidasi. Apabila pelanggan sudah tervalidasi membayar, pihak percetakan akan melakukan proses produksi. Setelah proses produksi selesai, proses selanjutnya adalah pengiriman. Sebelum melakukan pengiriman, pihak percetakan akan mengecek apakah pelanggan tersebut sudah melunasi tagihan. Apabila pelanggan belum melunasi tagihan, pihak percetakan akan menunggu pelanggan terebut hingga melunasi tagihan. Setelah semua tagihan lunas, proses pengiriman dapat dilakukan oleh pihak kurir eksternal atau pelanggan dapat mengambil pesanannya sendiri ke lokasi percetakan. Pelangganpun telah menerima pesanan beserta notanya. Setelahnya, pegawai admin akan mencatat data transaksi pemesanan tersebut yang nantinya akan digabungkan dengan data transaksi pemesanan lain dan menjadi laporan pemesanan untuk diberikan kepada pemilik.

Berdasarkan penjabaran proses bisnis di atas, terdapat beberapa permasalahan yang terjadi di UMKM, yaitu ketika pihak percetakan melakukan perhitungan harga produk. Proses perhitungan yang dilakukan saat ini memakan waktu agak lama, yaitu sekitar 5 menit per produk. Hal tersebut dikarenakan pihak percetakan harus menghitung dan mencari data harga satu per satu mulai dari harga kertas, biaya laminasi, biaya plat yang digunakan, biaya plong, dan biaya cetak. Sehingga biasanya pelanggan tidak langsung mendapatkan informasi mengenai harga produk

yang ingin dipesan. Selain itu, biasanya pada akhir bulan pemilik ingin mengetahui laporan pendapatan yang diperoleh pada bulan tersebut. Namun, pegawai admin masih melakukan pencatatan ke dalam suatu buku. Hal tersebut akan memperlambat pembuatan laporan karena harus mencari dan mengumpulkan informasi-informasi yang terkait dengan laporan yang diinginkan pemilik.

Oleh karena itu, Sistem Informasi Penjualan Berbasis *Website* yang dihasilkan dalam penelitian ini dapat membantu UMKM Mekar Jaya Abadi dalam melakukan perhitungan harga pokok produksi dengan cepat, yaitu hanya memakan waktu selama 19 detik, sistem dapat mengelola data dan informasi terkait transaksi pemesanan, yang juga dapat melakukan eksport laporan pemesanan pada periode tertentu dalam bentuk .pdf berdasarkan data transaksi pemesanan yang terdata dalam sistem, serta sistem dapat menyimpan informasi yang tepat sesuai dengan data inputan, sehingga masalah terkait kehilangan, kesalahan pencatatan maupun kelalaian lain yang disebabkan oleh pengguna teratasi.

#### <span id="page-23-0"></span>**1.2 Rumusan Masalah**

Berdasarkan uraian latar belakang tersebut, maka dapat dirumuskan permasalahan yang ada, yaitu: Bagaimana merancang dan membangun Sistem Informasi Penjualan pada UMKM Mekar Jaya Abadi Berbasis *Website*.

**UNIVERSITAS** 

#### <span id="page-23-1"></span>**1.3 Batasan Masalah**

Adapun beberapa batasan masalah terkait dengan sistem yang dibuat :

٠

- 1. Sistem tidak dapat melakukan validasi pembayaran secara *realtime.*
- 2. Sistem tidak dapat menampilkan proses *tracking* pengiriman barang.
- 3. Sistem tidak dapat menampilkan proses *tracking* produksi barang.
- 4. Sistem tidak dapat melakukan retur barang.
- 5. Sistem tidak dapat melakukan pembatalan pesanan.
- 6. Laporan penjualan yang dihasilkan oleh sistem hanya mencakup omzet penjualan.

## <span id="page-24-0"></span>**1.4 Tujuan**

Berdasarkan permasalahan yang ada, maka tujuan tugas akhir ini adalah menghasilkan Sistem Informasi Penjualan sebagai media transaksi penjualan produk, sebagai media penyampaian informasi produk, serta menjadi sarana dalam mengelola data-data yang terdapat dalam UMKM Mekar Jaya Abadi.

#### <span id="page-24-1"></span>**1.5 Manfaat**

Berikut manfaat dari Rancang Bangun Sistem Informasi Penjualan Berbasis *Website*, yaitu:

- 1. Mempermudah proses transaksi penjualan yang dilakukan antara pihak UMKM Mekar Jaya Abadi dan pelanggan.
- 2. Mempermudah pemilik dan pegawai untuk mengolah informasi yang terdapat pada UMKM Mekar Jaya Abadi.
- 3. Mempermudah pemilik dalam mengetahui laporan pendapatan dengan cepat pada periode tertentu.
- 4. Mempermudah pelanggan dalam mengetahui harga produk.
- 5. Mempermudah pihak UMKM dalam menentukan harga jual karena sudah otomatis.

## **BAB II**

## **LANDASAN TEORI**

## <span id="page-25-3"></span><span id="page-25-1"></span><span id="page-25-0"></span>**2.1 Penelitian Terdahulu**

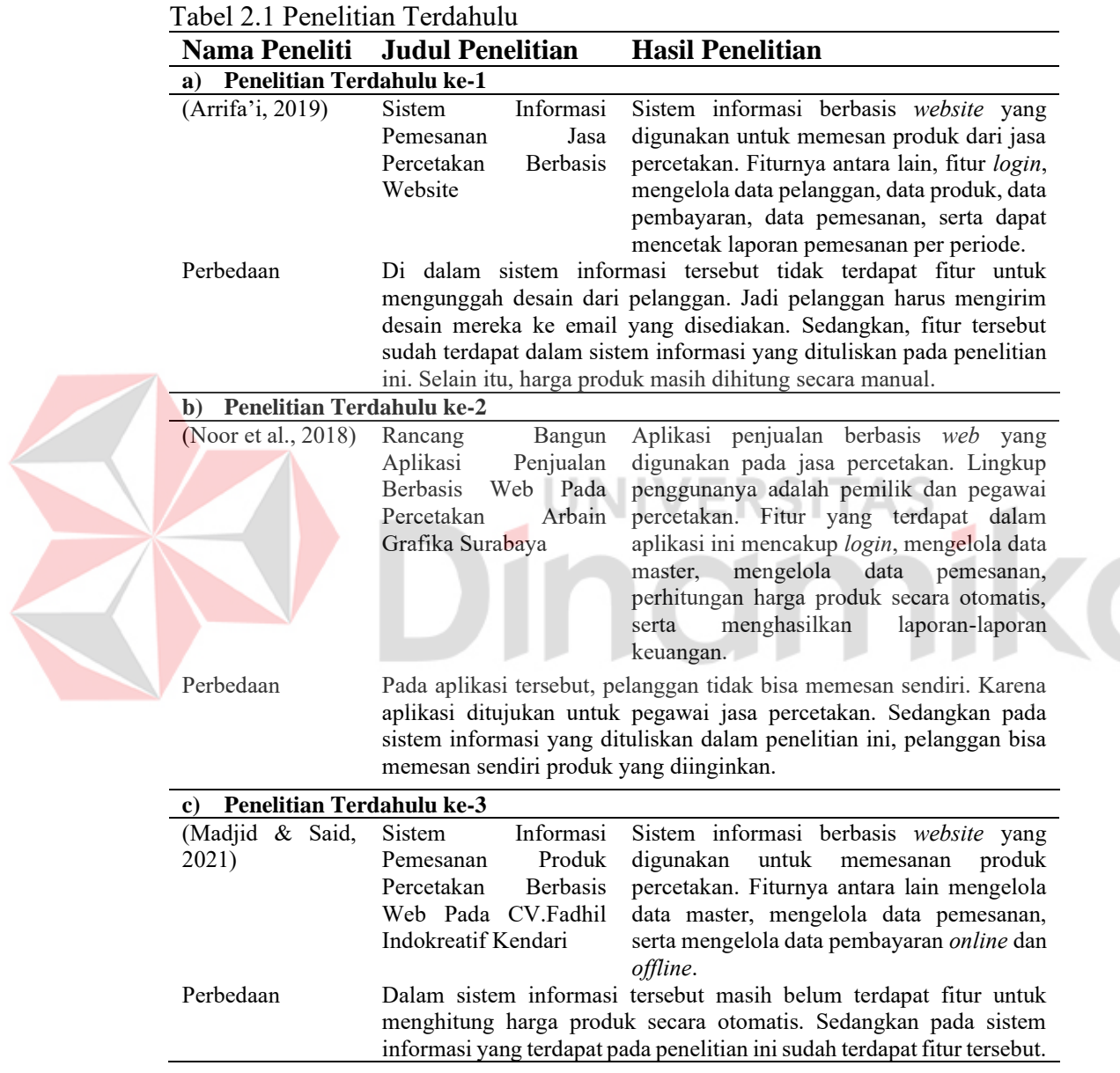

## <span id="page-25-2"></span>**2.2 Percetakan**

Wasono dkk. (2008 dalam Nggaibo, 2021: 13) memaparkan bahwa percetakan merupakan sebuah proses industri untuk memproduksi massal tulisan dan gambar, terutama dengan tinta di atas kertas menggunakan sebuah mesin cetak.

Percetakan merupakan bagian penting dalam penerbitan dan percetakan transaksi. Teknik percetakan umum lainnya termasuk cetak relief, sablon, *rotogravure*, dan percetakan berbasis digital seperti pita jarum, *inkjet*, dan laser. Dikenal pula teknik cetak *poly* untuk pemberian kesan emas danperak ke atas permukaan dan cetak *emboss* untuk memberikan kesan menonjol kepada kertas.

#### <span id="page-26-0"></span>**2.3 Penjualan**

Penjualan adalah suatu usaha yang terpadu untuk mengembangkan rencanarencana strategis yang diarahkan pada usaha pemuasan kebutuhan dan keinginan pembeli guna mendapatkan penjualan yang menghasilkan laba (Dwi Priyanto, 2013 dalam Tohano, 2016).

## <span id="page-26-1"></span>**2.4 Perhitungan Harga Pokok Produksi**

Sebelum melakukan perhitungan harga pokok produksi, dalam UMKM Mekar Jaya Abadi perlu dilakukan perhitungan unutk menghitung panjang dan lebar area cetak. Berikut merupakan rumus untuk menghitung panjang dan lebar area cetak.

Panjang Area Cetak =  $(3 \times \text{ring}g)$  ukuran produk) +  $(2 \times \text{lebar}$  ukuran produk)  $+1$  cm

Lebar Area Cetak =  $(2 \times \text{tinggi}$  ukuran produk) + panjang ukuran produk + 1 cm

Keterangan:

- a) Panjang ukuran produk, merupakan panjang dari ukuran produk yang dipesan.
- b) Lebar ukuran produk, merupakan lebar dari ukuran produk yang dipesan.
- c) Tinggi ukuran produk, merupakan tinggi dari ukuran produk yang dipesan.

Setelah panjang dan lebar area cetak telah ditemukan, selanjutnya adalah melakukan perhitungan untuk menentukan banyaknya kertas yang akan digunakan untuk suatu pesanan. Dalam UMKM Mekar Jaya Abadi sebelumnya menentukan banyak kertas yang digunakan dengan cara melembarkan kertas satu per satu, lalu akan dicek dalam 1 kertas tersebut akan muat untuk berapa produk.

Ada beberapa langkah yang harus dilakukan untuk menentukan banyaknya kertas yang akan digunakan. Mulai dari panjang produk yang dimuat, lebar produk yang dimuat, luas produk yang dimuat dalam 1 kertas, serta jumlah kertas yang akan digunakan. Berikut merupakan rumus-rumusnya.

Panjang Produk Dimuat = Panjang Kertas / Panjang Area Cetak

Lebar Produk Dimuat = Lebar Kertas / Lebar Area Cetak

Jumlah Produk Dimuat = Panjang Produk Dimuat x Lebar Produk Dimuat

Jumlah Kertas Digunakan = (Jumlah Produk yang Dipesan + 100 *pieces*) / Jumlah Produk Dimuat

#### Keterangan:

- a) Panjang produk dimuat, merupakan seberapa panjang ukuran produk yang dapat dimuat dalam 1 kertas.
- b) Lebar produk dimuat, merupakan seberapa lebar ukuran produk yang dapat dimuat dalam 1 kertas.
- c) Jumlah produk dimuat, merupakan jumlah produk yang dapat dimuat dalam 1 kertas.
- d) Panjang kertas, merupakan panjang kertas yang digunakan dalam pembuatasn suatu produk.
- e) Lebar kertas, merupakan lebar kertas yang digunakan dalam pembuatasn suatu produk.
- f) Panjang area cetak, merupakan panjang dari suatu produk yang digunakan untuk mencetak.
- g) Lebar area cetak, merupakan lebar dari suatu produk yang digunakan untuk mencetak.
- h) Jumlah kertas digunakan, merupakan jumlah dari kertas yang akan digunakan dalam membuat suatu produk. Jumlah kertas ini ditambahkan 100 *pieces* dengan estimasi dari gagal cetak.

i) Jumlah produk yang dipesan, merupakan jumlah dari produk yang akan dipesan. Apabila jumlah produk yang dipesan kurang dari 2000 *pieces*, maka jumlah produk yang dipesan akan tetap dihitung sebanyak 2000 *pieces*.

Selanjtunya adalah menghitung harga pokok produksi. Pada UMKM Mekar Jaya Abadi perhitungan biaya produksi dilakukan dengan cara berikut.

HPP = Biaya Cetak + Harga Kertas + Biaya Plat + Biaya Laminasi + Biaya Plong

Keterangan dari biaya:

a) Biaya Cetak

Biaya cetak merupakan biaya yang dikenakan untuk setiap kali mencetak produk. Biaya cetak yang dikenakan per produk adalah Rp. 150. Rumus yang digunakan untuk menghitung biaya cetak per pesanan dilakukan dengan cara berikut.

Biaya Cetak per Pesanan = Biaya cetak per Produk x Jumlah Produk yang

dipesan.

Apabila jumlah produk yang dipesan kurang dari 2000 *pieces*, maka jumlah produk yang dipesan akan tetap dihitung sebanyak 2000 *pieces*.

#### b) Harga Kertas

Harga kertas merupakan harga kertas yang dikenakan per pesanan. Daftar harga kertas dapat dilihat dalam Lampiran 1.

Setelah mengetahui harga satuan kertas, selanjutnya dilakukan perhitungan harga kertas yang dikenakan per pesanan. Berikut merupakan rumusnya.

Harga Kertas per Pesanan = Harga Satuan Kertas x Jumlah Kertas yang digunakan

Sama seperti menghitung biaya cetak, apabila jumlah produk yang dipesan kurang dari 2000 *pieces*, maka jumlah produk yang dipesan akan tetap dihitung sebanyak 2000 *pieces*.

### c) Biaya Plat

Biaya plat merupakan biaya yang dikenakan setiap penggunaan plat. Terdapat 2 jenis plat yang digunakan, yaitu: Oliver 58 dengan harga Rp. 120.000 dan Oliver 66 dengan harga Rp. 148.000. Plat mana yang akan digunakan ditentukan oleh panjang dan lebar area cetak.

### d) Biaya Laminasi

Biaya laminasi merupakan biaya yang dikenakan setiap dilakukan laminasi. Untuk melakukan perhitungan biaya laminasi dibutuhkan data harga laminasi, panjang area cetak, lebar area cetak, dan jumlah produk yang dipesan. Satuan yang digunakan untuk ukuran produk adalah sentimeter (cm). Jenis laminasi yang tersedia adalah *glossy* dengan harga Rp. 0,14/cm dan *doff*/*matte* dengan harga Rp. 0,20/cm. Berikut merupakan rumus perhitungan biaya laminasi.

Biaya Laminasi = Harga Laminasi x Panjang Area Cetak x Lebar Area Cetak x Jumlah Produk yang dipesan

Sama seperti perhitungan sebelumnya, apabila jumlah produk yang dipesan kurang dari 2000 *pieces*, maka jumlah produk yang dipesan akan tetap dihitung sebanyak 2000 *pieces*.

### e) Biaya Plong

Biaya plong merupakan biaya yang dikenakan setiap melakukan plong. Biaya plong yang dikenakan adalah Rp. 90/produk. Namun jika pelanggan meminta pengerjaan dilakukan dengan cepat, biaya plong akan dikenakan sebesar Rp. 150/produk. Untuk menghitung biaya plong adalah biaya plong per produk dikalikan dengan jumlah produk yang dipesan. Apabila jumlah produk yang dipesan kurang dari 2000 *pieces*, maka jumlah produk yang dipesan akan tetap dihitung sebanyak 2000 *pieces*.

Jika dalam pemesanan pelanggan meminta pihak UMKM Mekar Jaya Abadi untuk melakukan desain, maka setelah total harga pemesanan produk dihitung akan ditambahkan biaya desain. Biaya desain yang dibayarkan tidak menentu, yaitu

sesuai dengan perjanjian yang dilakukan oleh pelanggan dengan pihak UMKM Mekar Jaya Abadi.

#### <span id="page-30-0"></span>**2.5** *Cost Plus Pricing*

Menurut (Mulyadi, 2015), *cost plus pricing* adalah penentuan harga jual dengan cara menambahkan laba yang diharapkan diatas biaya penuh masa yang akan datang untuk memproduksi dan memasarkan produk harga jual yang didasarkan pada perhitungan *cost plus pricing*. Berikut merupakan rumus dari *Cost Plus Pricing*:

Harga Jual=Taksiran total biaya produksi+Laba Yang Diinginkan

Menurut (Utami, 2020), penentuan. harga jual *cost plus pricing*, biaya yang digunakan sebagai dasar penentuan, dapat didefinisikan sesuai dengan metode penentuan harga pokok produk yang digunakan dalam menghitung *cost plus pricing*.

# <span id="page-30-1"></span>**2.6** *System Development Life Cycle* **(SDLC)** *Waterfall*

Menurut (Susanto & Andriana, 2016), *System Development Life Cycle* atau yang lebih dikenal dengan istilah SDLC adalah metodologi umum yang digunakan untuk mengembangkan sistem informasi. SDLC terdiri dari beberapa fase yang dimulai dari fase perencanaan, analisis, perancangan, implementasi hingga pemeliharaan sistem. Konsep SDLC ini mendasari berbagai jenis model pengembangan perangkat lunak untuk membentuk suatu kerangka kerja untuk perencanaan dan pengendalian pembuatan sistem informasi. Model-model SDLC yang sering digunakan antara lain *Waterfall* dan *Prototyping*.

Menurut (Pressman, 2015), model *waterfall* adalah model klasik yang bersifat sistematis, berurutan dalam membangun *software*. Nama model ini sebenarnya adalah "*Linear Sequential Model*". Model ini sering disebut juga dengan "*classic life cycle*". Model ini termasuk ke dalam model generik pada rekayasa perangkat lunak dan pertama kali diperkenalkan oleh Winston Royce sekitar tahun 1970 sehingga sering dianggap kuno, tetapi merupakan model yang paling banyak dipakai dalam *Software Engineering* (SE). Model ini melakukan pendekatan secara sistematis dan berurutan. Disebut dengan *waterfall* karena tahap demi tahap yang dilalui harus menunggu selesainya tahap sebelumnya dan berjalan berurutan.

Fase-fase dalam *Waterfall Model* menurut referensi Pressman :

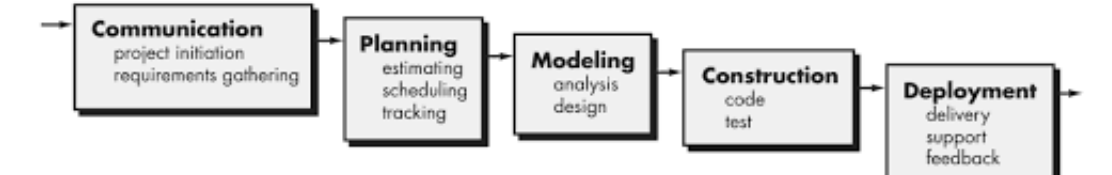

Gambar 2.1 *Waterfall* Pressman (Pressman, 2015)

#### <span id="page-31-3"></span><span id="page-31-0"></span>**2.6.1** *Communication (Project Initiation & Requirements Gathering)*

Tahap pertama pada metode ini adalah *communication* (komunikasi). Adanya komunikasi dengan pelanggan sangat diperlukan agar memahami dan dapat mencapai tujuan yang ingin diraih. Dari komunikasi tersebut akan menghasilkan inisialisasi proyek, di antaranya menganalisis permasalahan yang dihadapi, mengumpulkan data-data yang diperlukan, serta membantu mendefinisikan fitur dan fungsi dari *software*. Dapat juga melakukan pengumpulan data-data tambahan yang diambil dari artikel, jurnal, hingga internet.

## <span id="page-31-1"></span>**2.6.2** *Planning (Estimating, Scheduling, Tracking)*

Tahap selanjutnya adalah *planning* (perencanaan). Tahapan ini menjelaskan mengenai perkiraan dari tugas-tugas teknis yang akan dilakukan, kemuningkinannya terjadi resiko, sumber daya yang dibutuhkan dalam pembentukan sistem, produk kerja yang ingin dihasilkan, penjadwalan kerja yang akan dilaksanakan, serta melakukan perlacakan terhadap proses pengerjaan sistem.

### <span id="page-31-2"></span>**2.6.3** *Modeling (Analysis & Design)*

Tahapan berikutnya adalah *modeling* (pemodelan). Pada tahap ini dilakukannya perancangan dan pemodelan dari arsitektur sistem yang berfokus pada perancangan struktur data, arsitektur *software*, tampilan antarmuka, serta algoritma program. Tujuannya adalah untuk lebih memahami gambaran besar dari apa yang akan dikerjakan.

#### <span id="page-32-0"></span>**2.6.4** *Construction (Code & Test)*

Pada tahapan *construction*, dilakukan proses penerjemahan dari bentuk desain menjadi kode atau bentuk/bahasa yang dapat dibaca oleh mesin. Setelah pengkodean selesai, dilakukan pengujian terhadap sistem dan juga kode yang sudah dibuat. Tujuannya adalah untuk menemukan kesalahan yang mungkin terjadi untuk nantinya diperbaiki.

## <span id="page-32-1"></span>**2.6.5** *Deployment (Delivery, Support, Feedback)*

Tahapan terakhir, yaitu deployment. Tahap ini merupakan tahapan implementasi *software* ke customer, pemeliharaan *software* secara berkala, perbaikan *software*, evaluasi *software*, dan pengembangan *software* berdasarkan *feedback* yang diberikan agar sistem dapat tetap berjalan dan berkembang sesuai dengan fungsinya. (Pressman, 2015:17)

### <span id="page-32-2"></span>**2.7** *Unified Modeling Language* **(UML)**

Dalam perancangan dan pembuatan sebuah perangkat lunak yang berorientasi pada objek, perlu digunakan sebuah metode pemodelan visual. Salah metode tersebut, yaitu *Unified Modeling Language* (UML). *Unified Modeling Language* adalah sebuah standar penulisan di mana terdapat sebuah bisnis proses, penulisan kelas-kelas dalam Bahasa yang spesifik di dalamnya. Adapun diagram UML yang sering digunakan, yaitu *use case diagram*, *activity diagram*, *sequence diagram*, dan *class diagram*.

#### **2.7.1** *Use Case Diagram*

*Use Case Diagram* merupakan diagram yang mendeskripsikan interaksi antara sistem dengan bagian eksternal dari sistem serta dengan pengguna (Whitten et al., 2004). Dengan menggunakan *use case diagram*, dapat meringkas penjelasan mengenai siapa saja yang dapat mengakses sistem dan apa saja yang dapat dilakukan olehnya. Berikut Tabel 2.2 yang menjelaskan simbol-simbol dari *use case diagram*.

|  | N <sub>0</sub>   | <b>Simbol</b>           | Keterangan                                                                                                    |
|--|------------------|-------------------------|----------------------------------------------------------------------------------------------------|
|  | 1.               | UseCase0<br>Use Case    | Bagian utama dari fungsionalitas sistem. Ditempatkan<br>di dalam system boundary. Dilabeli dengan kata kerja<br>atau frase kata benda.                                                                                       |
|  | 2.               | ActorO                  | Orang atau sistem lain yang berinteraksi dengan sistem<br>saat ini.                                                                                                    |
|  | 3.               | Actor<br>$\overline{w}$ |                                                                                                    |
|  |                  |                         | Berisi nama dari sistem yang diletakkan di dalam atau<br>di bagian atas boundary. Mewakili ruang lingkup<br>sistem.                                                                                                    |
|  |                  | Subject Boundary        |                                                                                                    |
|  | $\overline{4}$ . | $\star$<br>$\star$      | Menghubungkan actor dengan use case. Tanda * untuk                                                                                                    |
|  |                  | Association             | keragaman dari asosiasi (multiplicity of the<br>association). Namun umumnya hanya digambarkan<br>garis saja.                                                                                                    |
|  | 5.               | D<br>Generalization     | Mewakili use case yang khusus untuk use case yang<br>lebih umum. Tanda panah mengarah dari use case yang<br>khusus ke use case yang lebih umum.                                                                              |
|  | 6.               | ≤≤include>>             | Memasukkan satu use case dalam use case lainnya.                                                                                                    |
|  |                  | Includewe               | Perilaku yang harus terpenuhi agar sebuat event dapat<br>terjadi, di mana kondisi ini sebuah use case adalah<br>bagian dari use case lainnya. Tanda panah mengarah<br>dari base use case (pusat) menuju ke use case yang di- |
|  |                  |                         | include.                                                                                                    |
|  | 7.               | < <extend>&gt;</extend> | Memperluas use case untuk memasukkan perilaku                                                                                                    |
|  |                  | Extend                  | opsional. Tanda panah mengarah dari use case<br>tambahan ke base use case (pusat).                                                                                                    |
|  | 8.               |                         | Hubungan dimana perubahan yang terjadi pada suatu                                                                                                    |
|  |                  | Dependency              | elemen mandiri (independent) akan mempengaruhi<br>elemen yang bergantung padanya elemen yang tidak<br>mandiri (dependent).                                                                                                   |

<span id="page-33-0"></span>Tabel 2.2 Simbol *Use Case Diagram*

## **2.7.2** *Flow Of Event* **(***Use Case Scenario***)**

Flow Of Event atau yang dapat disebut juga dengan Use ase Scenario merupakan penjelasan secara tekstual dari sekumpulan skenario interaksi. Setiap skenario dari *Use Case* Scenario menjelaskan urutan langkah/aksi yang dilakukan oleh aktor baik yang berhasil maupun gagal saat berinteraksi dengan sistem (Kurniawan, 2018: 79). Berikut merupakan bagian-bagian dalam *form*at penulisan *Use Case* Scaenario (Larman, 2005).

1. Aktor Primer (*primary actor*) merupakan aktor yang menginisiasi layanan sistem untuk mencapai tujuan dari aktor tersebut. Kemungkinan jumlah dari *primary actor* lebih dari 1.

- 2. Prakondisi (*preconditions*) merupakan suatu kondisi spesifik yang harus terwujud sebelum sebuah *use case* dapat diinisiasi ataupun dieksekusi oleh *primary actor*. Kemungkinan jumlah *preconditions* dapat lebih dari 1 kondisi.
- 3. Alur Utama (*main or basic flow*) merupakan alur utama interaksi yang mengarahkan pada skenario yang berhasil dan dapat memenuhi tujuan aktor. Alur ini hanya terdiri atas 1 alur saja.
- 4. Alur Alternatif (*alternatives flows*) merupakan alur alternatif dari interaksi yang terjadi antar aktor dengan sistem. Alur alternatif meliputi pencabangan maupun skenario gagal yang tidak dapat mencapai tujuan aktor. Alur ini dapat terdiri dari lebih 1 alternatif alur.
- 5. Kondisi Akhir (*postconditions*) adalah kondisi spesifik yang harus terjadi saat *use case* berhasil dijalankan secara lengkap. Kondisi ini dijadikan sebagai gambaran dari tujuan yang ingin dicapai oleh *primary actor*. Kondisi akhir kemungkinan memiliki lebih dari 1 keadaan.

## **2.7.3** *Sequence Diagram*

*Sequence diagram* digunakan untuk menyatakan pesan yang lewat di antara objek untuk *use case* tertentu dari waktu ke waktu. *Sequence diagram* juga menggambarkan objek-objek yang berperan serta dalam suatu *use case*. Berikut Tabel 2.3 yang menjelaskan simbol-simbol dari *sequence diagram*.

ERSI

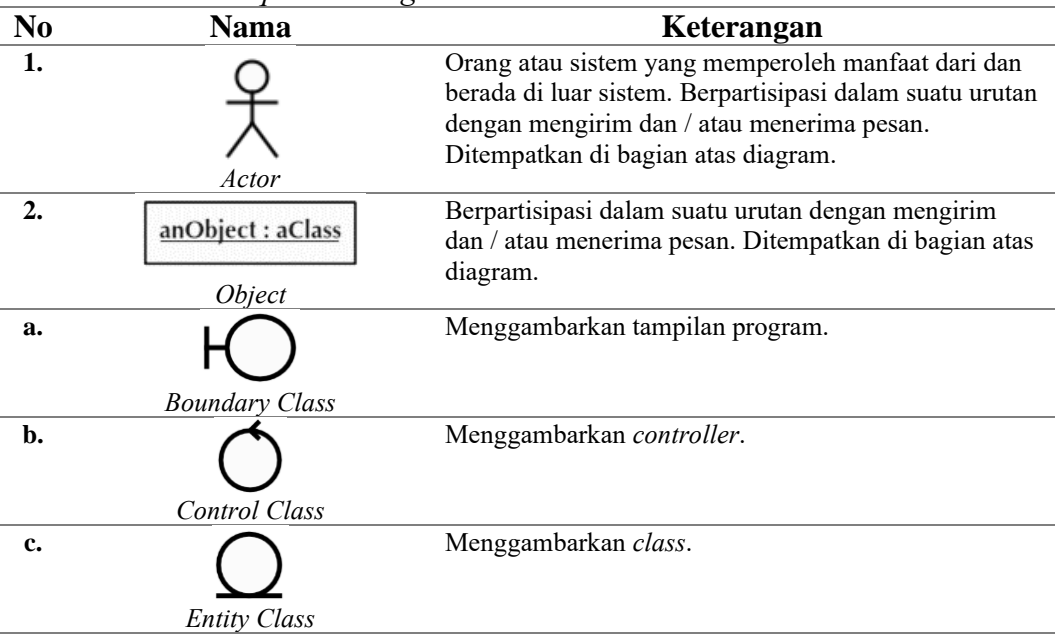

<span id="page-34-0"></span>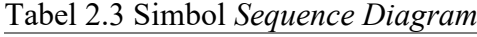

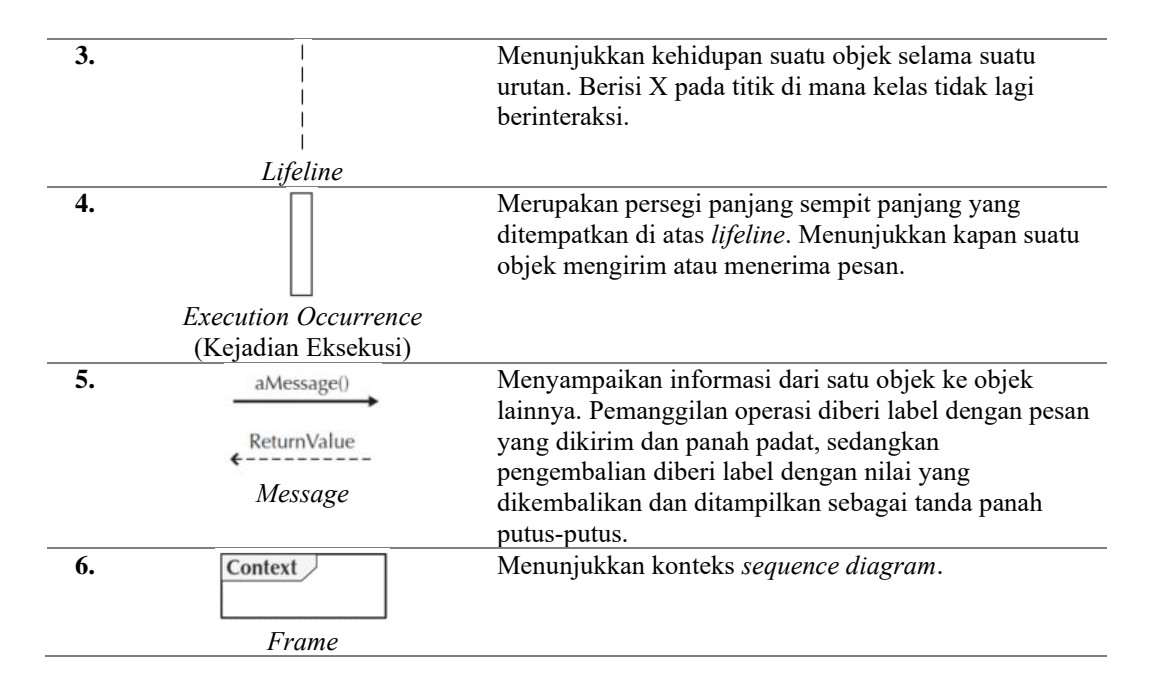

## **2.7.4** *Class Diagram*

*Class diagram* digunakan untuk menunjukkan hubungan di antara kelas yang tetap konstan dalam sistem dari waktu ke waktu, yang meliputi perilaku dan keadaan, dengan hubungan antar kelas (Dennis et al., 2015). Berikut Tabel 2.4 yang menjelaskan simbol-simbol dari *class diagram*.

<span id="page-35-0"></span>Tabel 2.4 Simbol *Class Diagram*

| N <sub>0</sub>            | <b>Nama</b>        | Keterangan                                                    |
|---------------------------|--------------------|---------------------------------------------------------------|
| 1.                        | Class              | Mewakili orang, tempat, atau hal-hal yang dibutuhkan sistem   |
|                           | -Attribute         | untuk menangkap dan menyimpan informasi. Memiliki nama        |
|                           | +Operation()       | yang diketik dengan huruf tebal dan berpusat di bagian atas   |
|                           | Class              | kotak. Memiliki daftar atribut di kotak tengahnya. Memiliki   |
|                           |                    | daftar operasi di kotak bawahnya. Tidak secara eksplisit      |
|                           |                    | menunjukkan operasi yang tersedia untuk semua kelas.          |
| 2.                        | <b>Class</b>       | Merupakan properti yang menggambarkan keadaan suatu           |
|                           | Attribute          | objek. Dapat diturunkan dari atribut lain, ditampilkan dengan |
|                           | +Operation()       | menempatkan garis miring sebelum nama atribut.                |
|                           |                    |                                                               |
|                           | Attribute          |                                                               |
| 3.                        | <b>Class</b>       | Mewakili tindakan atau fungsi yang dapat dilakukan oleh       |
|                           | Attribute          | kelas. Dapat diklasifikasikan sebagai konstruktor,            |
|                           | +Operation()       | permintaan, atau operasi pembaruan. Termasuk tanda kurung     |
|                           |                    | yang mungkin berisi parameter atau informasi yang             |
|                           | Operation          | diperlukan untuk melakukan operasi.                           |
| $\overline{\mathbf{4}}$ . | AssociatedWith     | Mewakili hubungan antara beberapa kelas atau kelas dan        |
|                           | $0.$ *             | dirinya sendiri. Dilabeli menggunakan frasa kata kerja atau   |
|                           | <i>Association</i> | nama peran, yang lebih baik mewakili hubungan. Garis ini      |
|                           |                    | merupakan tipe-tipe hubungan. One-to-one, one-to-many,        |
|                           |                    | many-to-many                                                  |
| 5.                        |                    | Hubungan dimana objek anak (descendent) berbagi perilaku      |
|                           | Generalization     | dan struktur data dari objek yang ada di atasnya objek induk  |
|                           |                    | (ancestor).                                                   |
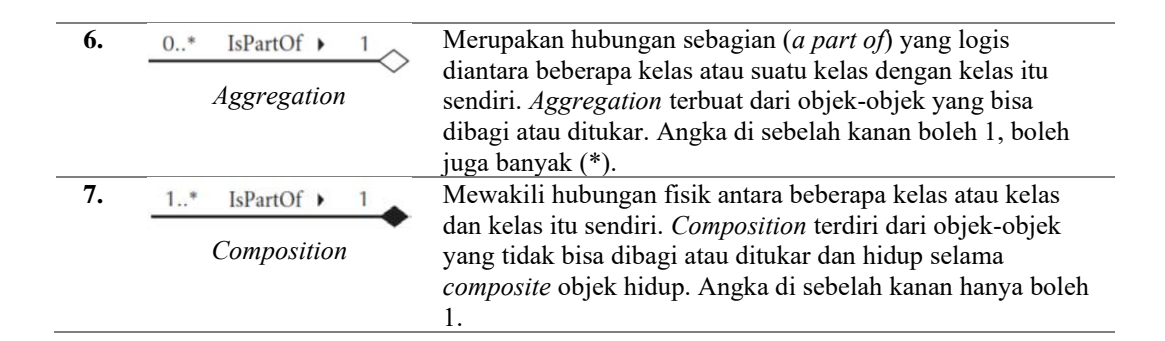

#### **2.8** *Laravel*

Pada tahun April 2011, Taylor Otwell memulai proyek pengembangan framework PHP yang disebut dengan Laravel. Laravel merupakan framework PHP yang dikeluarkan di bawah lisensi dari *Massachusetts Institute of Technology* (MIT) (Yudhanto & Prasetyo, 2018). Laravel merupakan framework yang *opensource* dan tidak berbayar. Pengembangan aplikasi laravel menggunakan konsep MVC (*Model View Controller*). Struktur MVC pada laravel agak berbeda dengan struktur MVC pada umumnya. Dalam laravel terdapat *routing* yang menghubungkan *request* dari *user* dengan *controller*, sehingga *controller* tidak langsung menerima *request* tersebut (Yudanto dkk, 2017). Pada Gambar 2.3 ditunjukkan ilustrasi dari konsep MVC pada Laravel.

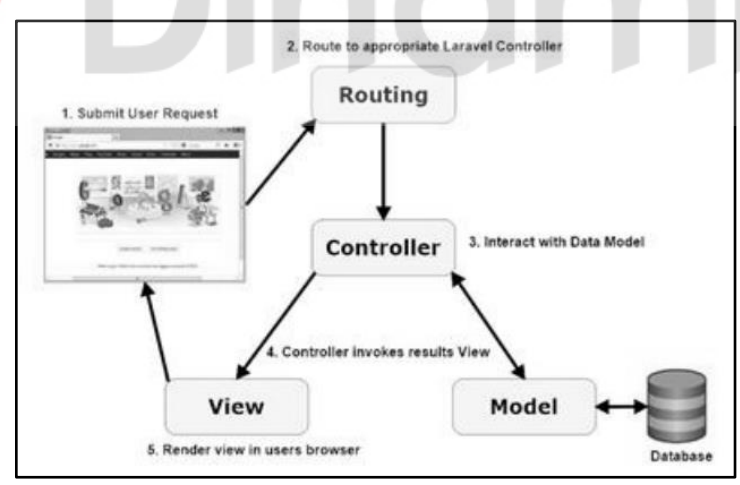

Gambar 2.2 Ilustrasi MVC Laravel (Sumber: Yudanto dkk, 2017: 630)

#### **2.9** *MySQL*

MySQL merupakan *database* server yang mampu menrima dan mengirimkan datanya dengan sangat cepat, multi user, serta menggunakan perintah dasar SQL (*Structured Query Language*). MySQL dapat diakses secara bebas, tanpa perlu membayar lisensi apapun (Nugroho, 2005).

#### **2.10** *Black Box Testing*

*Black Box Testing* merupakan metode pengujian yang berfokus kepada spesifikasi fungsional dari perangkat lunak. *Tester* dapat mendefinisikan kumpulan kondisi input dan melakukan pengetesan pada spesifikasi fungsional program. *Black Box Testing* cenderung untuk menemukan hal-hal berikut:

- 1. Fungsi yang tidak benar atau tidak ada.
- 2. Kesalahan antarmuka (*interface errors*).
- 3. Kesalahan pada struktur data dan akses basis data.
- 4. Kesalahan per*form*ansi (*performance errors*)
- 5. Kesalahan inisialisasi dan terminasi. (Mustaqbal et al., 2015:34)

# **2.11** *User Acceptance Testing* **(UAT)**

.

*User Acceptance Testing* (UAT), merupakan sebuah pengujian yang dilakukan oleh pengguna terakhir, dimana pengguna akhir yang dimaksudkan adalah karyawan maupun staff perusahaan yang terlibat langsung dengan penggunaan sistem. Selanjutnya, dilakukan verifikasi fungsi sistem apakah fungsi tersebut berjalan sesuai dengan kebutuhan/fungsinya. Setelah dilakukan pengujian sistem, *acceptance testing* menyatakan bahwa sistem dari perangkat lunak tersebut telah memenuhi persyaratan (Perry, 2006).

# **BAB III METODOLOGI PENELITIAN**

Metodologi Penelitian yang digunakan dalam menyelesaikan penelitian ini terdapat 2 tahap, yaitu tahap awal dan tahap pengembangan*.* Berikut merupakan gambaran dari tahapan penelitian, yaitu pada Gambar 3.1.

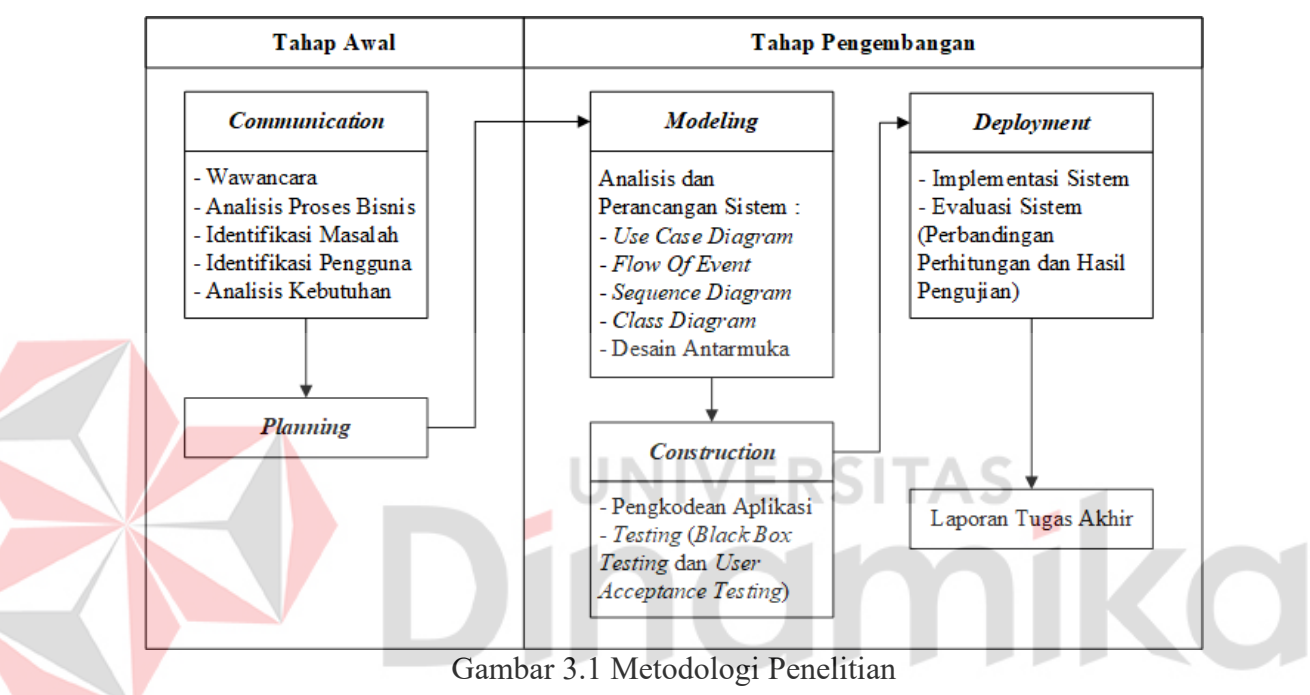

# **3.1** *Communication*

Pada tahap *communication* dilakukan komunikasi dengan pengguna sistem informasi ini nantinya. Hal tersebut bertujuan untuk mengumpulkan segala data yang diperlukan, mulai dari kondisi saat ini, proses bisnis, hingga kendala-kendala yang dialami. Terdapat beberapa kegiatan di dalam tahap *Communication*, antara lain:

#### **3.1.1 Wawancara**

Wawancara dilakukan kepada pemilik dari UMKM Mekar Jaya Abadi melalui media *online* via aplikasi *whatsapp*.

Dari hasil wawancara yang telah dilakukan dengan pemilik, terdapat beberapa informasi mengenai masalah terkait dengan proses bisnis yang ada pada UMKM tersebut, antara lain:

- 1. Transaksi hanya dapat dilakukan dengan cara datang langsung ke lokasi UMKM atau melalui telepon/*Whatsapp*.
- 2. Pencatatan data transaksi masih belum terkomputerisasi.
- 3. Semua kegiatan yang melibatkan perhitungan, baik itu menghitung harga jual dan menghitung data transaksi, masih menggunakan kalkulator.

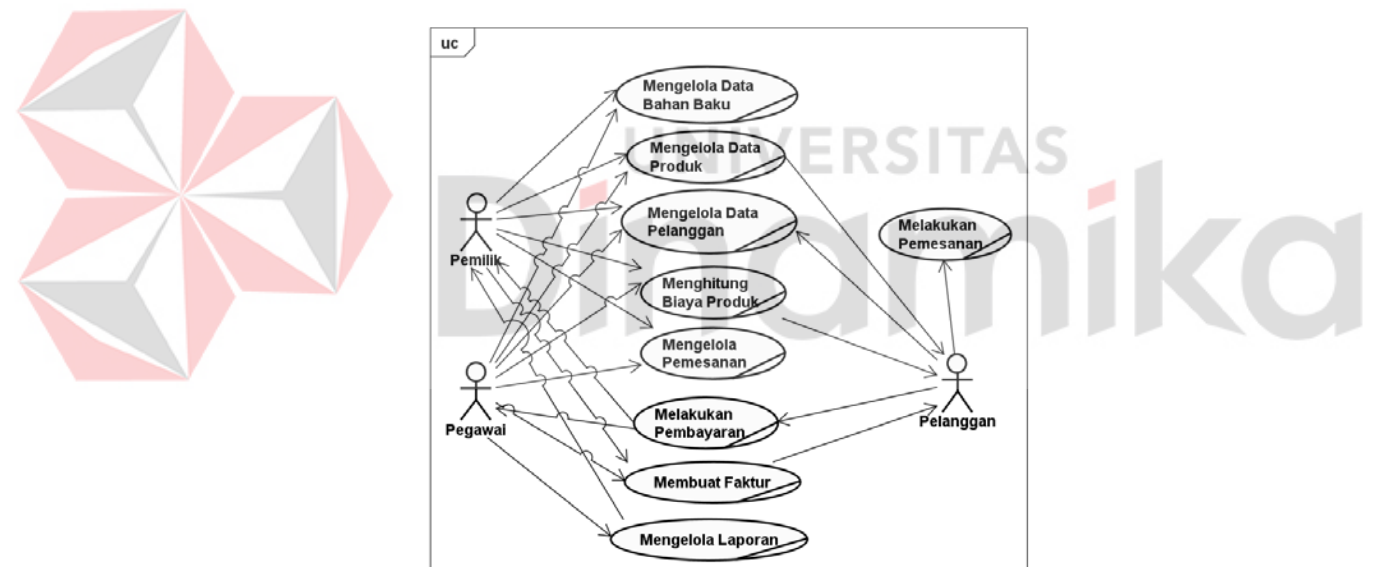

#### **3.1.2 Business** *Use Case* **Diagram**

Gambar 3.2 *Business Use Case Diagram* Sistem Informasi Penjualan UMKM Mekar Jaya Abadi

Dalam *business use case diagram* pada Gambar 3.2 terdapat 3 aktor, yaitu Pemilik, Pegawai, dan Pelanggan. Setiap aktor memiliki pembagian aktivitas masing-masing. Berikut merupakan keterangan dari aktivitas setiap aktor.

#### $1.$ Mengelola data bahan baku.

Dalam *use case* ini, aktor dapat mengelola data bahan baku. Mengelola data tersebut mencakup melihat data, menambah data, dan mengubah data bahan baku. Aktor yang berkaitan dengan *use case* ini adalah Pemilik dan Pegawai.

#### $\overline{2}$ . Mengelola data produk.

Dalam *use case* ini, aktor dapat mengelola data produk. Mengelola data tersebut mencakup melihat data, menambah data, dan mengubah data produk. Aktor Pelanggan hanya dapat melihat data produk. Aktor Pemilik dan Pegawai dapat melakukan semua aktivitas yang berkaitan dengan mengelola data produk.

#### $3<sub>1</sub>$ Mengelola data pelanggan

Dalam *use case* ini, aktor dapat mengelola data pelanggan. Mengelola data tersebut mencakup melihat data, menambah data, dan mengubah data pelanggan. Aktor Pemilik dan Pegawai dapat melakukan semua aktivitas yang berkaitan dengan mengelola data pelanggan. Aktor Pelanggan hanya dapat mengelola data pelanggan milik mereka sendiri.

#### $\overline{4}$ . Menghitung biaya produk

Dalam *use case* ini, aktor melakukan aktivitas menghitung biaya produk. Aktor yang berkaitan dengan *use case* ini adalah Pemilik dan Pegawai. Berikut merupakan perhitungan biaya produk sesuai rumus dan metode yang terlah dijelaskan sebelumnya dalam BAB II Landasan Teori. Akan dilakukan 2 percobaan dengan jumlah pesanan produk sebesar 2000 pieces dan 1000 pieces.

#### Perumpamaan :

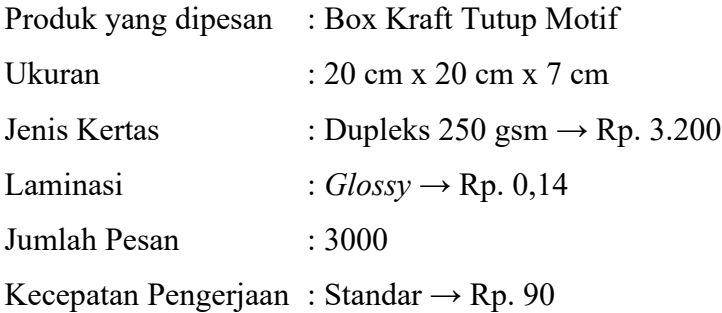

Perhitungan :

a) Hitung Area Cetak

1) Panjang Area Cetak = (3 x tinggi ukuran produk) + (2 x lebar ukuran produk) + 1 cm  $=$  (3 x 7 cm) + (2 x 20 cm) + 1 cm  $= 21$  cm  $+ 40$  cm  $+ 1$  cm Panjang Area Cetak = 62 cm

2) Lebar Area Cetak (2 x tinggi ukuran produk) + panjang ukuran  $=$ produk + 1 cm  $= (2 \times 7 \text{ cm}) + 20 \text{ cm} + 1 \text{ cm}$  $= 14 \text{ cm} + 20 \text{ cm} + 1 \text{ cm}$ Lebar Area Cetak =  $35 \text{ cm}$ 

b) Hitung Jumlah Kertas yang Akan Digunakan

Ukuran kertas yang digunakan adalah 109 cm x 79 cm

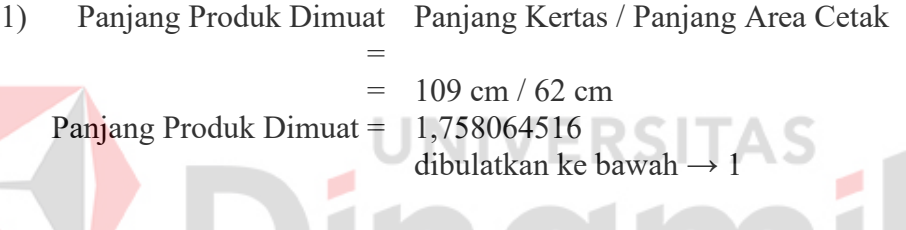

2) Lebar Produk Dimuat = Lebar Kertas / Lebar Area Cetak = 79 cm / 35 cm  $= 2,257142857$ Lebar Produk Dimuat = dibulatkan ke bawah  $\rightarrow$  2

3) Jumlah Produk Dimuat = Panjang Produk Dimuat x Lebar Produk Dimuat  $=$  1 x 2 Jumlah Produk Dimuat = 2 *pieces*

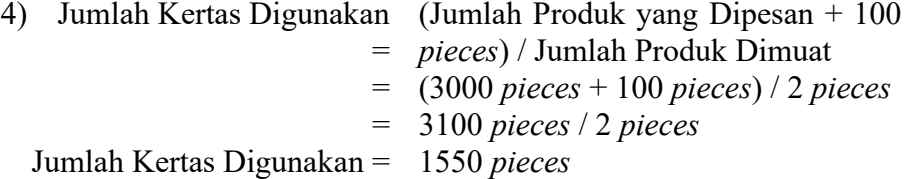

- c) Hitung Harga Pokok Produksi
	- HPP = Biaya Cetak + Harga Kertas + Biaya Plat + Biaya Laminasi + Biaya Plong

1) Biaya Cetak

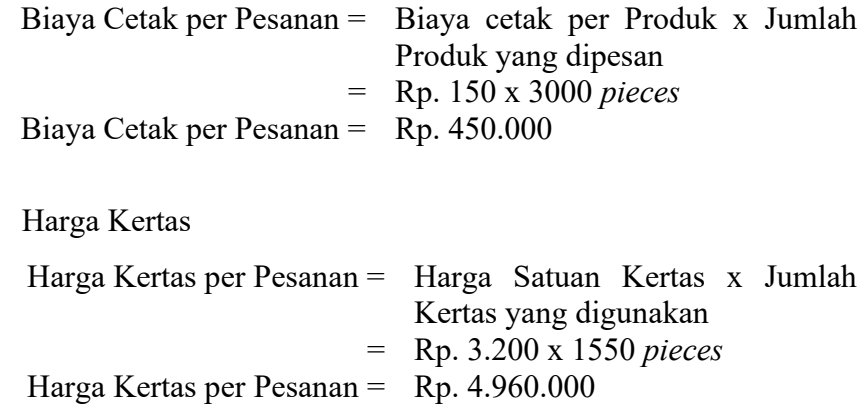

3) Biaya Plat

2)

E

Karena area cetak yang ditemukan adalah 62 cm x 35 cm. Maka plat yang digunakan adalah Oliver 66 dengan harga Rp. 148.000.

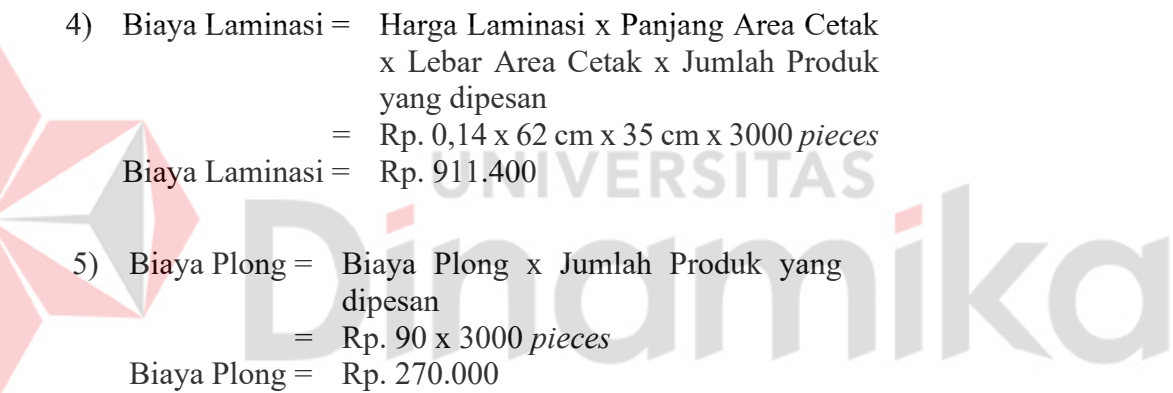

HPP = Biaya Cetak + Harga Kertas + Biaya Plat + Biaya Laminasi + Biaya Plong

 $HPP = Rp. 450.0000 + Rp. 4.960.000 + Rp. 148.000 + Rp. 911.400 +$ Rp270.000

- $HPP = Rp. 6.739.400$
- d) Hitung *Cost Plus Pricing*

Laba yang diinginkan = 20% HPP *Cost Plus Pricing* = HPP + Laba yang diinginkan  $=$  Rp. 6.739.400 + Rp. 1.347.880 HPP *Cost Plus Pricing* = Rp. 8.087.280

e) Hitung Harga per Produk

Harga per Produk  $=$  HPP / Jumlah Produk yang Dipesan = Rp. 8.087.280 / 3000 *pieces* Harga per Produk =  $Rp. 2.696$ 

 $5.$ Melakukan pemesanan

Dalam *use case* ini Pelanggan melakukan pemesanan. Data pemesanan tersebut akan diterima oleh Pemilik atau Pegawai.

6. Mengelola pemesanan

Dalam *use case* ini, aktor dapat mengelola data pemesanan. Mengelola data tersebut mencakup melihat data, menambah data, dan mengubah data pemesanan. Aktor Pemilik dan Pegawai dapat melakukan semua aktivitas yang berkaitan dengan mengelola data pemesanan. Aktor Pelanggan hanya bisa mengelola data pemesanan miliknya sendiri.

7. Melakukan pembayaran

*Use case* ini dilakukan oleh aktor Pelanggan. Aktivitas yang dilakukan dalam *use case* ini adalah melakukan pembayaran. Data pembayaran tersebut akan diterima oleh Pemilik atau Pegawai.

Membuat faktur 8.

Dalam *use case* ini dilakukan aktivitas pembuatan faktur yang dilakukan oleh Pemilik atau Pegawai. Data faktur tersebut akan diterima oleh Pelanggan.

9. Mengelola laporan

Dalam *use case* ini, aktor dapat mengelola data laporan. Aktor yang berkaitan dengan *use case* ini adalah Pegawai.

#### **3.1.3 Identifikasi Masalah**

#### Tabel 3.1 Identifikasi Masalah

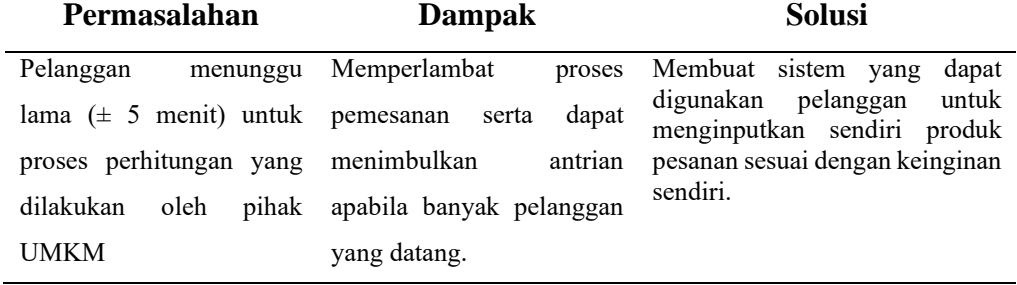

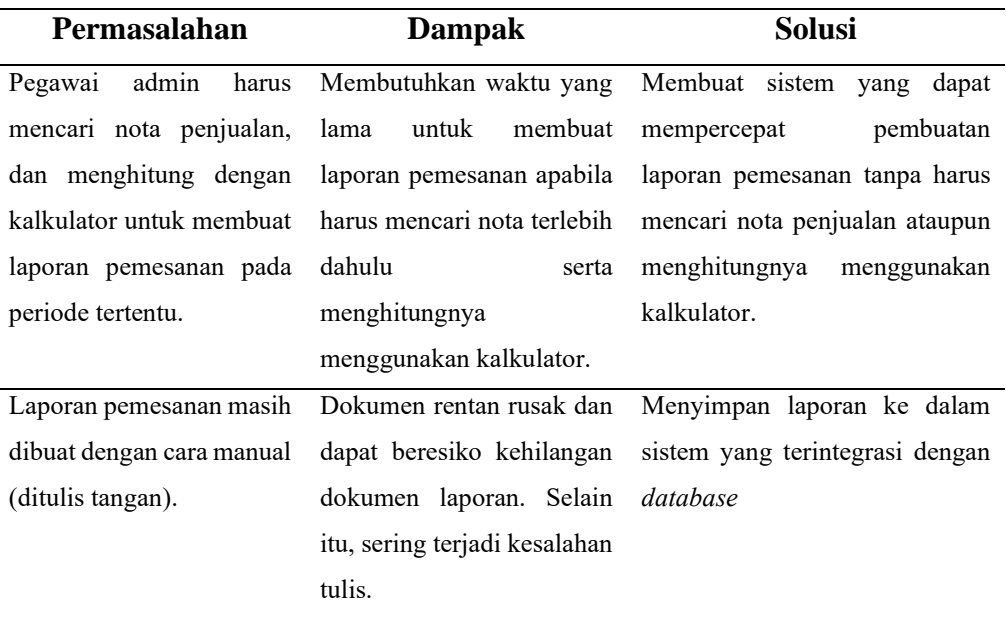

#### **3.1.4 Identifikasi Pengguna**

Berikut merupakan identifikasi pengguna dari sistem informasi penjualan pada UMKM Mekar Jaya Abadi berbasis *website*. Pada identifikasi pengguna, terdapat 3(tiga) pengguna, yaitu:

- 1. Pengguna Pemilik
- 2. Pengguna Pegawai
- 3. Pengguna Pelanggan

Selanjutnya, apabila terdapat suatu kegiatan yang dapat dilakukan bersamaan oleh Pemilik dan Pegawai akan dinamakan Admin.

# **3.1.5 Identifikasi Data**

Identifikasi data merupakan segala data yang akan digunakan dalam pembangunan sistem informasi penjualan pada UMKM Mekar Jaya Abadi berbasis *website*. Berikut merupakan identifikasi datanya.

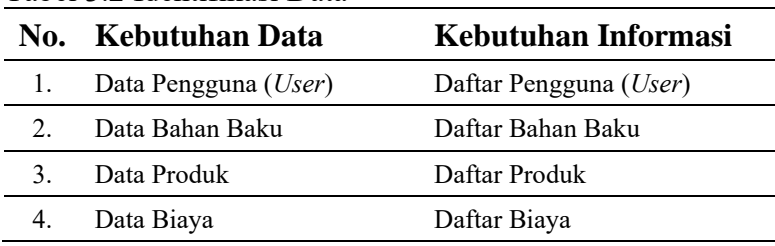

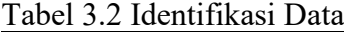

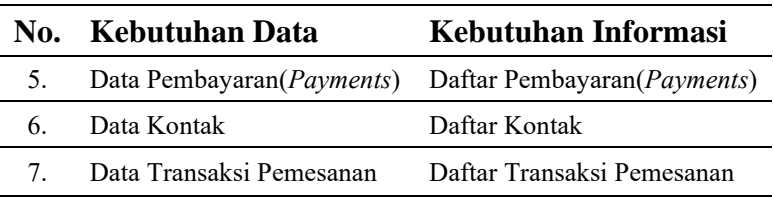

# **3.1.6 Analisis Kebutuhan Pengguna**

Analisis kebutuhan pengguna dimaksudkan untuk menggambarkan keterkaitan antara pengguna yang akan menggunakan aplikasi ini dengan data yang terdapat pada *database*.

| Pengguna  | &<br><b>Tanggung</b><br>Tugas | Kebutuhan                      | Kebutuhan                        |
|-----------|-------------------------------|--------------------------------|----------------------------------|
|           | <b>Jawab</b>                  | Data                           | <b>Informasi</b>                 |
| Pemilik   | Registrasi akun dan login     | Data User                      | Daftar User                      |
|           | Melihat data master           | Data User                      | Daftar User                      |
|           |                               | Data Bahan Baku                | Daftar Bahan Baku                |
|           |                               | Data Produk                    | Daftar Produk                    |
|           |                               | Data Biaya                     | Daftar Biaya                     |
|           |                               | Data Pembayaran                | Daftar Pembayaran                |
|           |                               | Data Kontak                    | Daftar Kontak                    |
|           | Melihat data kontak UMKM      | Data Kontak                    | Daftar Kontak                    |
|           | Melihat data transaksi        | Transaksi<br>Data              | Daftar<br>Transaksi              |
|           |                               | Pemesanan                      | Pemesanan                        |
|           | Pengelolaan laporan           | Transaksi<br>Data              | Transaksi<br>Daftar              |
|           |                               | Pemesanan                      | Pemesanan                        |
| Pegawai   | Registrasi akun dan login     | Data User                      | Daftar User                      |
|           | Pengelolaan data master       | Data Bahan Baku                | Daftar Bahan Baku                |
|           |                               | Data Produk                    | Daftar Produk                    |
|           |                               | Data Biaya                     | Daftar Biaya                     |
|           |                               | Data Pembayaran                | Daftar Pembayaran                |
|           |                               | Data Kontak                    | Daftar Kontak                    |
|           | Pengelolaan<br>data<br>kontak | Data Kontak                    | Daftar Kontak                    |
|           | <b>UMKM</b>                   |                                |                                  |
|           | Perhitungan<br>jual<br>harga  | Data Biaya                     | Daftar Biaya                     |
|           | produk                        |                                |                                  |
|           |                               | Data Produk                    | Daftar Produk                    |
|           | Pengelolaan data transaksi    | Transaksi<br>Data              | Daftar<br>Transaksi              |
|           |                               | Pemesanan                      | Pemesanan                        |
| Pelanggan | Registrasi akun dan login     | Data User                      | Daftar User                      |
|           | Melihat data produk           | Data Produk                    | Daftar Produk                    |
|           | Melihat data kontak           | Data Kontak                    | Daftar Kontak                    |
|           |                               |                                |                                  |
|           | Melakukan<br>pemesanan        | Transaksi<br>Data              | Daftar                           |
|           | produk                        | Pemesanan                      | Pemesanan                        |
|           |                               | Data Produk                    | Daftar Produk                    |
|           |                               | Data Pembayaran                | Daftar Pembayaran                |
|           |                               | Data Kontak                    | Daftar Kontak                    |
|           |                               | Data Produk                    | Daftar Produk                    |
|           |                               | Data Pembayaran                | Transaksi<br>Daftar Pembayaran   |
|           | Mencetak faktur               | Transaksi<br>Data<br>Penjualan | Daftar<br>Transaksi<br>Penjualan |

Tabel 3.3 Analisis Kebutuhan Pengguna

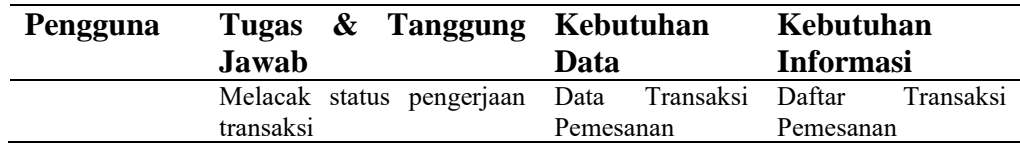

# **3.1.7 Analisis Kebutuhan Fungsional**

Kebutuhan fungsional berisi kebutuhan-kebutuhan yang ada dalam sistem yang akan dibangun. Analisis kebutuhan fungsional dapat dilihat pada Tabel 3.4 ini:

Tabel 3.4 Analisis Kebutuhan Fungsional

| No.              | <b>Aktor</b>                      |     | Fungsi                                      | <b>Deskripsi</b>                                                                                                    |  |
|------------------|-----------------------------------|-----|---------------------------------------------|----------------------------------------------------------------------------------------------------|--|
|                  | Pemilik,<br>pegawai,<br>pelanggan | dan | Login                                       | Proses bagi pengguna untuk masuk dan<br>mengakses ke dalam sistem, yang<br>memerlukan username dan password<br>yang telah terdaftar.                                                       |  |
| 2.               | Pelanggan                         |     | Registrasi akun pelanggan                   | Proses<br>untuk<br>pelanggan<br>bagi<br>meregistrasi<br>datanya<br>agar<br>dapat<br>melakukan login ke sistem.                                                                             |  |
| 3.               | Pegawai                           |     | Pengelolaan data master                     | Proses pengelolaan data master yang<br>mencakup proses melihat, membuat<br>baru, memperbarui, dan menghapus                                                                                |  |
| $\overline{4}$ . | Pegawai                           |     | Perhitungan harga produk                    | data master.<br>Proses perhitungan harga jual produk<br>sesuai dengan pesanan pelanggan.                                                                                                   |  |
| 5.               | Pelanggan                         |     | Pengelolaan data keranjang<br>dan pemesanan | pengelolaan<br>data<br>produk<br>Proses<br>sementara yang terdapat pada keranjang<br>dan proses yang digunakan untuk<br>mengkonfirmasi bahwa produk yang<br>ada di keranjang akan dipesan. |  |
| 6.               | Pelanggan                         |     | Pembayaran                                  | Proses<br>digunakan<br>yang<br>untuk<br>pembayaran atau pelunasan tagihan<br>pada transaksi.                                                                                               |  |
| 7.               | Pelanggan                         |     | Mencetak faktur                             | Proses mencetak<br>bukti pelunasan<br>pembayaran ketika pengguna telah<br>melakukan pembayaran yang telah<br>dikonfirmasi oleh pemilik atau pegawai<br>admin.                              |  |
| 8.               | Pemilik<br>pegawai                | dan | Pengelolaan<br>transaksi<br>penjualan       | data<br>pengelolaan<br>transaksi<br>Proses<br>dari<br>konfirmasi<br>penjualan<br>mulai<br>transaksi,<br>konfirmasi<br>pembayaran,<br>hingga<br>penyelesaian<br>transaksi<br>penjualan.     |  |
| 9.               | Pemilik                           |     | Pengelolaan<br>laporan<br>penjualan         | Proses merangkai informasi transaksi<br>menjadi suatu laporan yang berisi<br>informasi yang dipilih. Pengelolaan ini<br>mencakup proses melihat dan mencetak<br>laporan.                   |  |

#### **3.1.8 Analisis Kebutuhan Nonfungsional**

Berikut merupakan analisis kebutuhan nonfungsional yang dibutuhkan dalam sistem in*form*asi penjualan pada UMKM Mekar Jaya Abadi berbasis *website*:

1) *Usability* (Kegunaan/Kemudahan)

*Usability* yang dimaksudkan adalah dapat diakses dari semua browser dan antarmuka pengguna yang mudah dimengerti pemakaiannya.

2) *Reliability* (Keandalan)

*Reliability* yang dimaksud adalah keamanan dalam menjaga dan memastikan data aman dari pengguna yang tidak berwenang.

# **3.1.9 Analisis Kebutuhan Perangkat Lunak**

Berikut merupakan spesifikasi minimum dari perangkat lunak yang dibutuhkan oleh Sistem Informasi Penjualan UMKM Mekar Jaya Abadi dari sisi pengembang.

Tabel 3.5 Analisis Kebutuhan Perangkat Lunak Sisi Pengembang

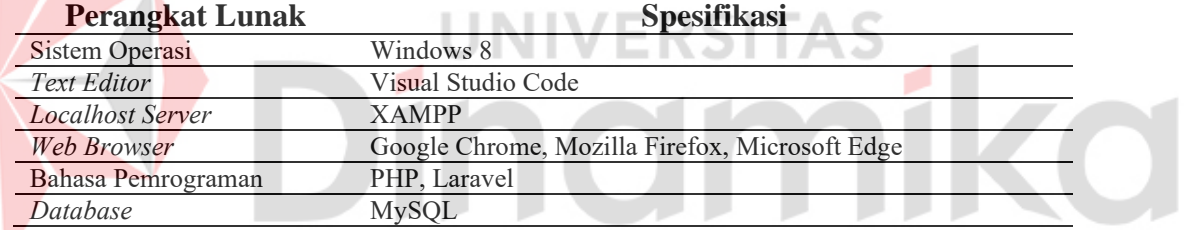

Berikut merupakan spesifikasi minimum dari perangkat lunak yang dibutuhkan oleh Sistem Informasi Penjualan UMKM Mekar Jaya Abadi dari sisi pengguna.

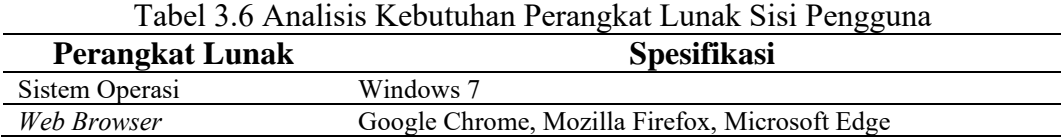

# **3.1.10 Analisis Kebutuhan Perangkat Keras**

Berikut merupakan spesifikasi minimum dari perangkat keras yang dibutuhkan oleh Sistem Informasi Penjualan UMKM Mekar Jaya Abadi dari sisi pengembang.

Tabel 3.7 Analisis Kebutuhan Perangkat Keras Sisi Pengembang

| <b>Perangkat Keras</b> | Spesifikasi       |  |  |  |  |
|------------------------|-------------------|--|--|--|--|
| <i>rocessor</i>        | ore i3<br> ntel ( |  |  |  |  |

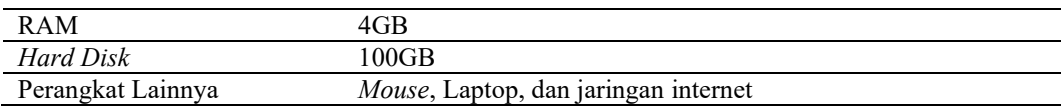

Berikut merupakan spesifikasi minimum dari perangkat keras yang dibutuhkan oleh Sistem Informasi Penjualan UMKM Mekar Jaya Abadi dari sisi pengguna.

Tabel 3.8 Analisis Kebutuhan Perangkat Keras Sisi Pengguna

| <b>Perangkat Keras</b> | <b>Spesifikasi</b>                   |
|------------------------|--------------------------------------|
| Processor              | Intel Core i3                        |
| RAM                    | 4GB                                  |
| Hard Disk              | 100GB                                |
| Perangkat Lainnya      | Mouse, Laptop, dan jaringan internet |

#### **3.2 Planning**

Perencanaan jadwal kerja merupakan rincian *timeline* yang berupa perancanaan dalam bentuk jadwal kerja, yang dapat dilihat pada Lampiran 2.

**UNIVERSITAS** 

# **3.3** *Modelling*

# **3.3.1** *Use Case* **Diagram**

*Use case diagram* digunakan untuk menggambarkan interaksi yang terjadi antara pengguna sistem dengan sistem yang akan dibangun. Pada sistem yang akan dibuat, terdapat 3 jenis pengguna, yaitu pemilik, pegawai, dan pelanggan. Pemilik merupakan pengguna yang memiliki hak akses penuh dalam sistem, pegawai admin merupakan pengguna yang memiliki hak akses terbatas untuk memenuhi fungsinya membantu proses administrasi UMKM, serta pelanggan merupakan pengguna yang berhak akses terbatas yang dapat melakukan proses pemesanan produk. Berikut merupakan tabel tugas dari masing-masing aktor yang terlibat dalam sistem.

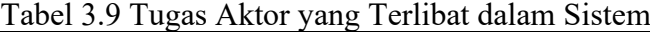

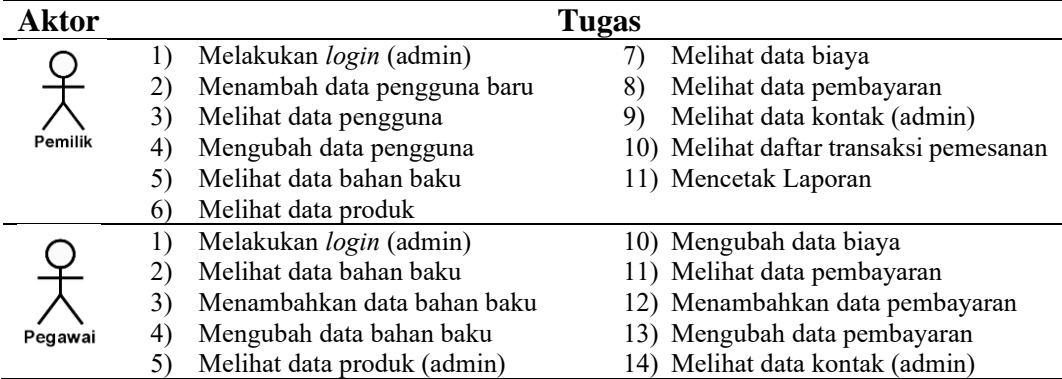

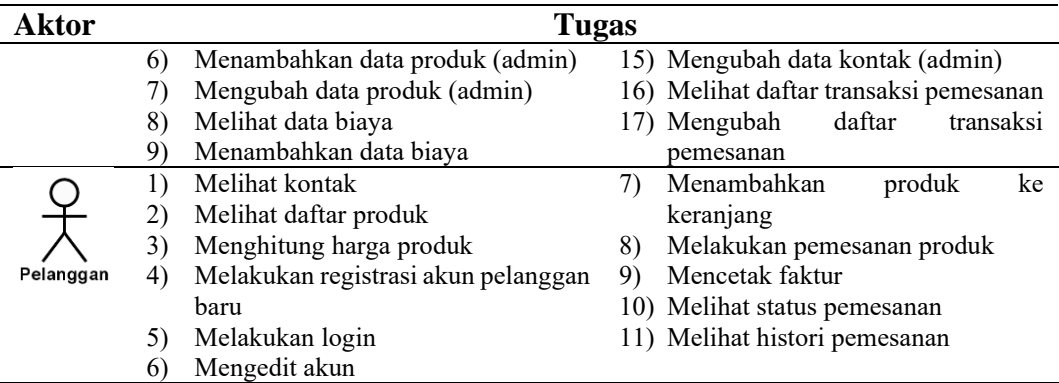

Berikut merupakan *use case diagram* dari Sistem Informasi Penjualan UMKM Mekar Jaya Abadi.

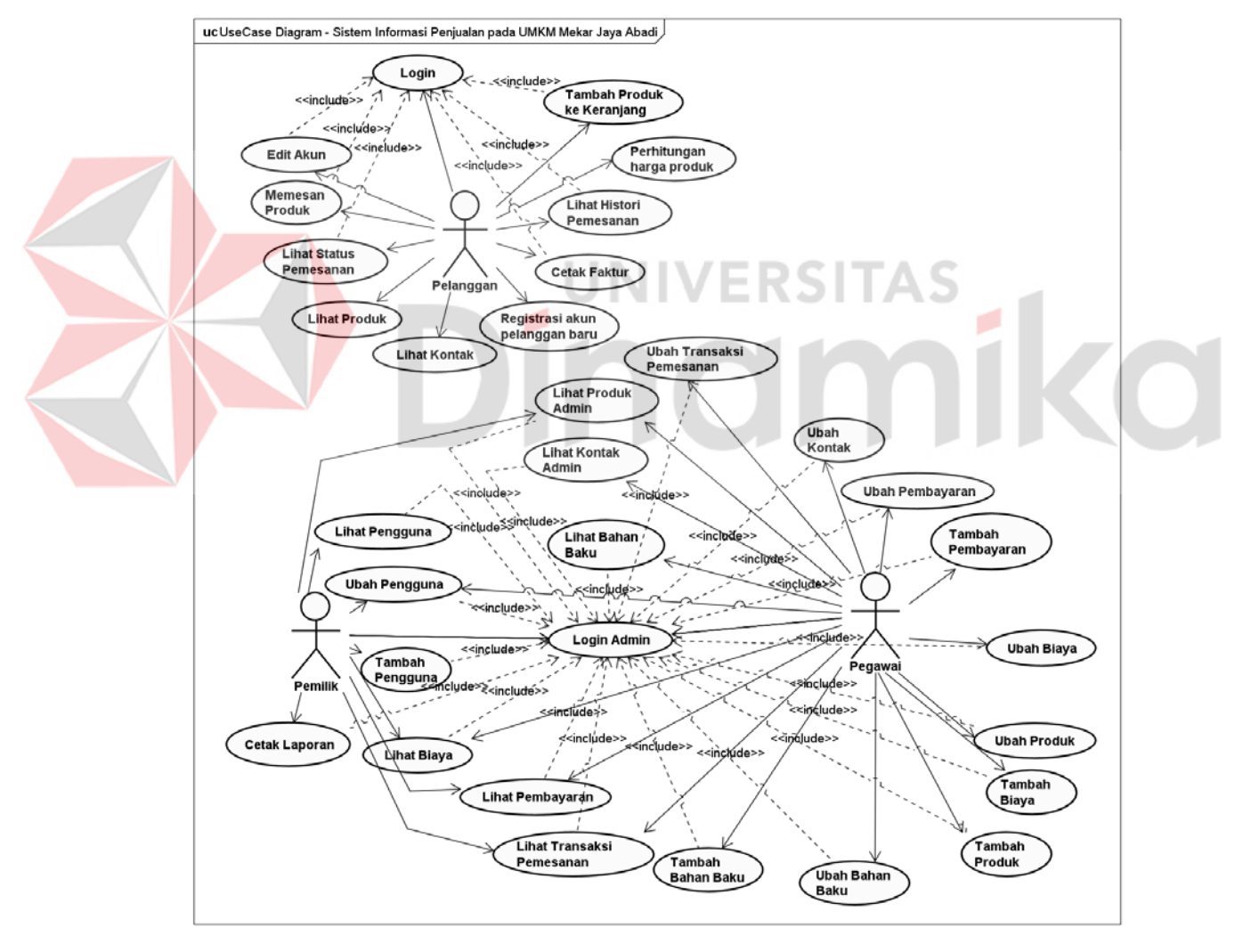

Gambar 3.3 *Use Case Diagram* Sistem Informasi Penjualan UMKM Mekar Jaya Abadi

# **3.3.2** *Flow Of Event*

Berikut merupakan deskripsi dari masing-masing *use case* yang telah digambarkan. *Flow of event* lebih lengkap terdapat dalam Lampiran 3.

# 1. Melihat Produk

**Lihat Produk** Pelanggar

#### Tabel 3.10 *Flow Of Event Use Case* Lihat Produk

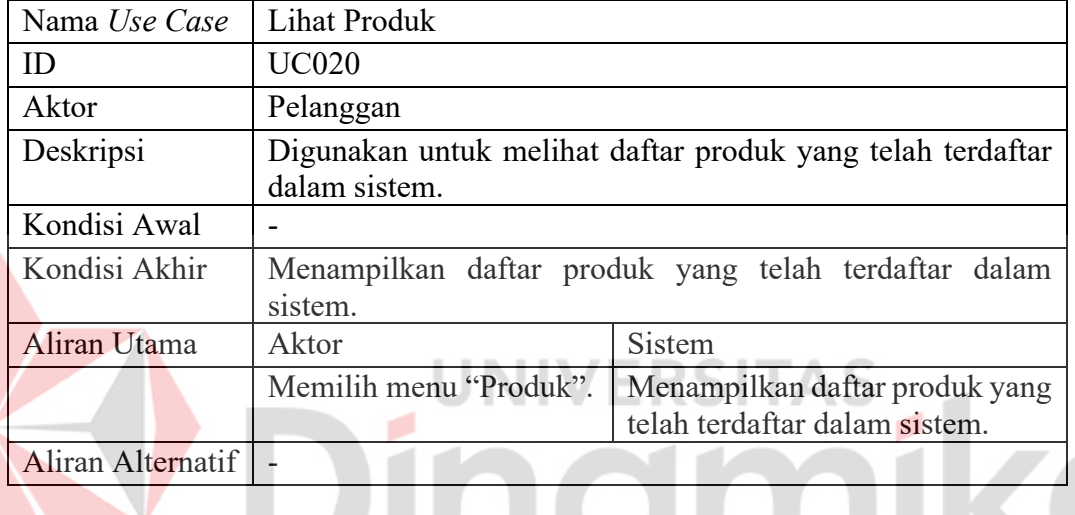

2. Perhitungan harga produk

Perhitungan<br>harga produk Pelanggan

Tabel 3.11 *Flow Of Event Use Case* Perhitungan Harga Produk

| Nama Use Case | Perhitungan Harga Produk                            |                                          |  |  |  |  |  |
|---------------|-----------------------------------------------------|------------------------------------------|--|--|--|--|--|
| ID            | <b>UC022</b>                                        |                                          |  |  |  |  |  |
| Aktor         | Pelanggan                                           |                                          |  |  |  |  |  |
| Deskripsi     | Digunakan untuk melakukan perhitungan harga produk. |                                          |  |  |  |  |  |
| Kondisi Awal  | Sudah memilih produk yang ingin dihitung harganya.  |                                          |  |  |  |  |  |
| Kondisi Akhir | Ditampilkannya harga produk yang diinginkan.        |                                          |  |  |  |  |  |
| Aliran Utama  | Aktor                                               | Sistem                                   |  |  |  |  |  |
|               | Memilih<br>menu<br>"Produk".                        | halaman<br>1. Menampilkan<br>produk.     |  |  |  |  |  |
|               | Pilih produk<br>yang<br>ingin dihitung.             | 2. Menampilkan halaman detail<br>produk. |  |  |  |  |  |
|               |                                                     | 3. Menampilkan<br>hasil                  |  |  |  |  |  |
|               |                                                     | perhitungan harga produk.                |  |  |  |  |  |

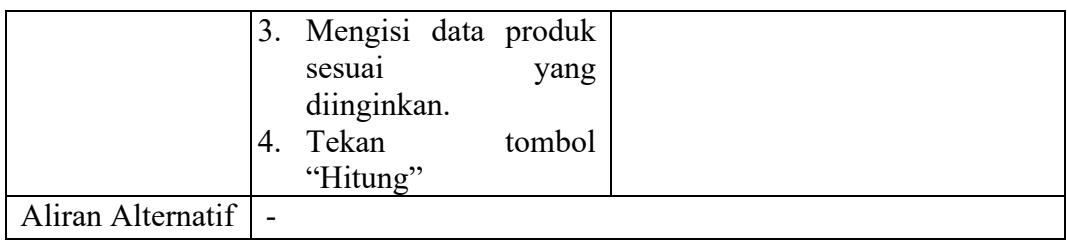

# 3. Menambah produk keranjang

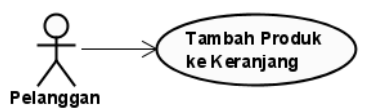

Tabel 3.12 *Flow Of Event Use Case* Menambah Produk ke Keranjang

| Nama Use Case     | Menambah Produk ke Keranjang                                                             |                                                                           |  |  |  |  |
|-------------------|------------------------------------------------------------------------------------------|---------------------------------------------------------------------------|--|--|--|--|
| ID                | <b>UC026</b>                                                                             |                                                                           |  |  |  |  |
| Aktor             | Pelanggan                                                                                |                                                                           |  |  |  |  |
| Deskripsi         | Digunakan untuk menyimpan data produk yang akan dipesan.                                 |                                                                           |  |  |  |  |
| Kondisi Awal      | yang dipilih.                                                                            | Aktor melakukan perhitungan harga produk pada produk                      |  |  |  |  |
| Kondisi Akhir     | keranjang.                                                                               | Terdapat daftar produk yang akan dipesan di dalam                         |  |  |  |  |
| Aliran Utama      | Aktor                                                                                    | Sistem                                                                    |  |  |  |  |
|                   | Setelah aktor melakukan<br>perhitungan<br>harga<br>produk, klik "Tambah ke<br>Keranjang" | Menyimpan produk ke keranjang<br>menampilkan<br>dan<br>data<br>keranjang. |  |  |  |  |
| Aliran Alternatif |                                                                                          |                                                                           |  |  |  |  |

4. Memesan produk

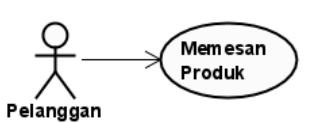

Tabel 3.13 *Flow Of Event Use Case* Memesan Produk

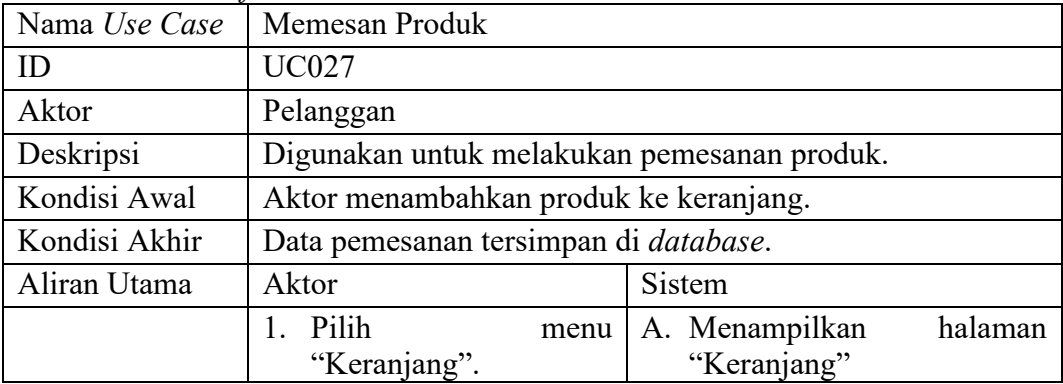

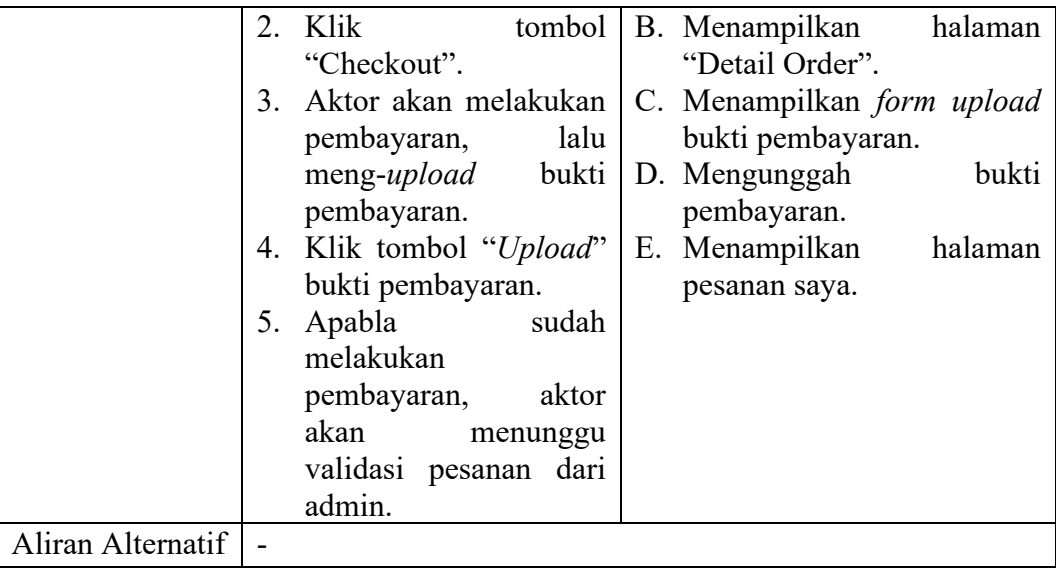

# 5. Lihat status pemesanan

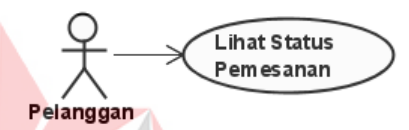

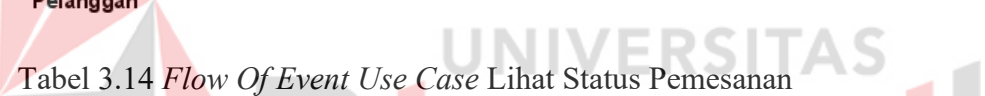

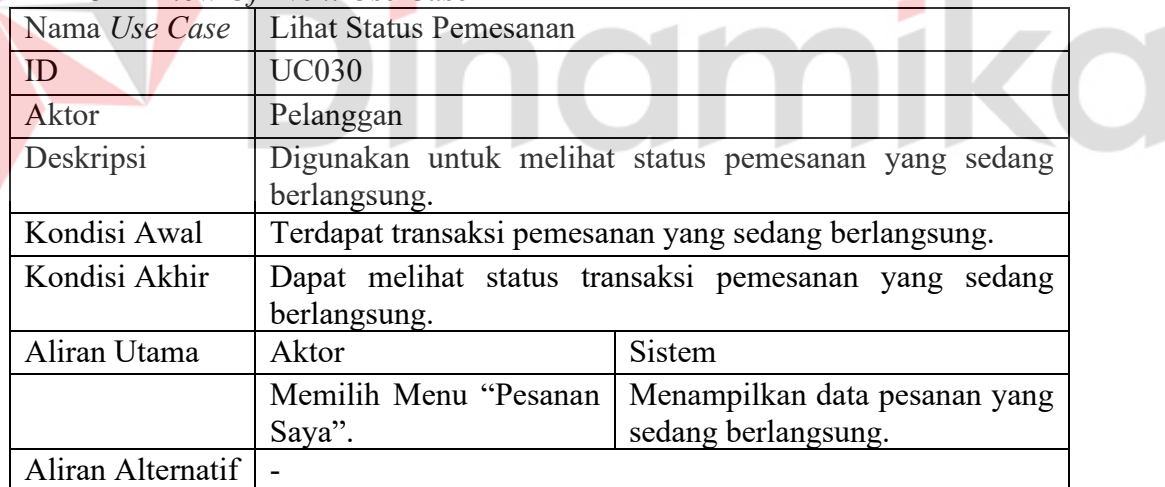

# **3.3.3 Sequence Diagram**

*Sequence diagram* (diagram urutan) merupakan diagram yang digunakan untuk menjelaskan dan menampilkan interaksi antar objek-objek dalam sebuah sistem secara terperinci. Berikut merupakan *sequence diagram* yang telah digambarkan. Untuk *sequence diagram* yang lebih lengkap dapat dilihat pada Lampiran 4.

1. *Sequence Diagram* Lihat Produk

Berikut merupakan *sequence diagram* dari lihat produk.

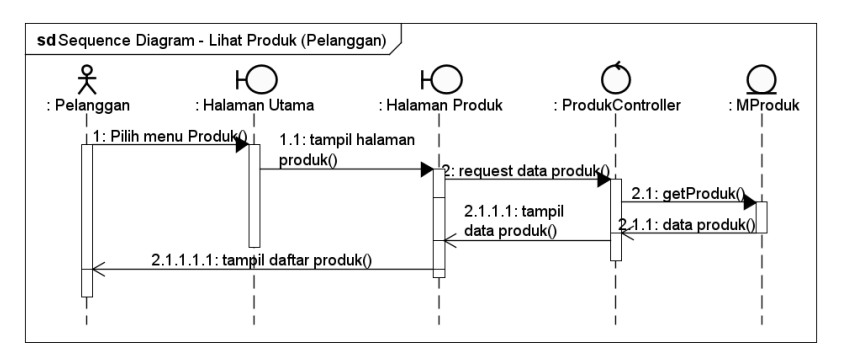

Gambar 3.4 *Sequence Diagram* Lihat Produk

# 2. *Sequence Diagram* Perhitungan Harga Produk

Berikut merupakan *sequence diagram* dari perhitungan harga produk.

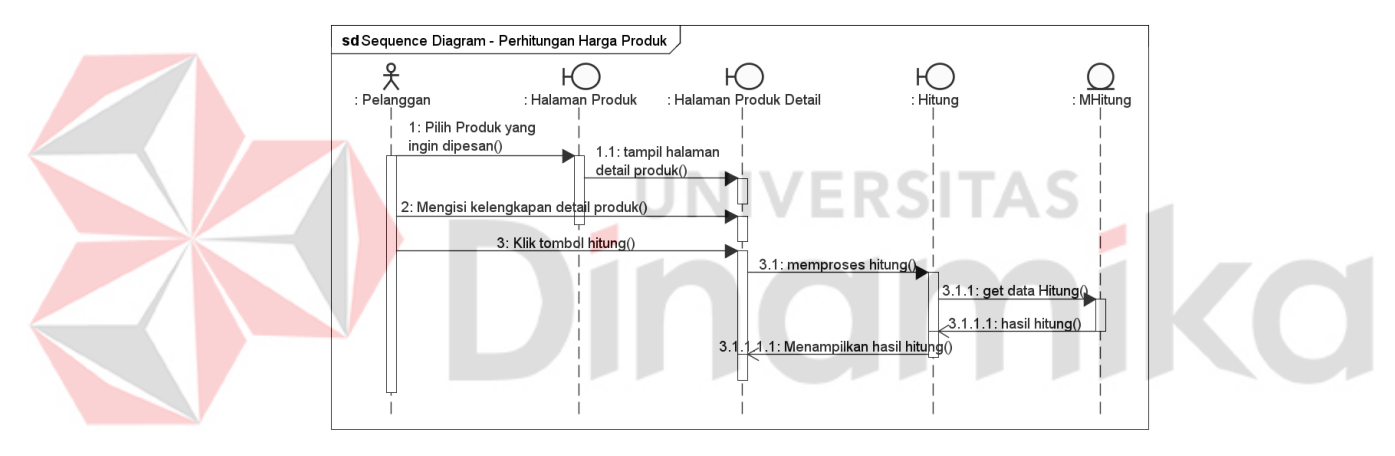

Gambar 3.5 *Sequence Diagram* Perhitungan Harga Produk

# 3. *Sequence Diagram* Keranjang

Berikut merupakan *sequence diagram* dari keranjang.

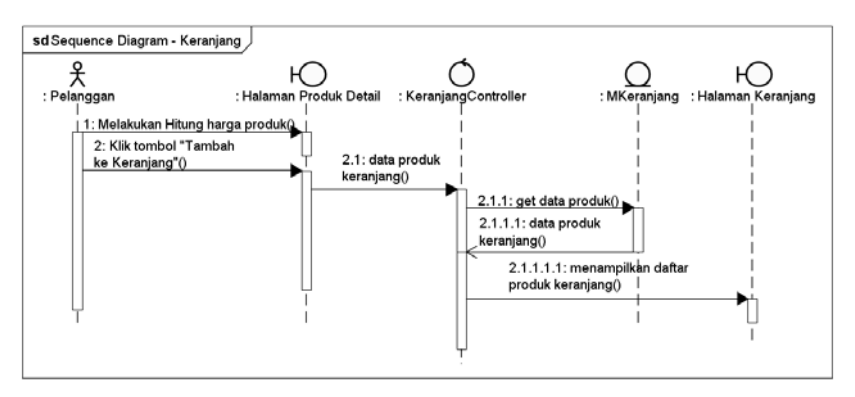

Gambar 3.6 *Sequence Diagram* Keranjang

4. *Sequence Diagram* Memesan Produk

Berikut merupakan *sequence diagram* dari memesan produk.

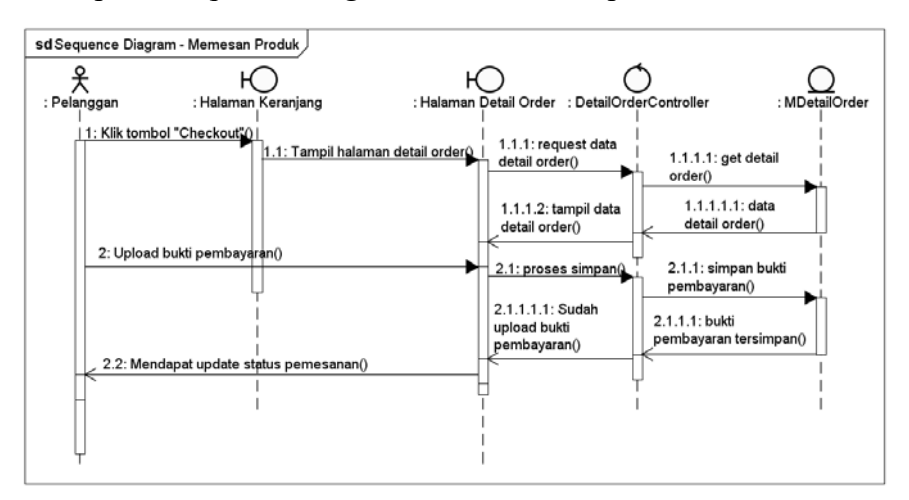

Gambar 3.7 *Sequence Diagram* Memesan Produk

5. *Sequence Diagram* Lihat Status Pesanan

Berikut merupakan *sequence diagram* dari lihat status pemesanan.

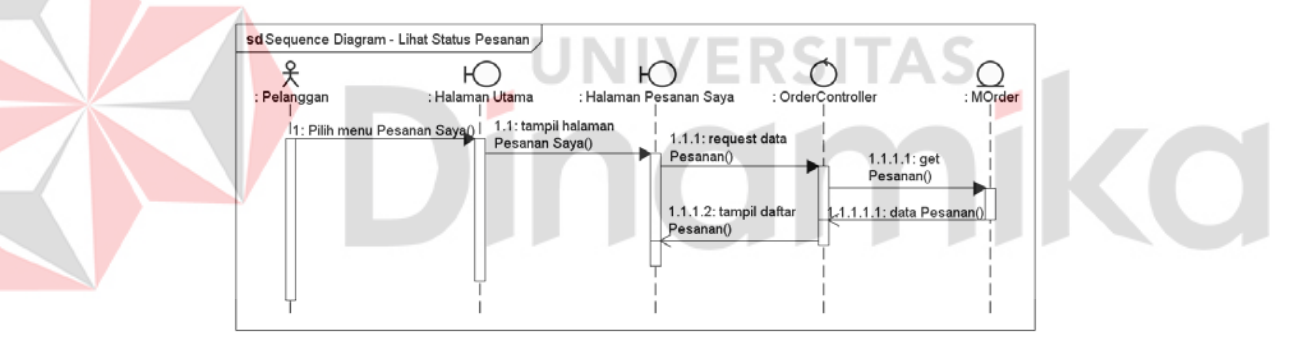

Gambar 3.8 *Sequence Diagram* Lihat Status Pesanan

# **3.3.4** *Class Diagram*

*Class diagram* merupakan diagram yang digunakan untuk menjelaskan hubungan antar kelas yang memiliki atribut serta fungsi dari suatu objek. *Class diagram* dapat dilihat pada Lampiran 5.

#### **3.3.5 Desain Antarmuka Aplikasi**

Desain antarmuka merupakan suatu tampilan desain yang akan dijadikan sebagai acuan dalam pembuatan aplikasi. Berikut merupakan desain antarmuka dari sistem yang dibuat. Penjelasan yang lebih lengkap dapat dilihat pada Lampiran 6.

# 1. Halaman Lihat Produk

Halaman ini digunakan untuk menampilkan produk apa saja yang dijual oleh UMKM Mekar Jaya Abadi.

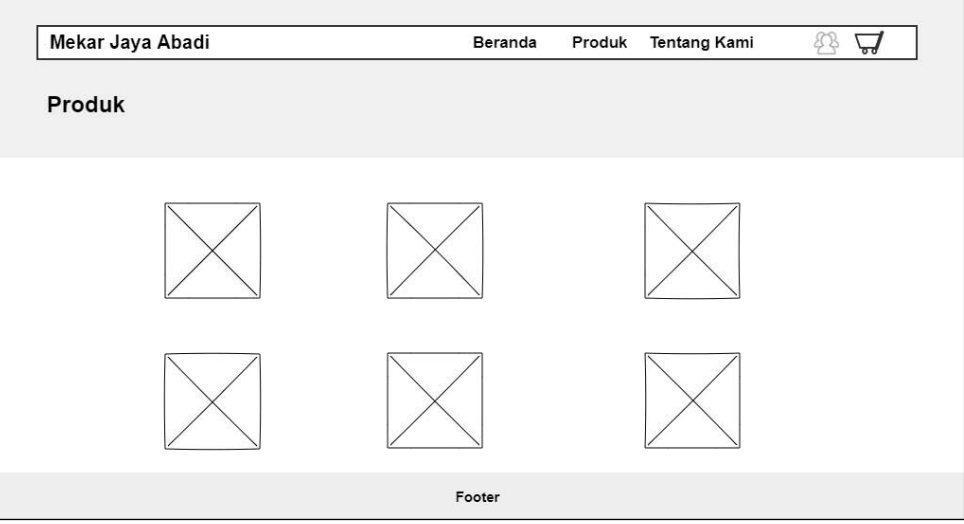

Gambar 3.9 Halaman Lihat Produk

2. Halaman Perhitungan Harga Produk (Detail Produk)

Halaman ini digunakan pelanggan untuk perhitungan harga produk sebelum

melakukan pemesanan produk.

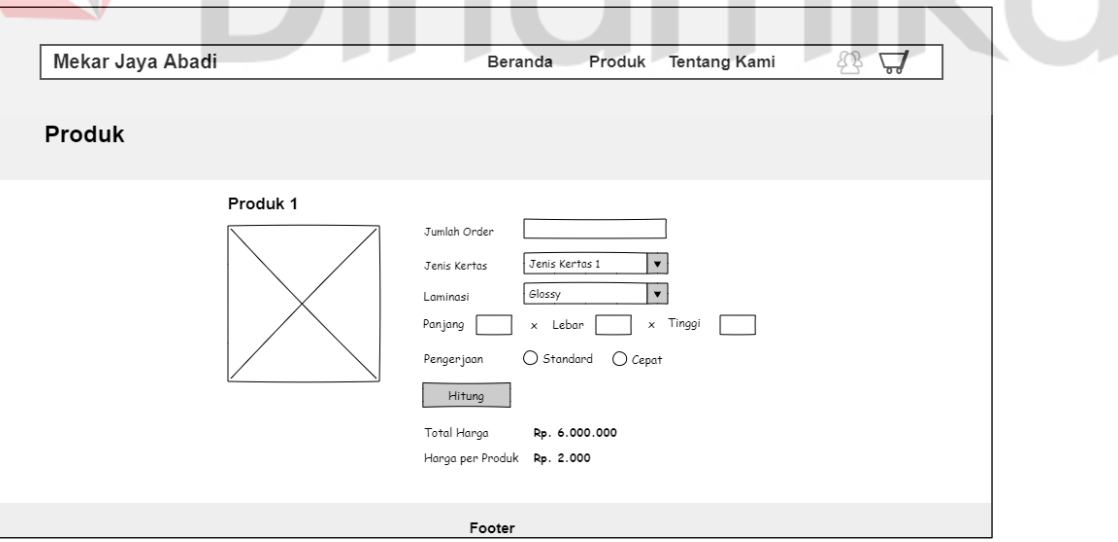

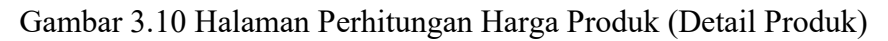

# 3. Halaman Keranjang

Halaman ini digunakan untuk menampung produk yang akan dipesan, sebelum pelanggan benar-benar melakukan pemesanan.

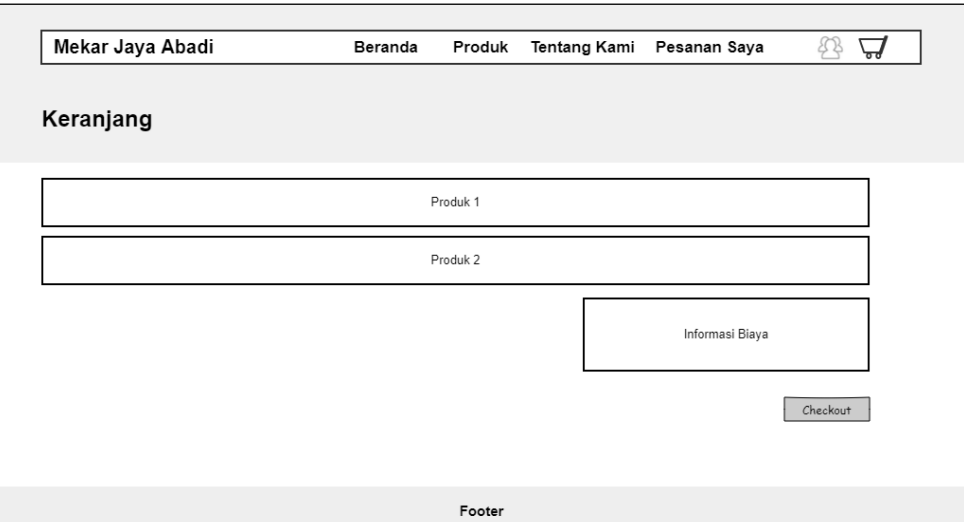

Gambar 3.11 Halaman Keranjang

# 4. Halaman Pesan Produk

Halaman ini digunakan pelanggan untuk melakukan pemesanan produk.

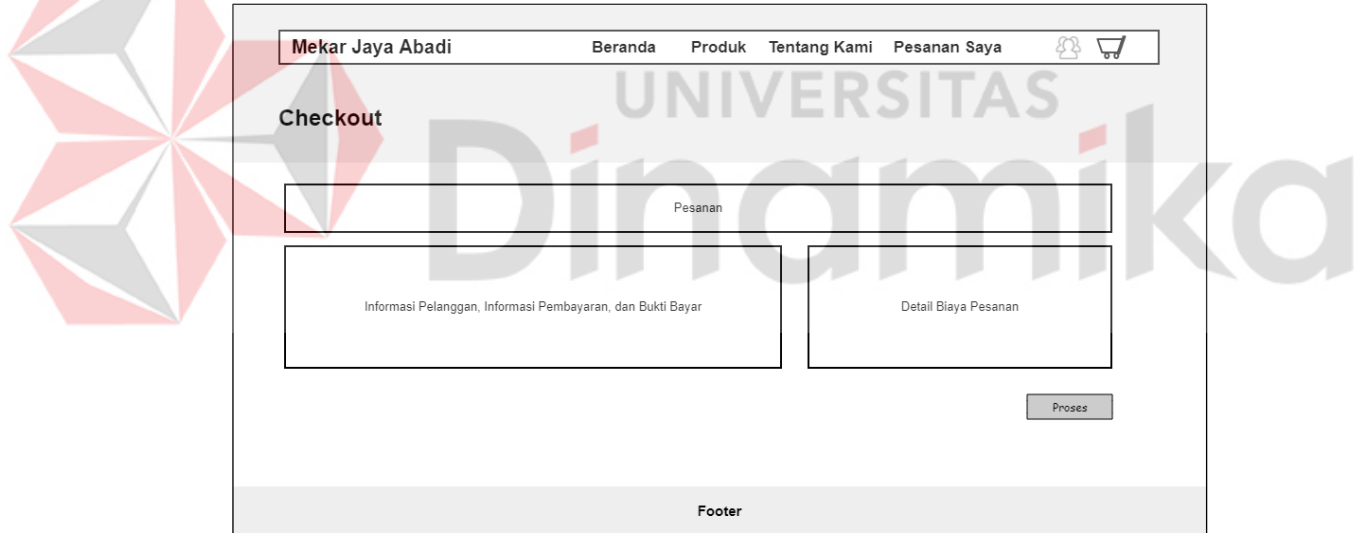

Gambar 3.12 Halaman Pesan Produk

5. Halaman Lihat Status Pesanan

Halaman ini digunakan pelanggan untuk melihat status pemesanan yang sedang dipesan.

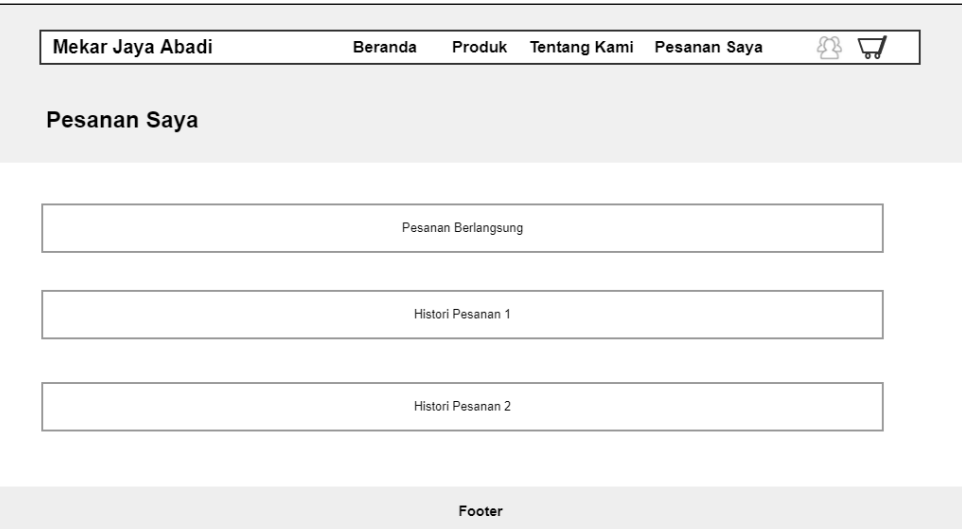

Gambar 3.13 Halaman Lihat Status Pesanan

# **3.4** *Construction*

Pada tahapan *construction*, dilakukannya proses pengkodean (*coding*) dan pengujian (*testing*) dari sistem yang telah dibuat.

ERS IT

# **3.4.1** *Code*

Dalam melakukan proses pengkodean dari sistem, penulis menggunakan Bahasa pemrograman PHP dengan *framework* Laravel, Bootstrap, dan DBMS MySQL.

# **3.4.2** *Test*

Pada tahapan pengujian sistem akan dilakukan dengan menggunakan metode *Black Box Testing* serta menggunakan metode *User Acceptance Testing* (UAT). *Testing* pertama menggunakan *Black Box Testing* dimana akan dilakukan pengujian sistem oleh pengguna apakah sudah tidak terdapat *error* dalam sistem. Berikut merupakan skenario *black box testing* dari halaman perhitungan harga produk dapat dilihat pada Tabel 3.15. Penjelasan lebih lanjut dapat dilihat pada lampiran 7.

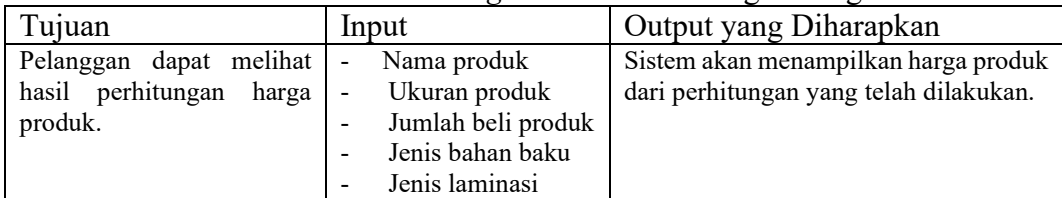

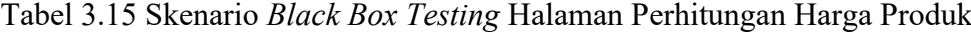

*Testing* kedua menggunakan *User Acceptance Testing* (UAT) dimana pengguna akan diberikan kuisoner mengenai fungsi sistem apakah sudah sesuai atau tidak. Penjelasan mengenai skenario *User Acceptance Testing* (UAT) dapat dilihat pada lampiran 8.

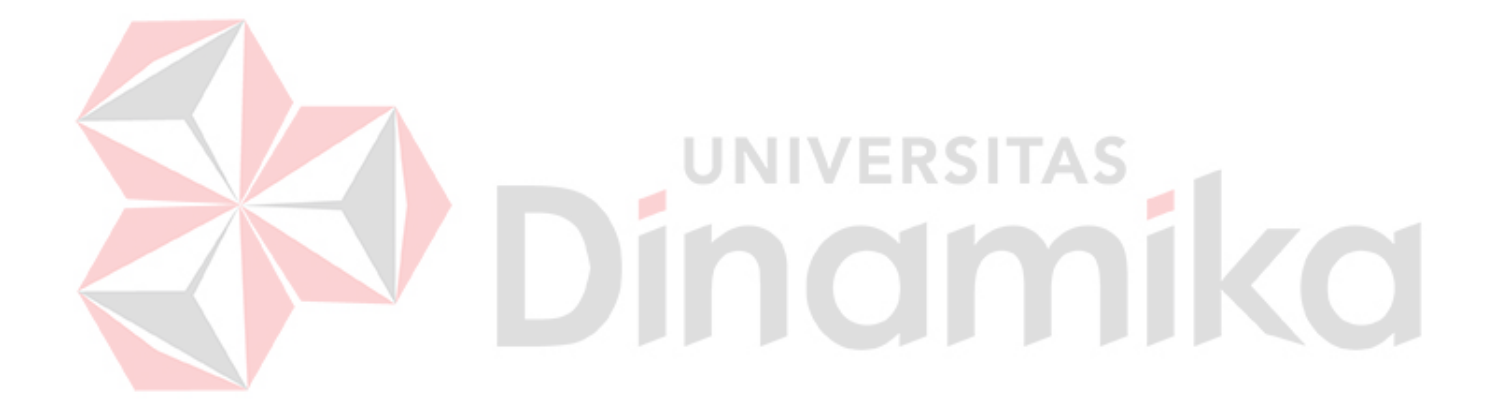

# **BAB IV**

# **IMPLEMENTASI DAN EVALUASI**

#### **4.1 Deployment**

Pada tahapan ini dilakukannya implementasi sistem. Hasil dari implementasi tersebut akan dilakukan pengujian dengan menggunakan metode *black box testing*.

# **4.1.1 Implementasi Aplikasi**

Tahap pertama dari *deployment* adalah dilakukannya implementasi sistem dari hasil analisis dan dirancang sebelumnya. Berikut merupakan beberapa hasil dari implemetasi sistem informasi penjualan. Implementasi selengkapnya dapat dilihat pada Lampiran 9.

1. Implementasi Halaman Produk

Halaman ini digunakan untuk menampilkan produk apa saja yang dijual oleh UMKM Mekar Jaya Abadi.

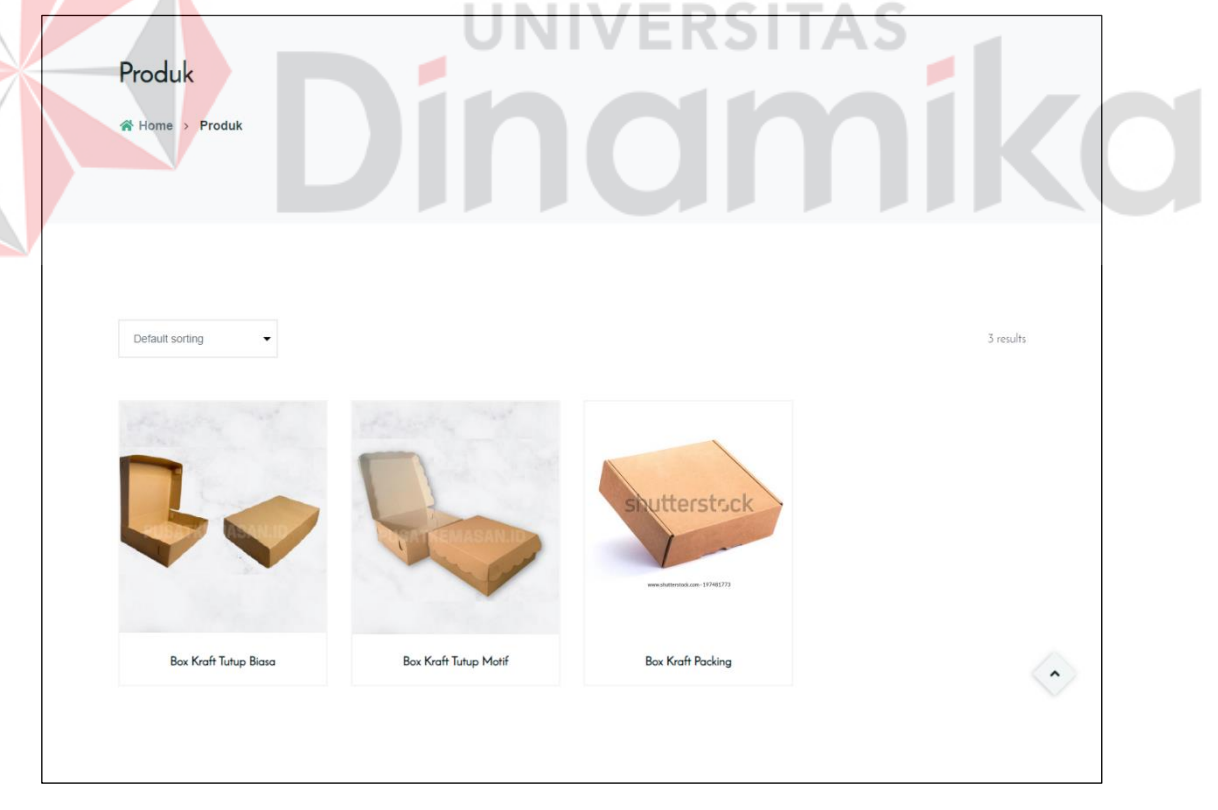

Gambar 4.1 Implementasi Halaman Produk

2. Implementasi Halaman Perhitungan Harga Produk (Detail Produk)

Halaman ini digunakan pelanggan untuk perhitungan harga produk sebelum melakukan pemesanan produk.

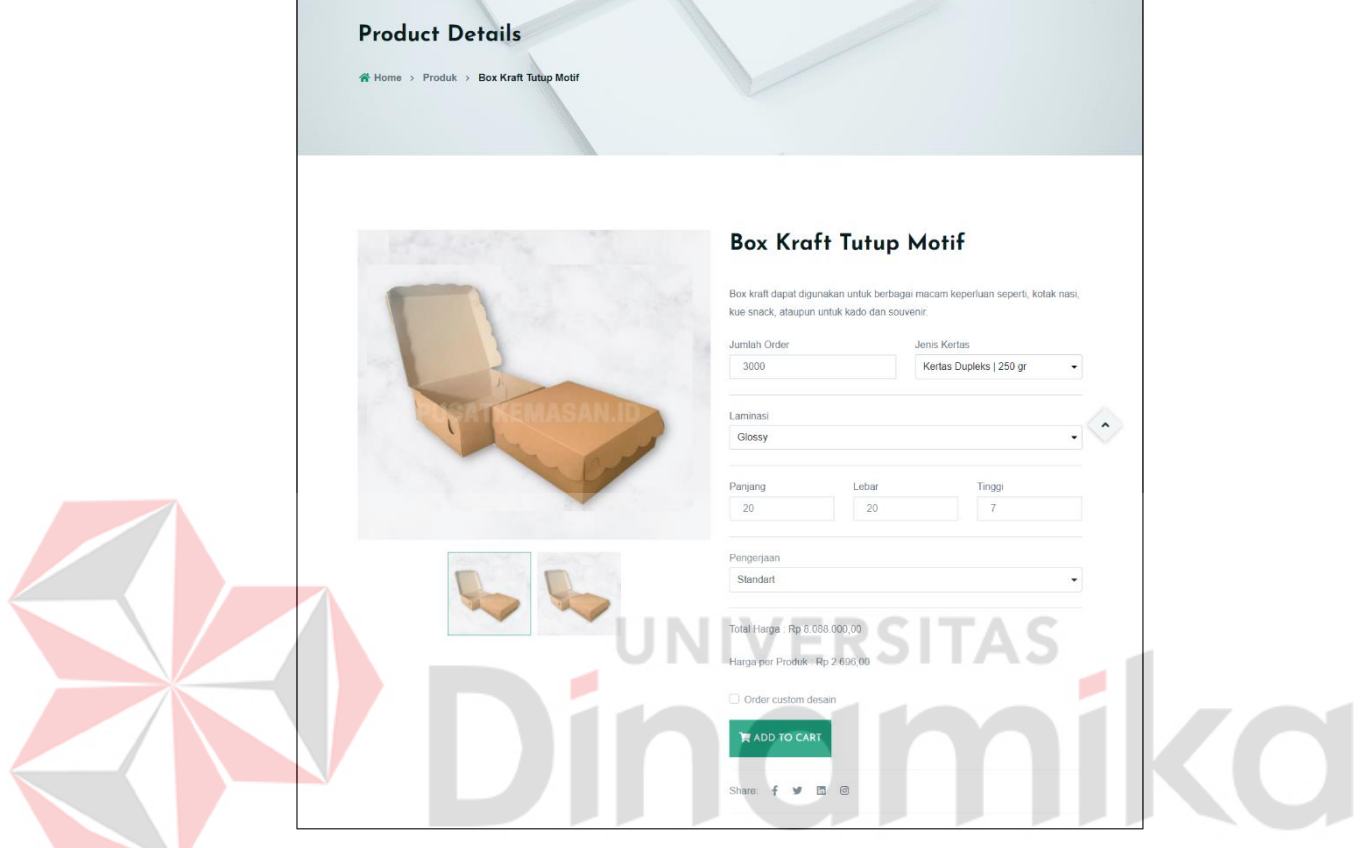

Gambar 4.2 Implementasi Halaman Perhitungan Harga Produk

3. Implementasi Halaman Keranjang

Halaman ini digunakan untuk menampung produk yang akan dipesan, sebelum pelanggan benar-benar melakukan pemesanan.

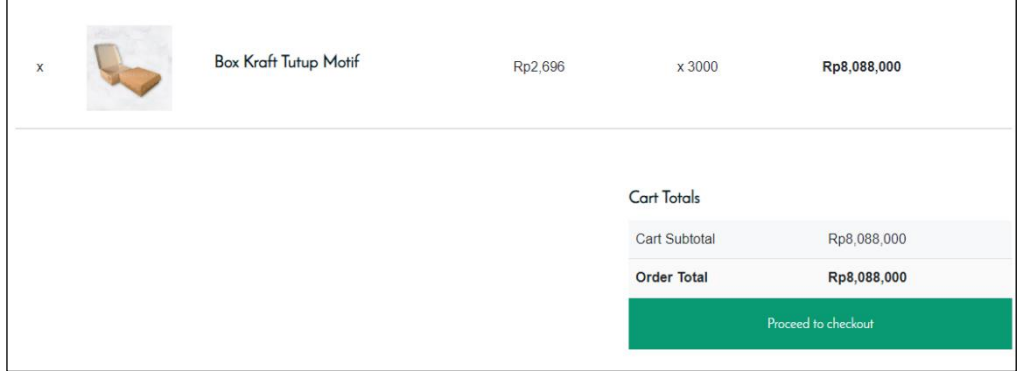

Gambar 4.3 Implementasi Halaman Keranjang

4. Implementasi Halaman Memesan Produk

Halaman ini digunakan untuk melakukan memesan produk. Dalam halaman ini ditampilkan detail produk yang akan dipesan, total harga dari transaksi, serta dapat melakukan *upload* bukti pembayaran.

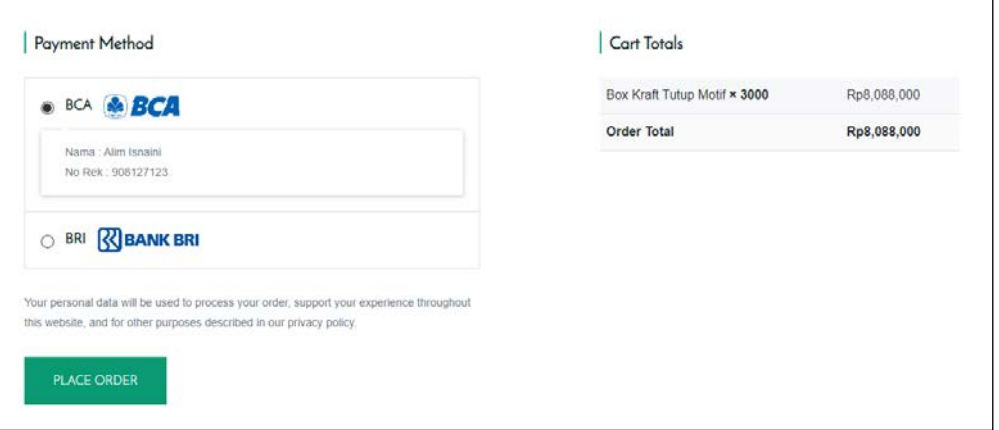

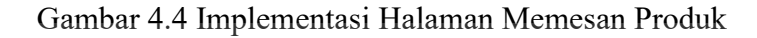

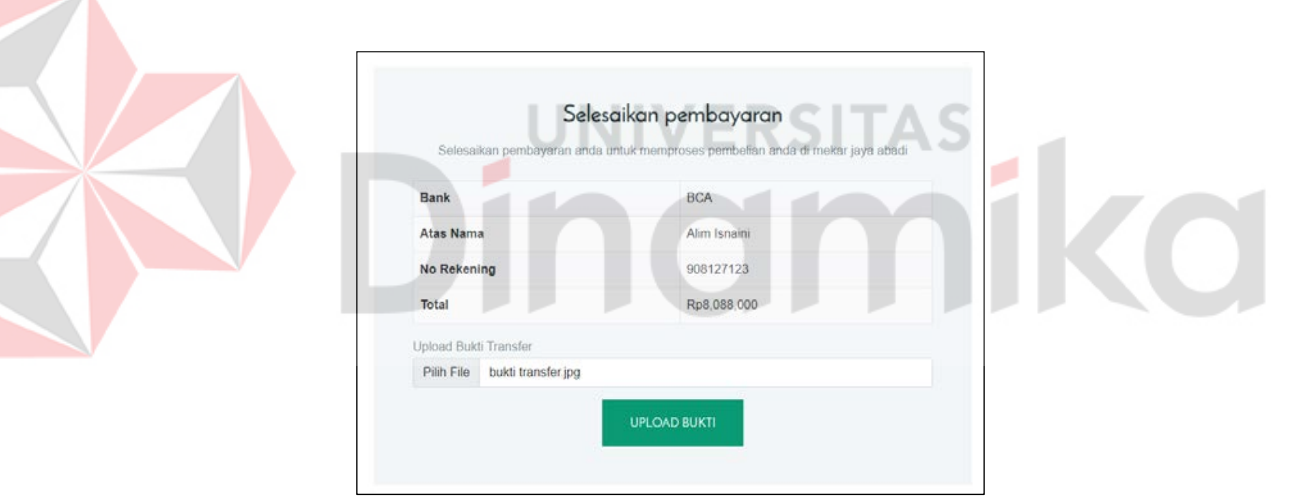

Gambar 4.5 Halaman *Upload* Bukti Pembayaran

# 5. Implementasi Halaman Lihat Status Pemesanan

Halaman ini digunakan pelanggan untuk melihat status pemesanan yang sedang dipesan.

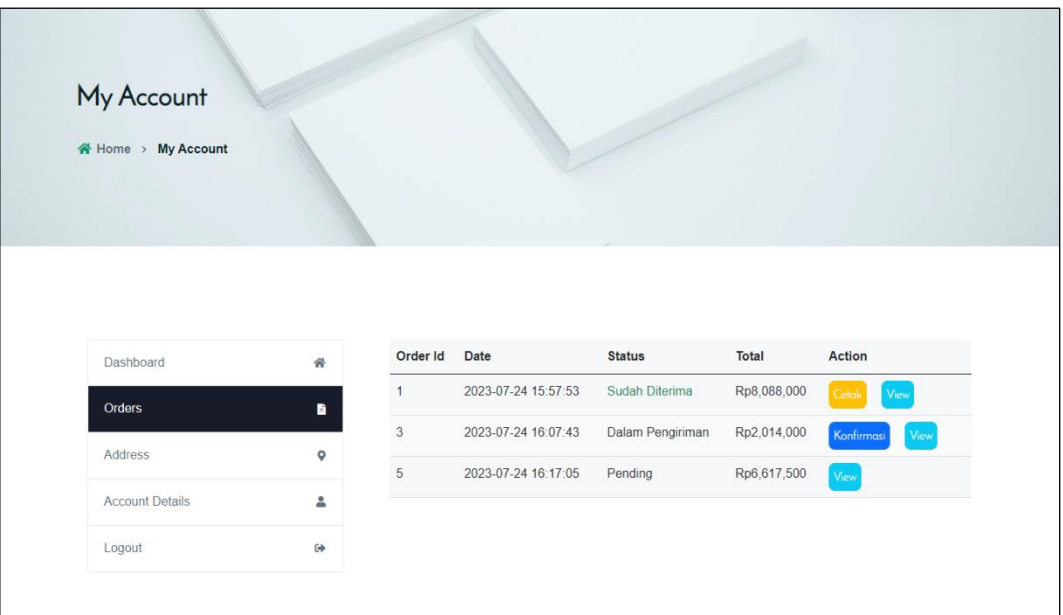

Gambar 4.6 Implementasi Halaman Lihat Status Pemesanan

# **4.1.2 Perbandingan Perhitungan Harga Produk**

Dalam tahap ini akan dilakukan perbandingan perhitungan harga produk antara perhitungan sebelumnya dengan perhitungan yang diterapkan dalam sistem apakah terdapat selisih harga atau tidak.

Berikut merupakan simulasi perhitungan dengan perumpamaan seperti berikut.

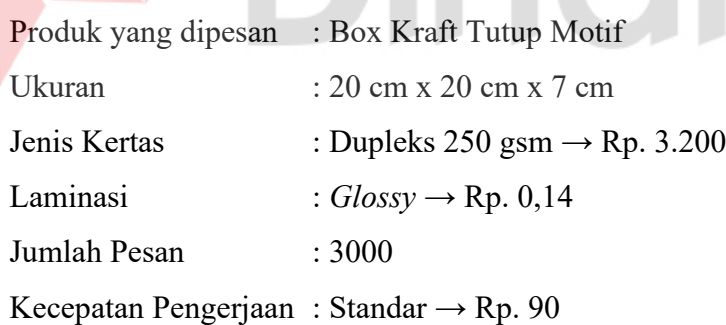

# **A. Perhitungan cara sebelumnya**

# **A.1 Perhitungan Awal**

Cara sebelumnya yang digunakan oleh pihak percetakan yaitu, pertama-tama membuat sebuah gambaran dari produk pesanan. Ukuran produk akan diukur, lalu digambarkan ke dalam sebuah kertas dalam bentuk belum jadi (lembaran). Selanjutnya gambar tersebut akan diukur panjang dan lebarnya. Dimana panjang dan lebar tersebut akan ditambah sebesar 1 cm dan akan digunakan untuk proses

cetak. Dalam kasus perumpamaan ini, ditemukan **panjang dan lebar cetak** sebesar

# **62 cm** dan **35 cm**.

Selanjutnya, gambaran tersebut akan dicocokan pada ukuran kertas yang akan digunakan, sehingga menemukan berapa produk yang dapat dicetak per 1 lembar kertas. Dalam kasus perumpamaan ini, ditemukan bahwa **ukuran kertas yang digunakan** adalah **109 cm** x **79 cm** dan **jumlah produk yang dapat dimuat** dalam 1 lembar kertas tersebut berjumlah **3** *pieces* produk. Selanjutnya adalah menghitung jumlah kertas yang akan digunakan. Cara menghitung jumlah kertas yang akan digunakan, yaitu jumlah pesanan ditambahkan 100 pieces lalu dibagi dengan jumlah produk yang dimuat dalam sebuah kertas. Berikut merupakan perhitungan jumlah kertas yang digunakan.

Jumlah Kertas Digunakan = (Jumlah Produk yang Dipesan + 100 *pieces*) / Jumlah Produk Dimuat = (3000 *pieces* + 100 *pieces*) / 3 *pieces* = 3100 *pieces* / 3 *pieces*

Jumlah Kertas Digunakan = 1033 *pieces*

# **A.2 Hitung Harga Pokok Produksi**

HPP = Biaya Cetak + Harga Kertas + Biaya Plat + Biaya Laminasi + Biaya Plong

#### **1. Biaya Cetak**

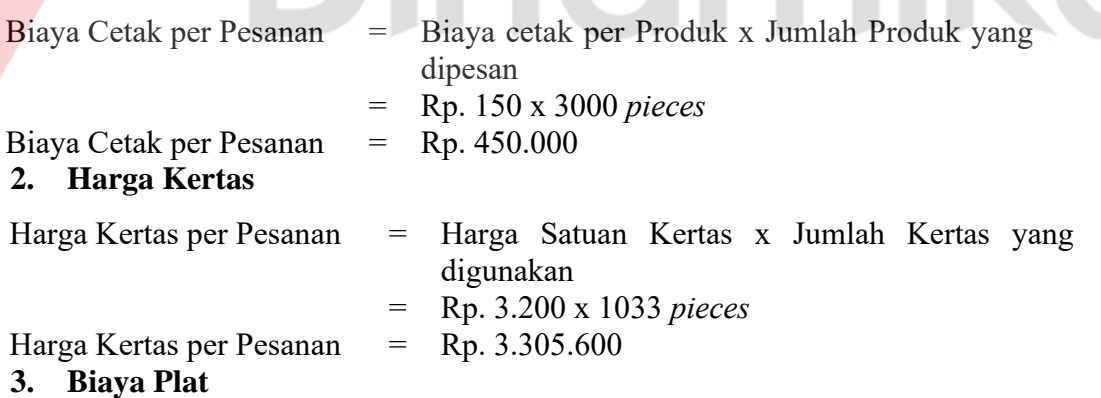

Karena area cetak yang ditemukan adalah 62 cm x 35 cm. Maka plat yang digunakan adalah Oliver 66 dengan harga Rp. 148.000.

#### **4. Biaya Laminasi**

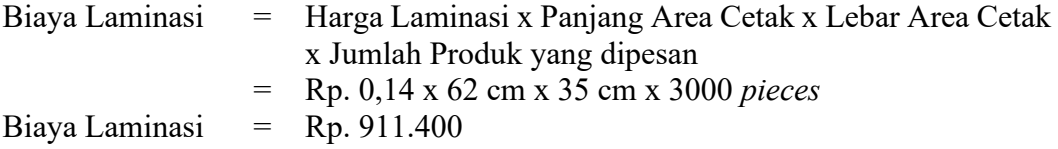

# **5. Biaya Plong**

Biaya Plong = Biaya Plong x Jumlah Produk yang dipesan = Rp. 90 x 3000 *pieces* Biaya Plong =  $Rp. 270.000$ 

HPP = Biaya Cetak + Harga Kertas + Biaya Plat + Biaya Laminasi + Biaya Plong  $HPP = Rp. 450.0000 + Rp. 3.305.600 + Rp. 148.000 + Rp. 911.400 + Rp.270.000$ **HPP = Rp. 5.085.000**

# **A.3 Hitung HPP + Laba**

Persentase laba yang diinginkan = 20%

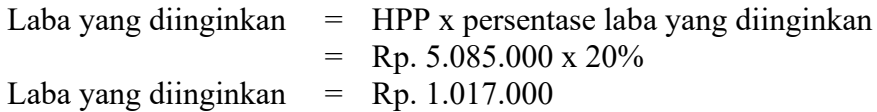

 $HPP = HPP + Lab$ a yang diinginkan  $=$  Rp. 5.085.000 + Rp. 1.017.000 **HPP = Rp. 6.102.000**

# **A.4 Hitung Harga per Produk**

Harga per Produk  $=$  HPP / Jumlah Produk yang Dipesan = Rp. 6.102.000 / 3000 *pieces* **Harga per Produk = Rp. 2.034**

# **B. Perhitungan Sistem**

# **B.1 Hitung Area Cetak**

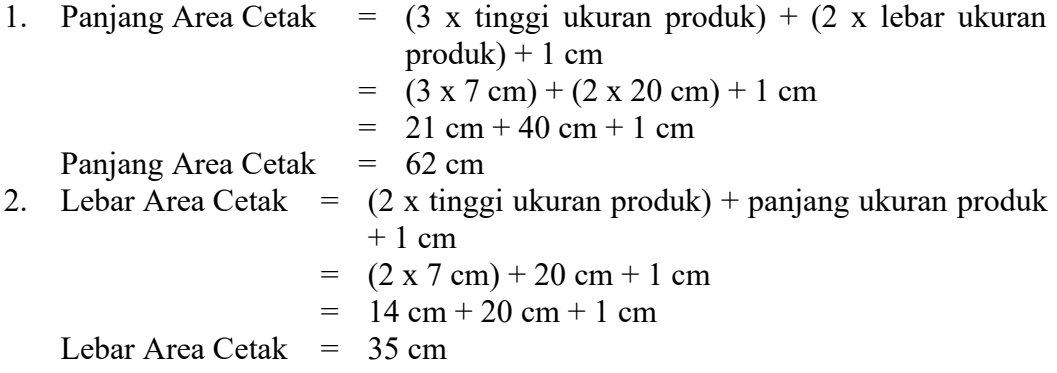

# **B.2 Hitung Jumlah Kertas yang Akan Digunakan**

Ukuran kertas yang digunakan adalah 109 cm x 79 cm

1. Panjang Produk Dimuat  $=$  Panjang Kertas / Panjang Area Cetak

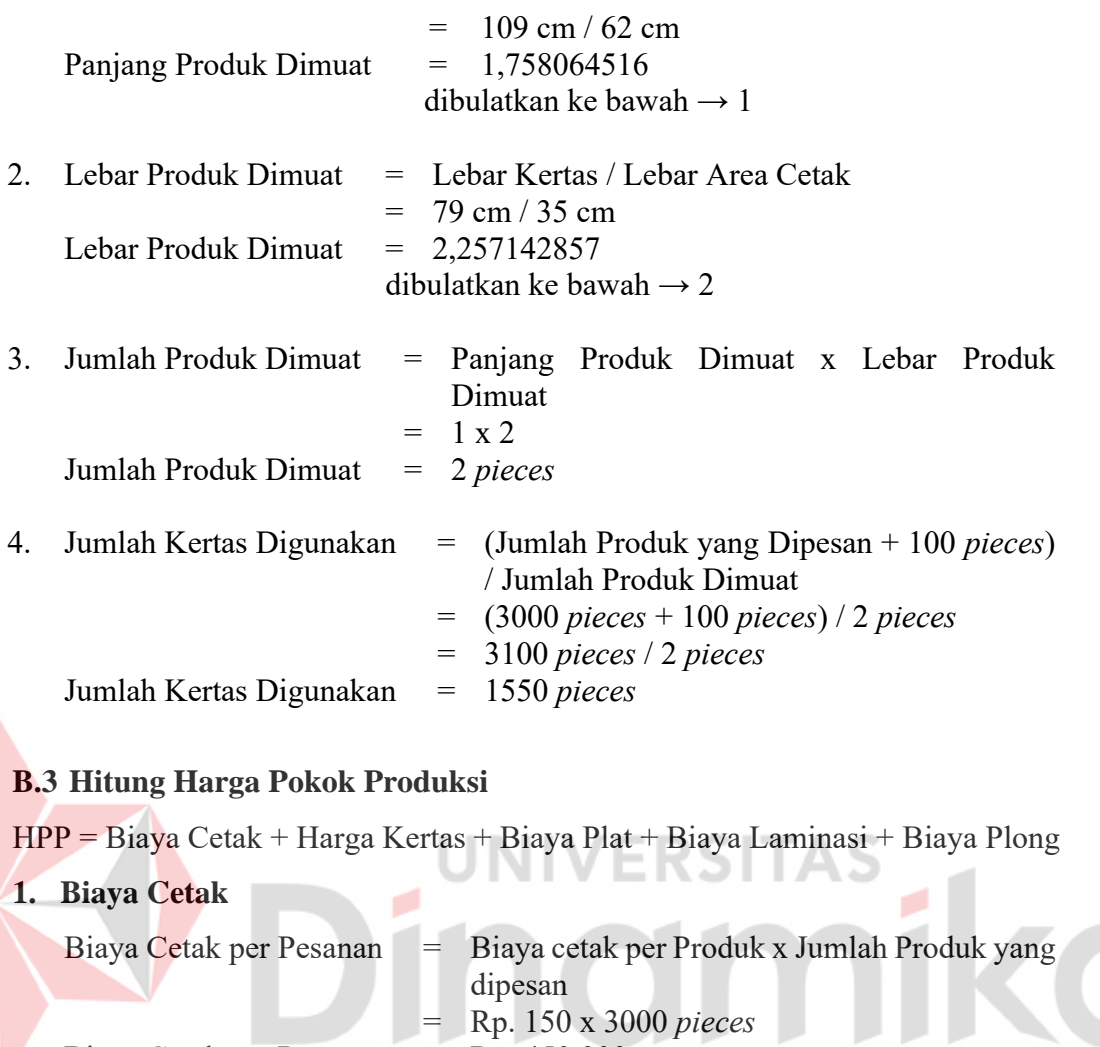

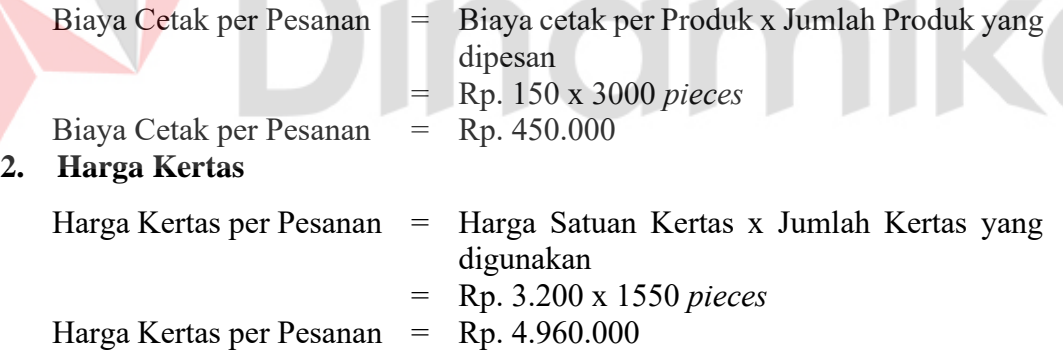

# **3. Biaya Plat**

Karena area cetak yang ditemukan adalah 62 cm x 35 cm. Maka plat yang digunakan adalah Oliver 66 dengan harga Rp. 148.000.

# **4. Biaya Laminasi**

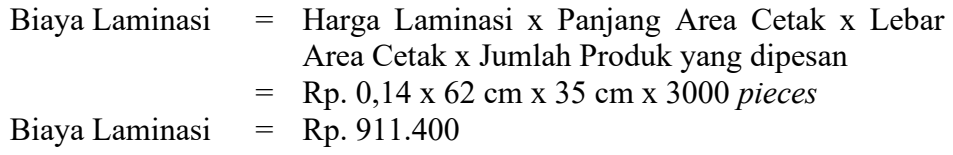

#### **5. Biaya Plong**

Biaya Plong = Biaya Plong x Jumlah Produk yang dipesan = Rp. 90 x 3000 *pieces* Biaya Plong  $=$  Rp. 270.000

HPP = Biaya Cetak + Harga Kertas + Biaya Plat + Biaya Laminasi + Biaya Plong  $HPP = Rp. 450.0000 + Rp. 4.960.000 + Rp. 148.000 + Rp. 911.400 + Rp.270.000$  $HPP = Rp. 6.739.400$ 

# **HPP pembulatan sistem = Rp. 6.740.000**

# **B.4Hitung** *Cost Plus Pricing*

Persentase laba yang diinginkan = 20%

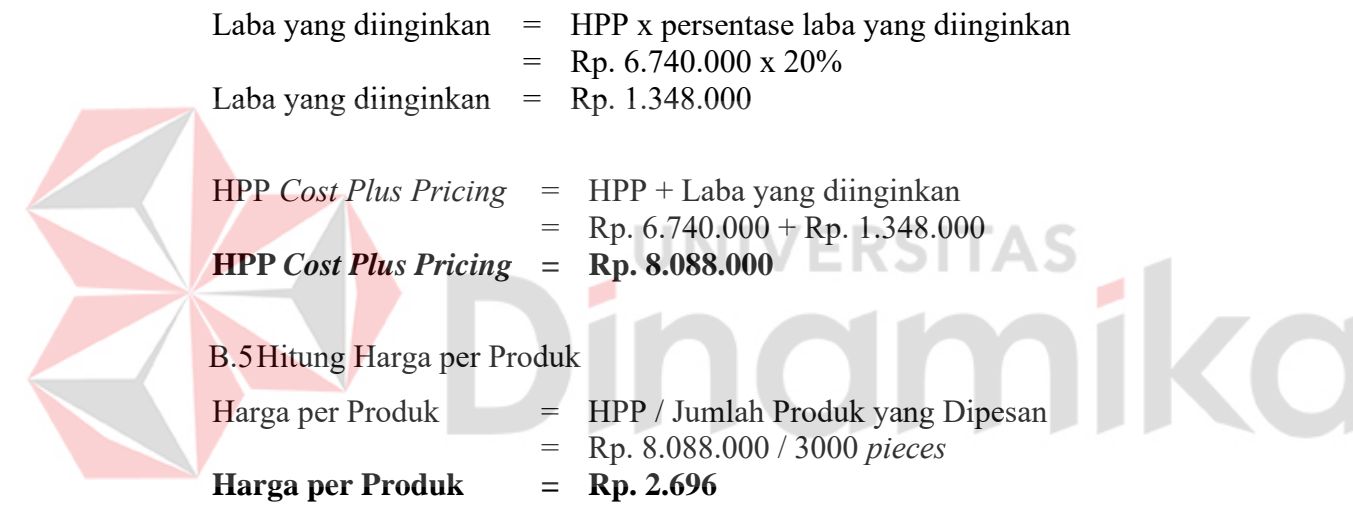

Berikut merupakan Tabel 4.1 perbandingan harga hasil perhitungan cara sebelumnya dengan perhitungan sistem.

Tabel 4.1 Perbandingan Hasil Perhitungan

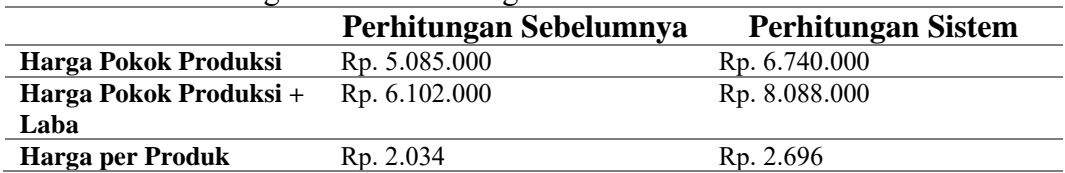

Hasil perbandingan harga pada Tabel 4.1 menunjukkan bahwa, terdapat selisih dalam perhitungan produk tersebut. Selisih ditemukan saat menentukan jumlah kertas yang digunakan. Berikut merupakan Tabel 4.2 dan Tabel 4.3 yang menyajikan beberapa data pemesanan produk sebagai perbandingan hasil perhitungan sebelumnya dengan perhitungan sistem.

| <b>Nama</b><br>N <sub>0</sub> |             | $\tilde{}$<br>Nama Produk | Ukuran (pxlxt) (cm) |    |              | Jumlah | <b>Jenis Kertas</b> | Laminasi | Pengerjaan |
|-------------------------------|-------------|---------------------------|---------------------|----|--------------|--------|---------------------|----------|------------|
| Pelanggan                     |             |                           |                     |    | <b>Pesan</b> |        |                     |          |            |
|                               | Restiano P. | Box Kraft Tutup Motif     | 20                  | 20 |              | 3000   | Dupleks 250 gsm     | Glossy   | Standar    |
| ◠                             | Firza       | Box Kraft Tutup Biasa     | 15                  | 10 |              | 2000   | Dupleks 250 gsm     | Glossy   | Standar    |
|                               | Restiano P. | Box Kraft Tutup Motif     | 10                  | 10 |              | 2000   | Dupleks 250 gsm     | Glossy   | Cepat      |
|                               | Vian        | Box Kraft Tutup Biasa     | 15                  | 15 |              | 1500   | Dupleks 250 gsm     | Glossy   | Standar    |
|                               | Restiano P. | Box Kraft Tutup Motif     | 20                  | 20 |              | 2500   | Dupleks 250 gsm     | Glossy   | Standar    |

Tabel 4.2 Perbandingan Perhitungan

# Tabel 4.3 Perbandingan Perhitungan (Lanjutan)

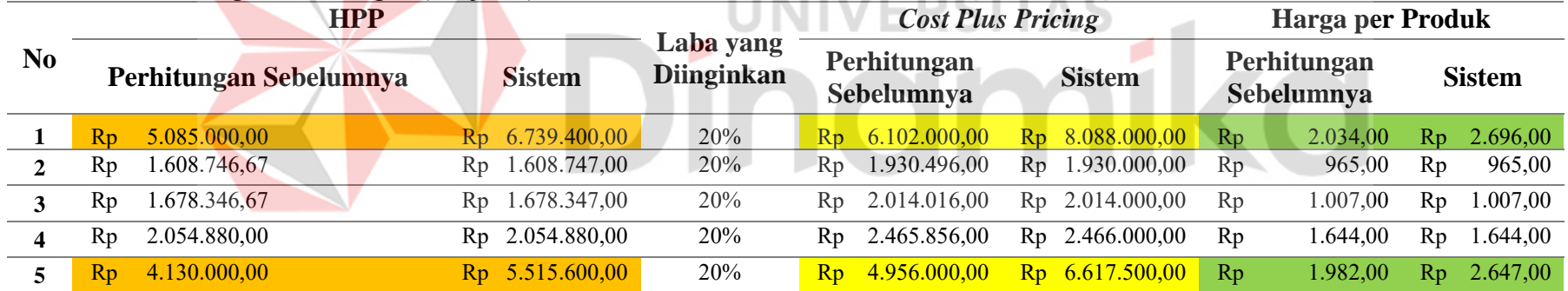

**A R. P. LEWIS CO., LANSING, MICH. 49-14039-1-120-2** 

Dapat dilihat pada Tabel 4.2 bahwa terdapat beberapa produk yang memiliki selisih harga. Selisih tersebut terjadi dikarenakan rumus baru dalam sistem yang digunakan untuk menentukan jumlah kertas yang digunakan. Selain itu, selisih harga terjadi karena proses pembulatan saja.

#### **4.1.3 Hasil Pengujian** *Black Box*

Berikut merupakan hasil dari pengujian Sistem Infomasi Penjualan pada UMKM Mekar Jaya Abadi. Dapat dilihat dari Tabel 4.4 merupakan hasil pengujian sistem pada halaman perhitungan harga produk. Untuk penjelasan lengkap tetang hasil pengujian sistem, dapat dilihat pada Lampiran 7.

| Tujuan                                                          | Input                                                                                                | <b>Output</b> yang                                                                | <b>Hasil</b> |  |  |
|-----------------------------------------------------------------|----------------------------------------------------------------------------------------------------|-----------------------------------------------------------------------------------|--------------|--|--|
|                                                                 |                                                                                                    | <b>Diharapkan</b>                                                                 | Pengujian    |  |  |
| Pelanggan dapat<br>melihat hasil<br>perhitungan harga<br>produk | Nama produk<br>Ukuran<br>produk<br>Jumlah beli<br>produk<br>Jenis bahan<br>baku<br>Jenis<br>laminasi | Sistem akan menampilkan<br>harga produk dari perhitungan<br>yang telah dilakukan. | Uji Berhasil |  |  |

Tabel 4.4 Hasil Pengujian Halaman Perhitungan Harga Produk

#### **4.1.4 Hasil Pengujian Kecepatan Waktu**

Pengujian kecepatan waktu digunakan untuk mengukur lama waktu yang dihabiskan setiap melakukan suatu kegiatan. Dalam hal ini, pengujian kecepatan waktu digunakan untuk mengukur berapa lama waktu yang dihabiskan untuk melakukan perhitungan harga pokok produksi hingga menghasilkan harga per produk.

Berdasarkan pengujian kecepatan yang telah dilakukan selama 15 kali pengulangan, rata-rata lama waktu yang dihabiskan untuk menghitung harga produk dengan menggunakan sistem adalah 19 detik, sedangkan saat menggunakan perhitungan manual menghabiskan waktu ±5 menit. Hal tersebut menandakan bahwa, proses perhitungan harga produk menggunakan sistem lebih cepat daripada menggunakan perhitungan manual. Tabel pengujian kecepatan waktu dapat dilihat pada Lampiran 11.

#### **4.1.5 Hasil Pengujian** *User Acceptance Testing* **(UAT)**

Pengujian UAT dilakukan oleh pemilik, pegawai admin, dan pelanggan dari Mekar Jaya Abadi, untuk memakai atau menjalankan sistem sesuai dengan skenario yang ada. Pemilik di sini melakukan pengujian sebagai pemilik, pegawai, serta

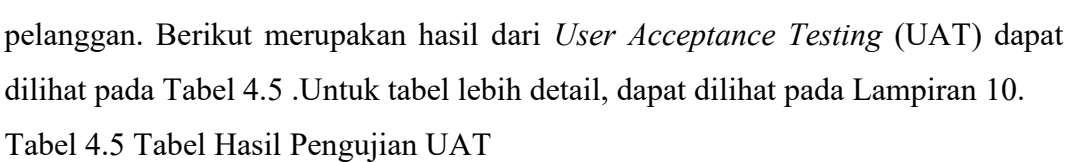

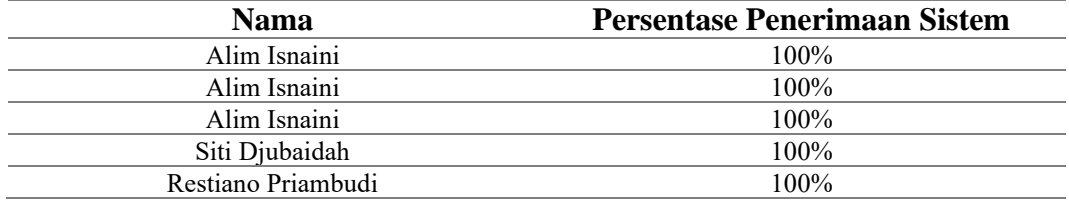

Namun pemilik memberikan masukan pada sistem informasi ini, agar diterapkannya proses perhitungan yang lebih kompleks dan variatif untuk berbagai produk.

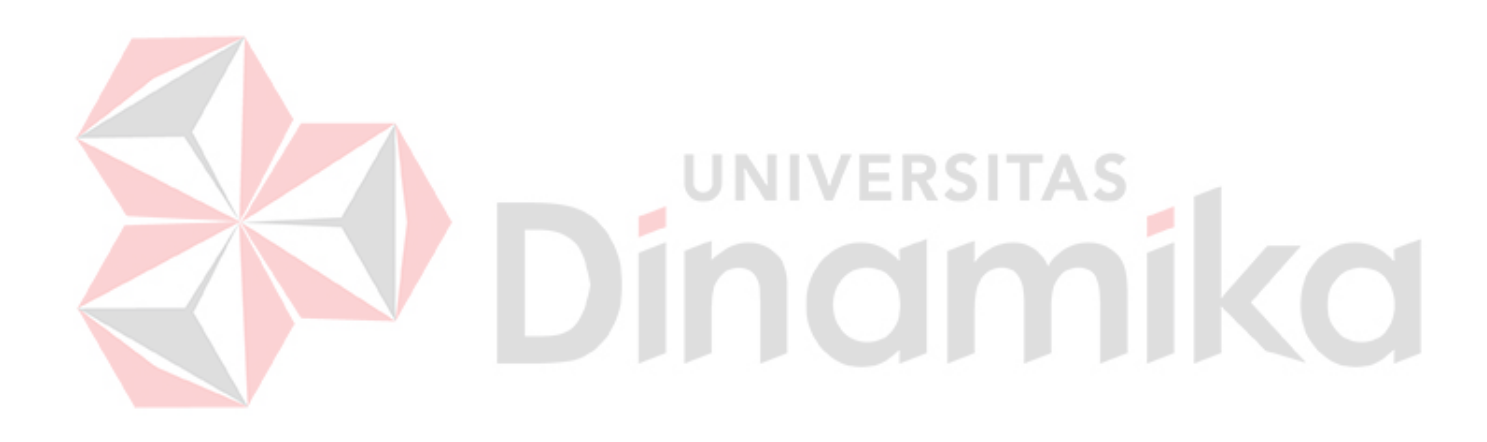

# **BAB V PENUTUP**

# **5.1 Kesimpulan**

Berikut merupakan kesimpulan dari penelitian ini:

- 1. Sistem informasi menghasilkan fitur-fitur yang membantu memudahkan UMKM Mekar Jaya Abadi mulai dari mengelola data master, melakukan perhitungan harga pokok produksi, melakukan transaksi pemesanan, hingga melakukan cetak laporan pemesanan.
- 2. Berdasarkan *Black Box Testing*, fungsi-fungsi dalam sistem informasi yang dihasilkan dapat berjalan dengan baik.
- 3. Berdasarkan pengujian kecepatan waktu yang telah dilakukan, rata-rata lama waktu yang dihabiskan untuk menghitung harga produk dengan menggunakan sistem adalah selama 19 detik, sedangkan dengan perhitungan manual menghabiskan waktu selama ±5 menit. Hal tersebut menandakan bahwa dengan perhitungan sistem lebih cepat dibandingkan dengan perhitungan manual. Sehingga pelanggan tidak perlu menunggu waktu yang lama saat ingin mengetahui harga produk yang ingin dipesan pada UMKM Mekar Jaya Abadi.
- 4. Berdasarkan *User Acceptance Testing* (UAT), fungsi-fungsi dalam sistem informasi sesuai dan dapat diterima oleh para pengguna yang terlibat.

# **5.2 Saran**

Berdasarkan dari hasil penelitian yang telah dilakukan, penulis masih menemukan banyaknya kekurangan dalam sistem ini. Oleh karena itu, agar pengembangan sistem ini lebih baik untuk selanjutnya, maka berikut adalah saran yang diberikan:

- 1. Sistem dapat melalukan proses retur pesanan.
- 2. Sistem dapat melakukan validasi pembayaran secara *real-time*.
- 3. Sistem dapat menampilkan *tracking* pengiriman pesanan.

#### **DAFTAR PUSTAKA**

- Arrifa'i, A. H. (2019). Sistem Informasi Pemesanan Jasa Percetakan Berbasis Website. *Artikel Skripsi Universitas Nusantara PGRI Kediri*, *ISSN : 2355*-*990X*, *E*-*ISSN : 2549*-*5178*, 1–7.
- Madjid, M. R. R. B., & Said, M. S. (2021). *SISTEM INFORMASI PEMESANAN PRODUK PERCETAKAN BERBASIS WEB PADA CV.FADHIL INDOKREATIF KENDARI*. *6*(1), 85–90.
- Mulyadi. (2015). *Akuntansi Biaya* (5th ed.). Sekolah Tinggi Ilmu Manajemen YKPN.
- Mustaqbal, M. S., Firdaus, R. F., & Rahmadi, H. (2015). *PENGUJIAN APLIKASI MENGGUNAKAN BLACK BOX TESTING BOUNDARY VALUE ANALYSIS (Studi Kasus : Aplikasi Prediksi Kelulusan SNMPTN)*. *I*(3), 31–36.
- Noor, A., Ayuningtyas, A., & Nurcahyawati, V. (2018). *Rancang Bangun Aplikasi Penjualan Berbasis Web Pada Percetakan Arbain Grafika Surabaya*. *7*(1), 1–6.
- Nugroho, B. (2005). *Database* Relasional dengan MySQL. In *Andi Offset*. ANDI Yogyakarta.
- Perry, W. E. (2006). Effective Methods for Software Testing. In *Effective Methods for Software Testing* (Third Edit, p. 70). Wiley.

Pressman, R. S. (2015). *Rekayasa Perangkat Lunak : Pendakatan Praktisi Buku I*. ANDI.

- Susanto, R., & Andriana, A. D. (2016). Perbandingan Model Waterfall dan Prototyping untuk Pengembangan Sistem Informasi. *Majalah Ilmiah UNIKOM*, *14*(1), 41–46.
- Tohano, S. A. (2016). Membangun Sistem Penjualan pada Toko Kue Tesa Menggunakan PHP dan MYSQL. In *Universitas Muhammadiyah Ponorogo*. https://doi.org/10.1088/1751-8113/44/8/085201
- Utami, N. (2020). *PENERAPAN METODE COST PLUS PRICING (CPP) DALAM PENENTUAN HARGA JUAL PRODUK PADA USAHA MEUBEL*.
- Whitten, J. L., Dittman, K. C., & Bentley, L. D. (2004). *Systems Analysis and Design Methods* (6th ed). McGraw-Hill.
- Yudhanto, Y., & Prasetyo, H. A. (2018). *Panduan Mudah Belajar Framework Laravel*. PT. Elex Media Komputindo. https://books.google.co.id/books?id=TpV1DwAAQBAJ